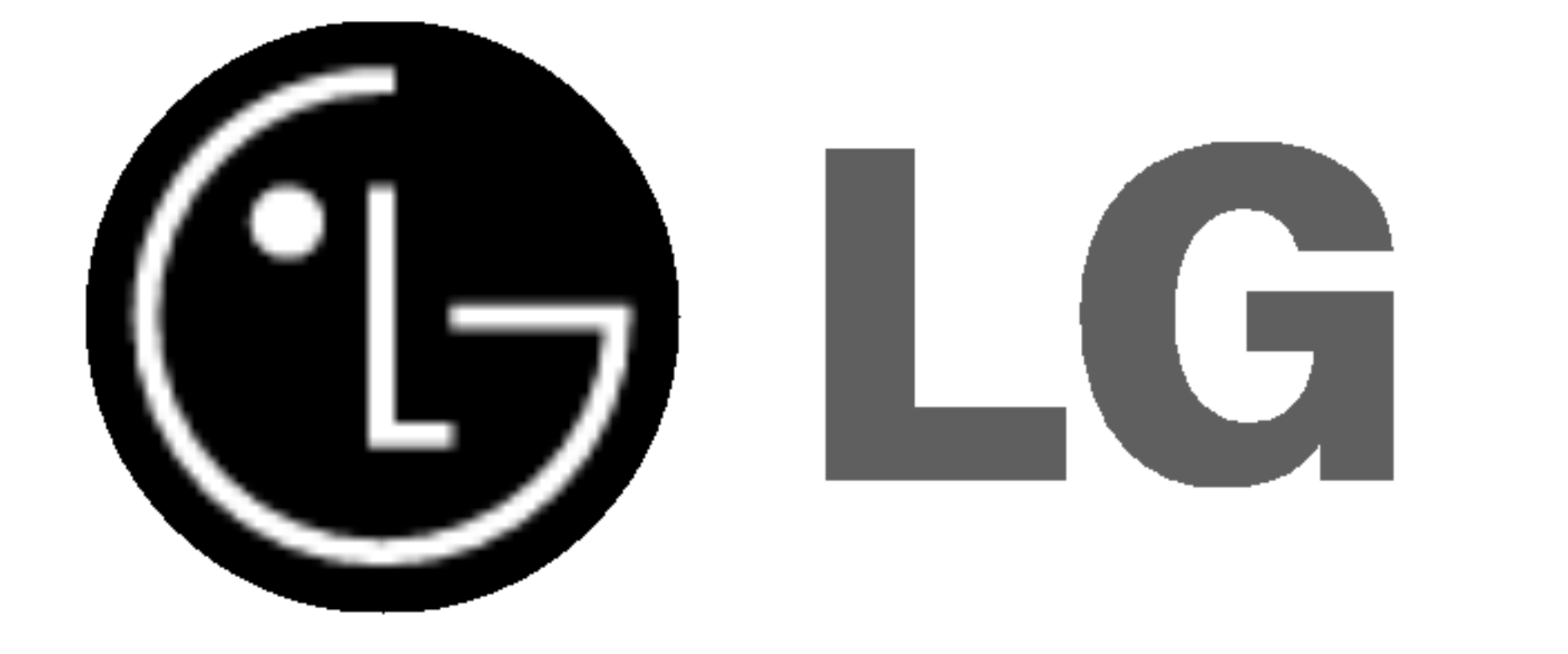

# LCD Farbfernsehgerät Bedienungsanleitung

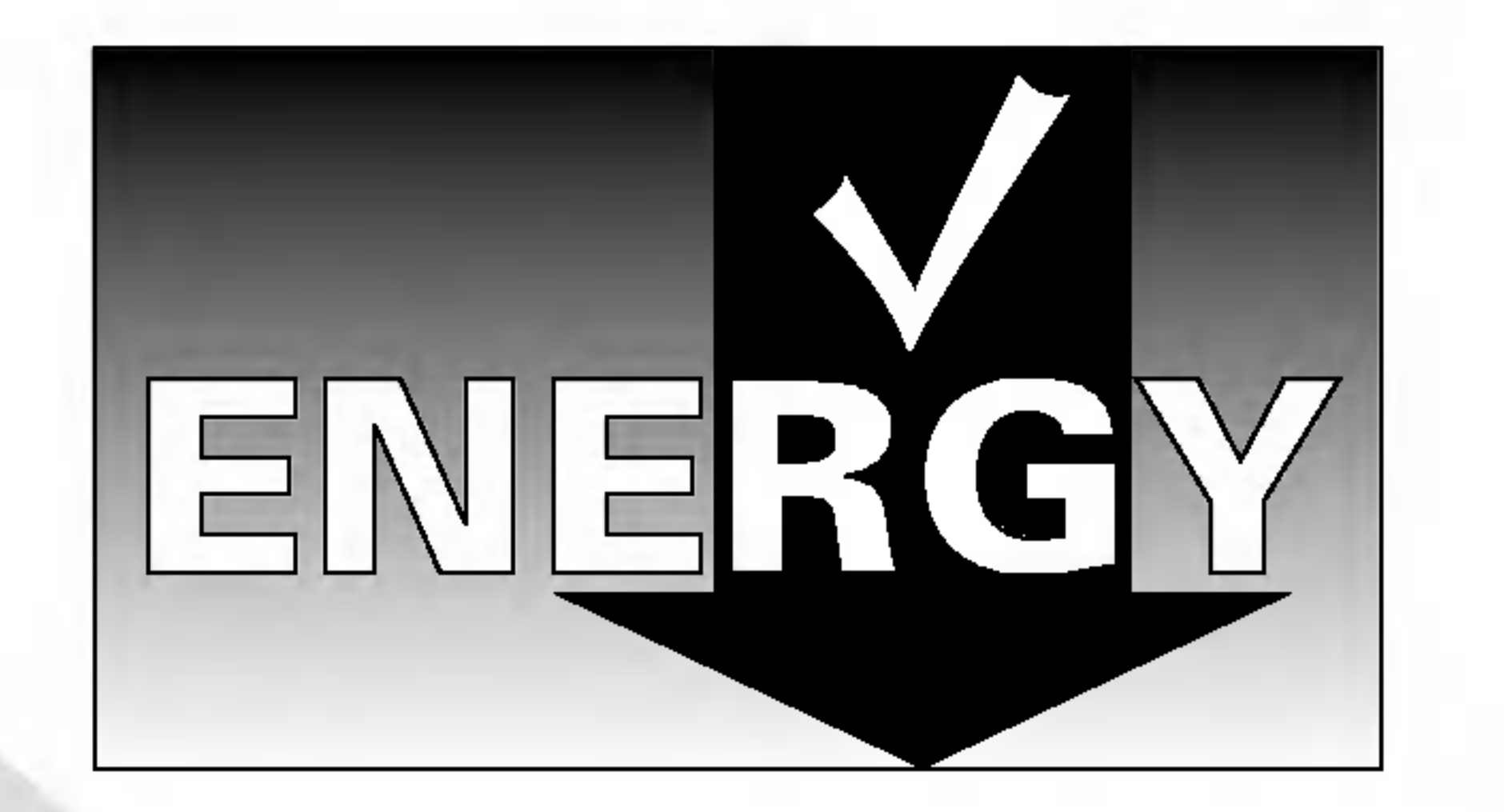

Bitte lesen Sie vor Gebrauch des Gerates diese Anleitung aufmerksam durch. Bewahren Sie die Anleitung für spätere Fragen sorgfältig auf. Tragen Sie Modell- und Seriennummer des Gerates hier ein. Sie finden die Angaben auf dem Typenschild an der Ruckwand des Gerates. Teilen Sie Ihrem Kundendienst die Nummern mit, wenn Sie Hilfe benotigen.

Modellnummer : Seriennummer :

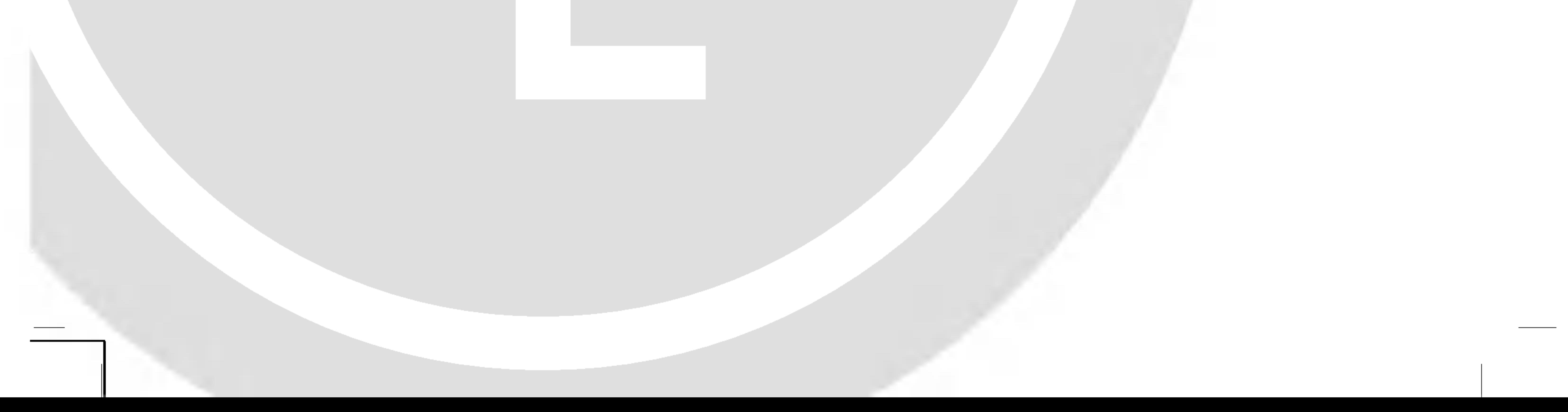

## Inhaltsverzeichnis

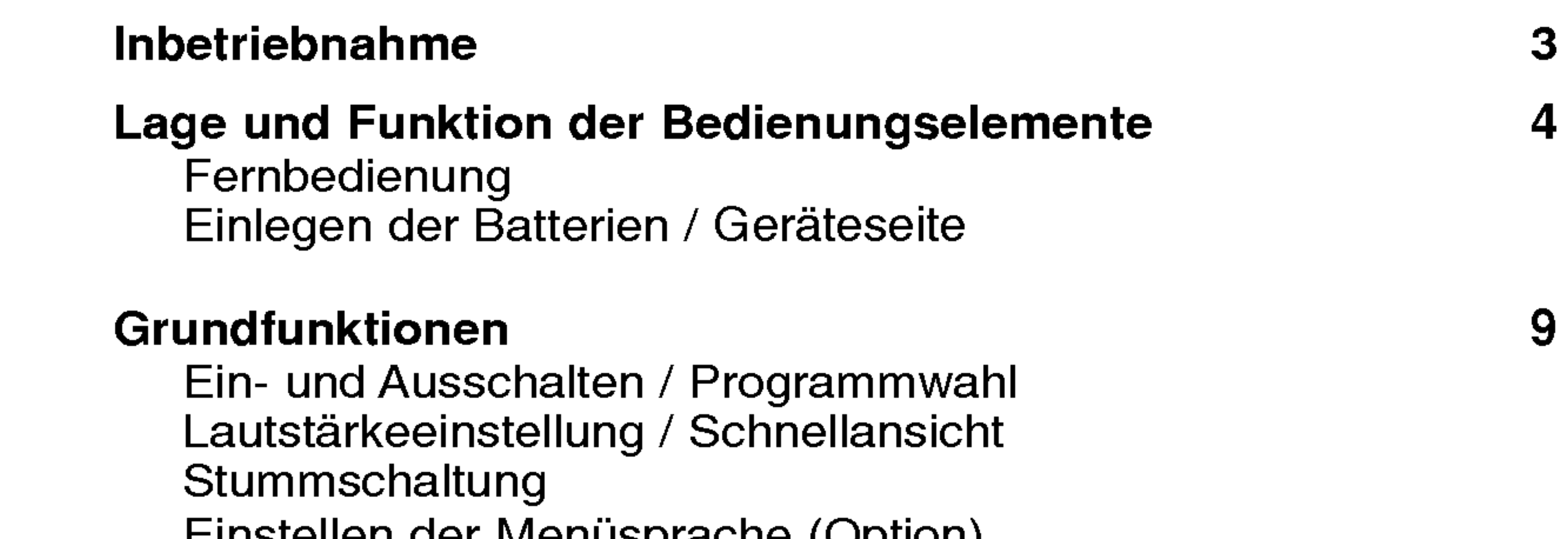

Einstellen der Menusprache (Option)

## Bildschirmmenüs 10

Menüauswahl

#### Programmieren der Fernsehsender 11

Automatische Programmierung Manuelle Programmierung Senderliste ordnen Meine Programme Senderliste aufrufen

TV-, AV- und PC-Modus Auto AV-Schaltung / Geräte-Verriegelung (Kindersicherung)

### Bildeinstellungen 16

PSM (Picture Status Memory-Bild Status Speicher) Bildeinstellungen Bildformat (Option)

#### Klangeinstellungen 18

Antennenanschluss Euro-Scart-Anschlüsse Audio-/Video-Eingangsbuchsen S-Video-/Audio-Eingangsbuchsen (S-Video) (Option) DVD-Eingangsbuchse (Option) Kopfhörerbuchse (Option)

SSM (Sound Status Memory-Klangmuster einstellen) Klangeinstellungen / Stereo/Zweikanalton NICAM-Empfang (Option) / Tonwiedergabe einstellen

#### ZEIT-Menu 20

Zeit / Ausschal/Einschal-Timer Auto-aus / Automatische Abschaltzeit (Sleep-Timer)

#### Weitere Funktionen 22

#### Videotext 24

Ein- und Ausschalten SIMPLE Text / TOP-Text (Option) FASTEXT-Modus / Spezielle Videotext-Funktionen

#### Anschließen externer Geräte 27

PC anschließen (Option) 29 PC-Eingangsbuchse (Option) PC-Eingangsbuchse (nur DVI-Analog-Modus) (Option)

Externe Steuergeräte-Einrichtung; RS-232C (Option) 31

Problembehebung 35

### **Warnhinweis**

## Inbetriebnahme

## Stromversorgung

Dieses Gerat wird mit Wechselstrom betrieben. Die Netzspannung ist auf dem Typenschild auf der Ruckseite des Gerates angegeben. Betreiben Sie das Gerat niemals mit Gleichstrom. Bei Gewitter oder Stromausfall ziehen Sie bitte den Netzstecker und den Antennenstecker ab.

- a. Offnen Sie die Abdeckung auf der Ruckseite.
- b. Nachdem Sie das Netzkabel mit dem Gerat verbunden haben, stecken Sie den Netzstecker in die Steckdose.
- c. Befestigen Sie die Kabel mit den mitgelieferten Kabelklemmen, nachdem Sie die Kabel entsprechend angeschlossen und angeordnet haben. d. Ziehen Sie die Kabel durch die Offnung am Gerat. e. Schließen Sie die Abdeckung auf der Ruckseite.

Zum Schutz vor Feuer oder elektrischem Schlag darf das Gerat weder Regen noch Feuchtigkeit ausgesetzt werden. Achten Sie darauf, dass der Active Matrix LCD-Bildschirm nicht mit harten Objekten/Putzmitteln usw. behandelt, abgerieben oder angestoßen wird, da der Bildschirm zerkratzt, zerbrochen oder auf andere Weise dauerhaft beschadigt werden kann.

### Reparaturen

Wenn Sie das Gerät mit einer Wandhalterung (optionales Zubehör) montieren, befestigen Sie es sorgfaltig, um ein Herunterfallen zu verhindern.

Entfernen Sie niemals selbst die Ruckwand des Gerates, da Sie sonst Hochspannung und anderen Gefahrenquellen ausgesetzt sind. Wenn das Gerät nicht ordnungsgemäß funktioniert, ziehen Sie den Netzstecker ab, und verstandigen Sie Ihren Kundendienst.

### Antennenanschluss

Schließen Sie das Antennenkabel an dem Anschluss auf der Rückseite des Gerätes, der mit  $175 \Omega$  bezeichnet ist, an. Um einen bestmoglichen Empfang zu gewahrleisten, sollten Sie eine Außenantenne verwenden.

Die Anschlüsse sind möglicherweise ein wenig andersdargestellt als bei Ihrem Gerat.

Stellen Sie Ihr Gerat so auf, dass kein direktes Licht bzw. Sonnenlicht auf den Bildschirm einfallt. Das Gerat darf auch keinen unnotigen Vibrationen, Feuchtigkeit, Staub oder Hitze ausgesetzt sein. Außerdem sollte das Gerat so aufgestellt werden, dass ungehinderte Luftzirkulation stattfinden kann. Die Luftungsschlitze auf der Ruckseite des Gerates durfen dabei nicht verdeckt werden. Die Neigung des Gerätes kann entsprechend der Abbildungen eingestellt werden. Wenn Sie das TV-Gerät an einer Wand montieren möchten, befestigen Sie die VESA-Standardmontageplatte (optionales Zubehör) an der Ruckseite des Gerates.

## Reinigung

Ziehen Sie den Stecker ab, bevor Sie mit der Reinigung des LCD-Bildschirms beginnen. Entstauben Sie den Bildschirm und das Gehause mit einem weichen, sauberen Tuch. Wenn der Bildschirm zusatzlicher Reinigung bedarf, verwenden Sie ein sauberes, angefeuchtetes Tuch. Verwenden Sie niemals Flussigreiniger oder Reinigungssprays.

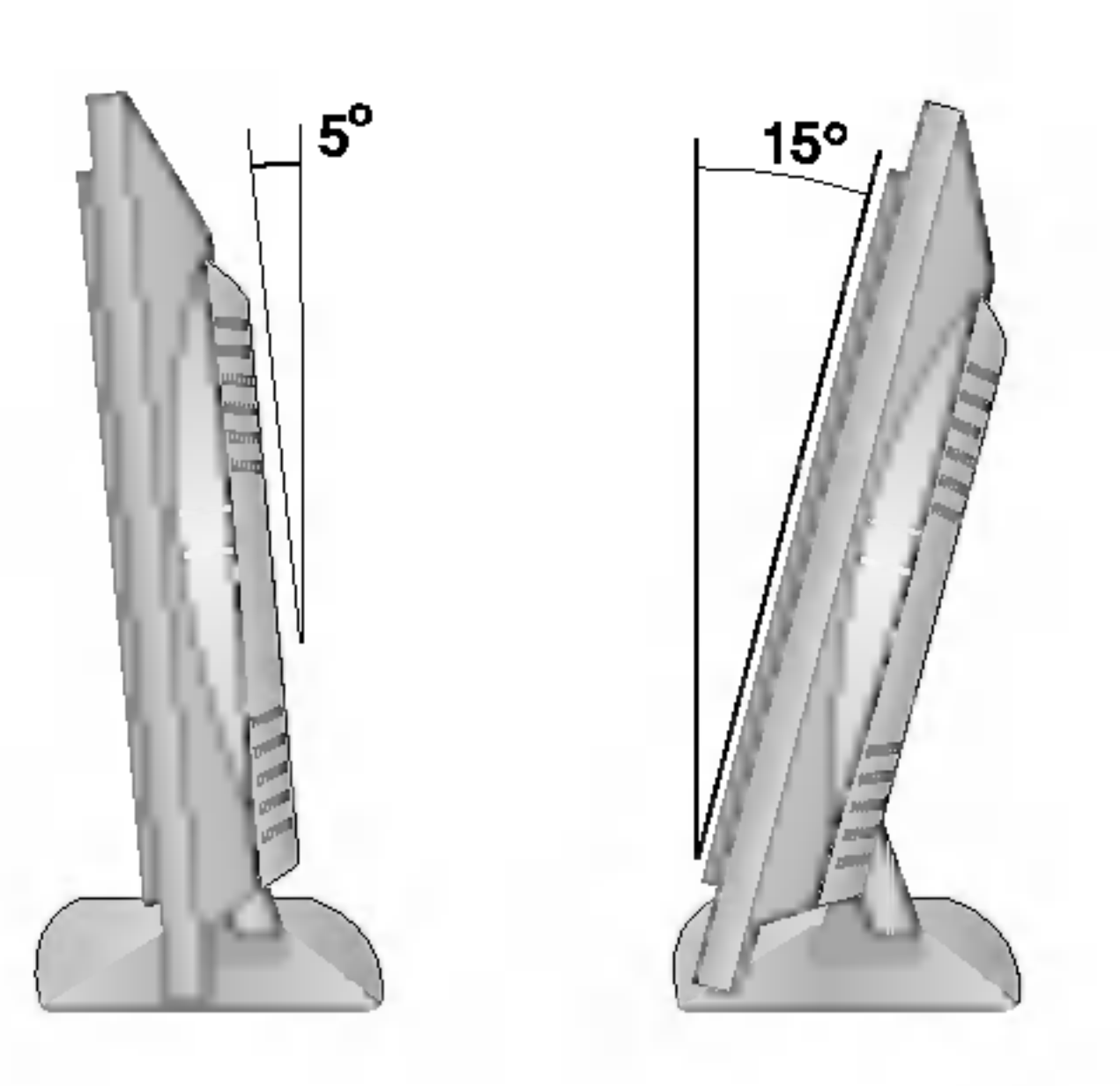

## Entsorgung

Die Fluoreszenzlampe in diesem Gerat enthalt eine kleine Menge Quecksilber.

Entsorgen Sie das Gerat nicht mit dem normalen Hausmull. Die Entsorgung dieses Produkts muss im Einklang mit den ortlichen Vorschriften erfolgen.

3

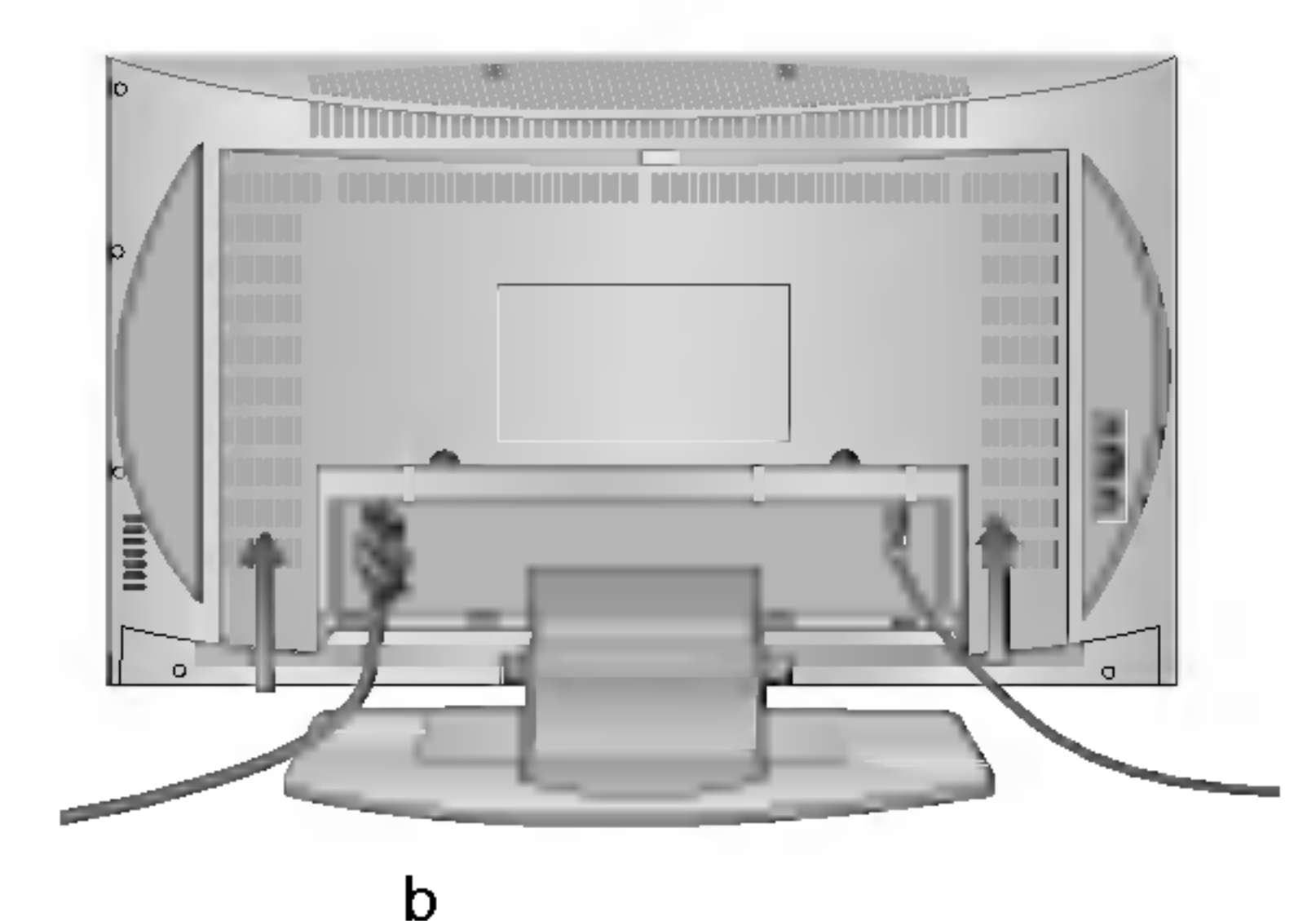

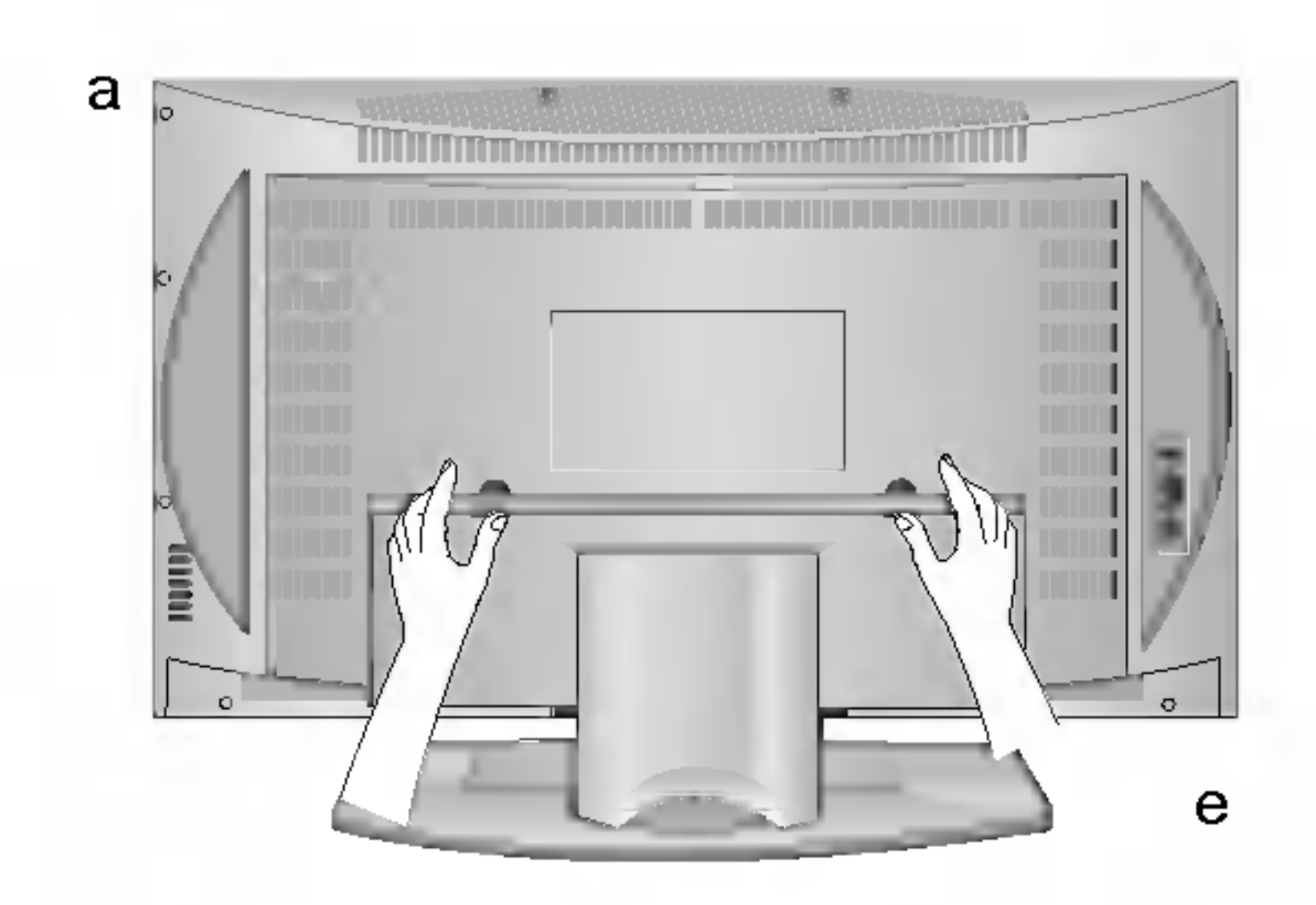

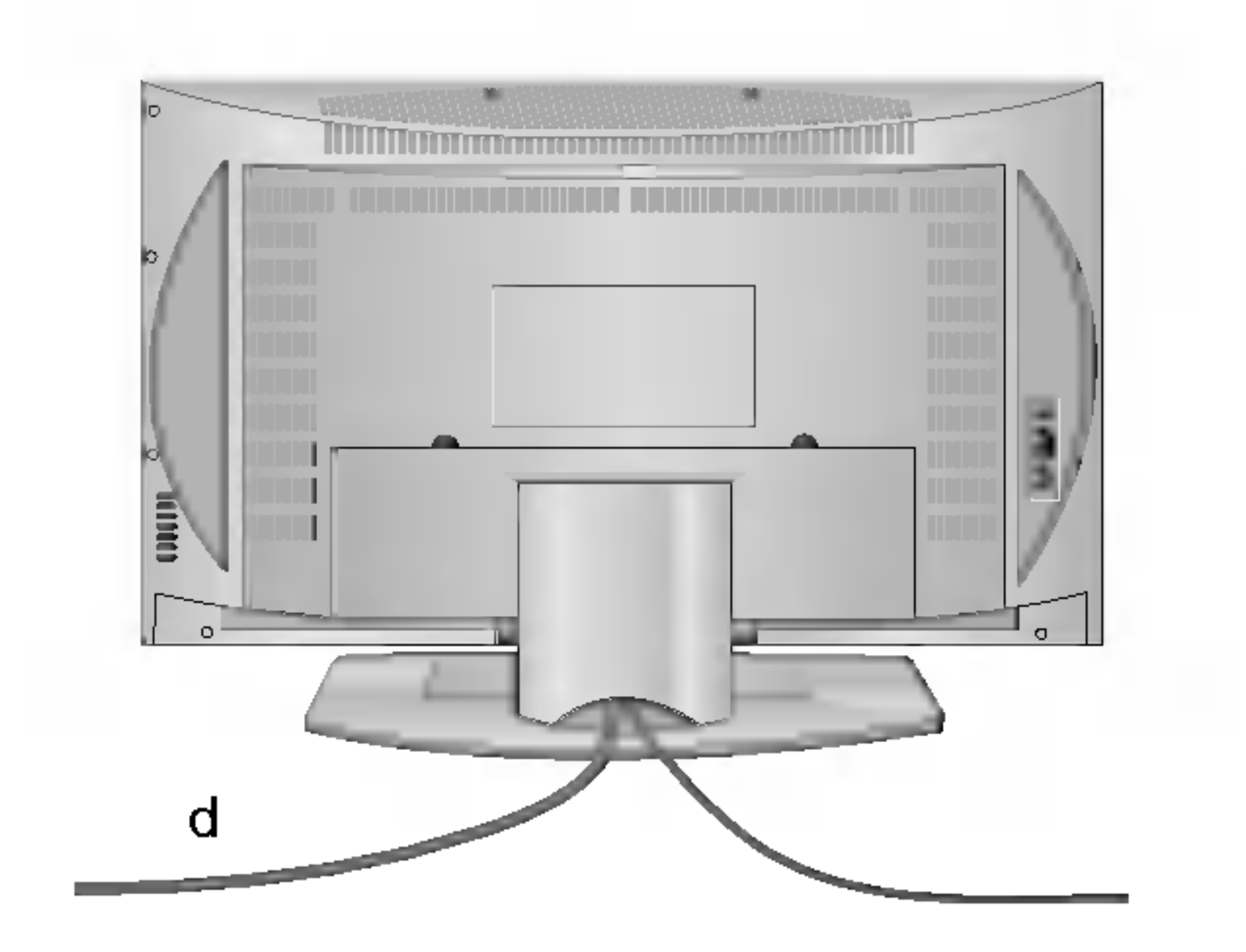

## **Standort**

# Lage und Funktion der Bedienungselemente

Alle Funktionen können mit der Fernbedienung ausgeführt werden. Einige der Funktionen lassen sich auch mit den Tasten an der Geräteseite bedienen.

Legen Sie bitte vor dem Gebrauch der Fernbedienung die Batterien ein. (siehe nächste Seite)

Benutzen Sie ausschließlich die mitgelieferte Fernbedienung. Wenn Sie eine andere benutzen, wird diese nicht funktionieren.

Zu dem zuletzt gesehenen Programm zurückkehren. Lieblingsprogramm auswahlen.

5.  $\blacktriangle$  /  $\nabla$  (Programmumschaltung auf / ab) Programm oder Menüpunkt aufrufen. Gerät aus Bereitschaftsmodus einschalten.  $\blacktriangleleft$  / $\blacktriangleright$  (Lautstärke leiser/lauter) Lautstärke einstellen.

## Fernbedienung

Menüeinstellungen regeln. OK

Auswahl bestätigen oder aktuellen Modus anzeigen.

1. MUTE

Ton ein- bzw. ausschalten. (Stummschaltung)

2. TV/AV

TV- oder AV-Anzeigemodus auswahlen. Menü vom Bildschirm entfernen. Gerat aus Bereitschaftsmodus einschalten.

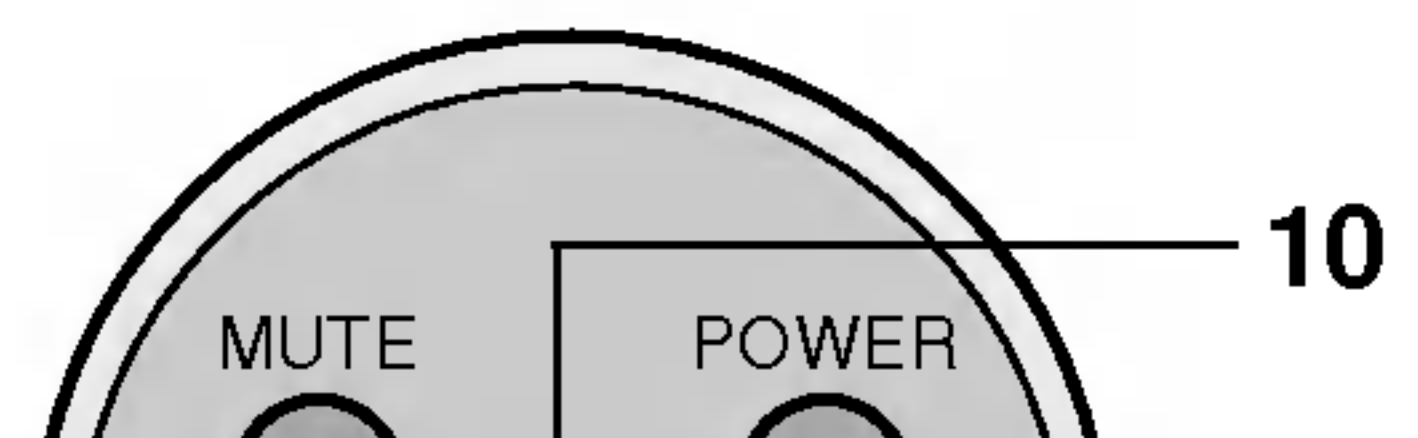

3. LIST

Senderliste aufrufen.

4. Q.VIEW

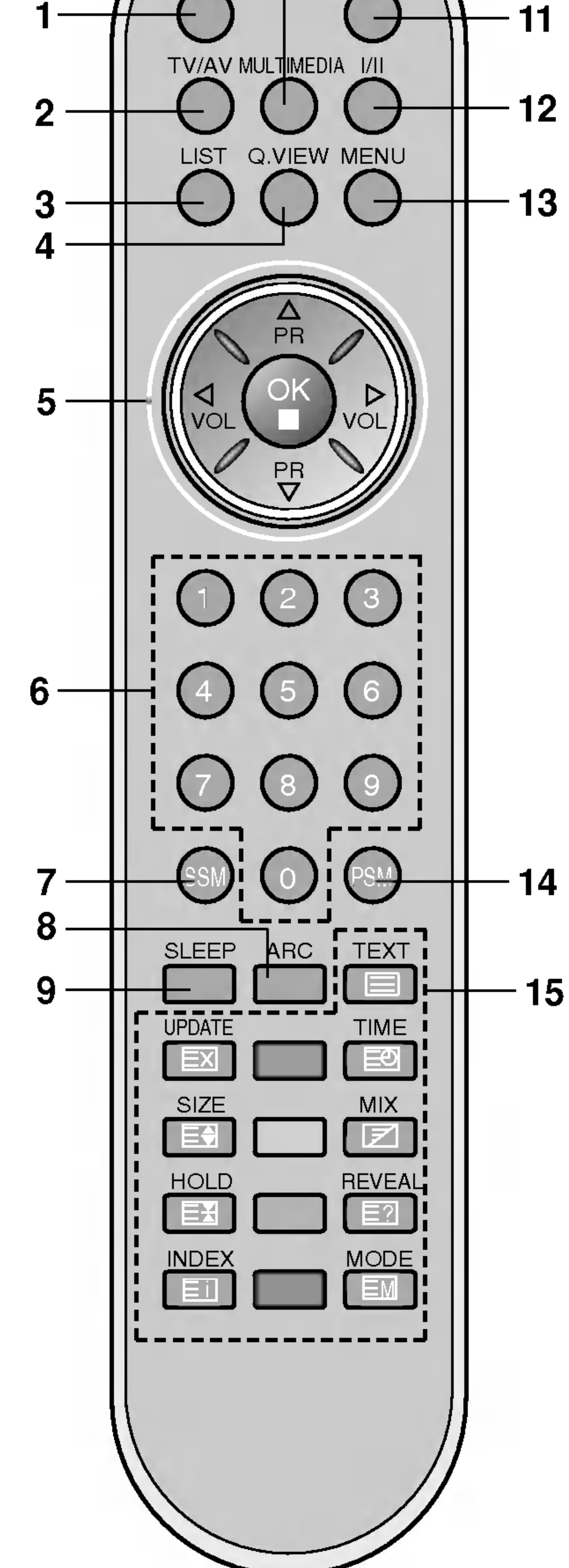

## 6. ZIFFERNTASTEN

- Gerat aus dem Bereitschaftsmodus einschalten bzw. direkte Zifferneingabe.
- 7. SSM (Klangmuster einstellen) Gespeicherte Toneinstellungen aufrufen.
- 8. ARC (Option) Wahlen Sie das gewunschte Bildformat aus.
- 9. SLEEP

Senderliste aufrufen.

### 10. MULTIMEDIA (Option) Wahlt den COMPONENT- oder PC- Monitormodus aus.

4

#### (Mit ARC/MULTIMEDIA)

# Lage und Funktion der Bedienungselemente

#### 11. POWER

Gerät aus dem Bereitschaftsmodus einschalten bzw. ausschalten.

### 12. I/II

Sprache bei Zweikanalton auswahlen. Tonsignal am Ausgang auswahlen. (Option)

### 13. MENU

Menü aufrufen.

#### 14. PSM (Bild Status Speicher)

Gespeicherte Bildeinstellungen aufrufen.

FARBTASTEN : Diese Tasten werden für Videotext (nur bei VIDEOTEXT-Modellen) oder für die Funktion "Senderliste ordnen" verwendet.

### 15. VIDEOTEXT-TASTEN

Diese Tasten werden für Videotext verwendet. Weitere Informationen finden Sie im Abschnitt "Videotext".

### \* : Keine Funktion

Hinweis: Um Schäden durch auslaufende Batterien zu vermeiden, entfernen Sie die Batterien vor langerem Nichtgebrauch aus der Fernbedienung.

Die Fernbedienung wird von zwei Batterien des Typs "AAA"/Alkaline mit

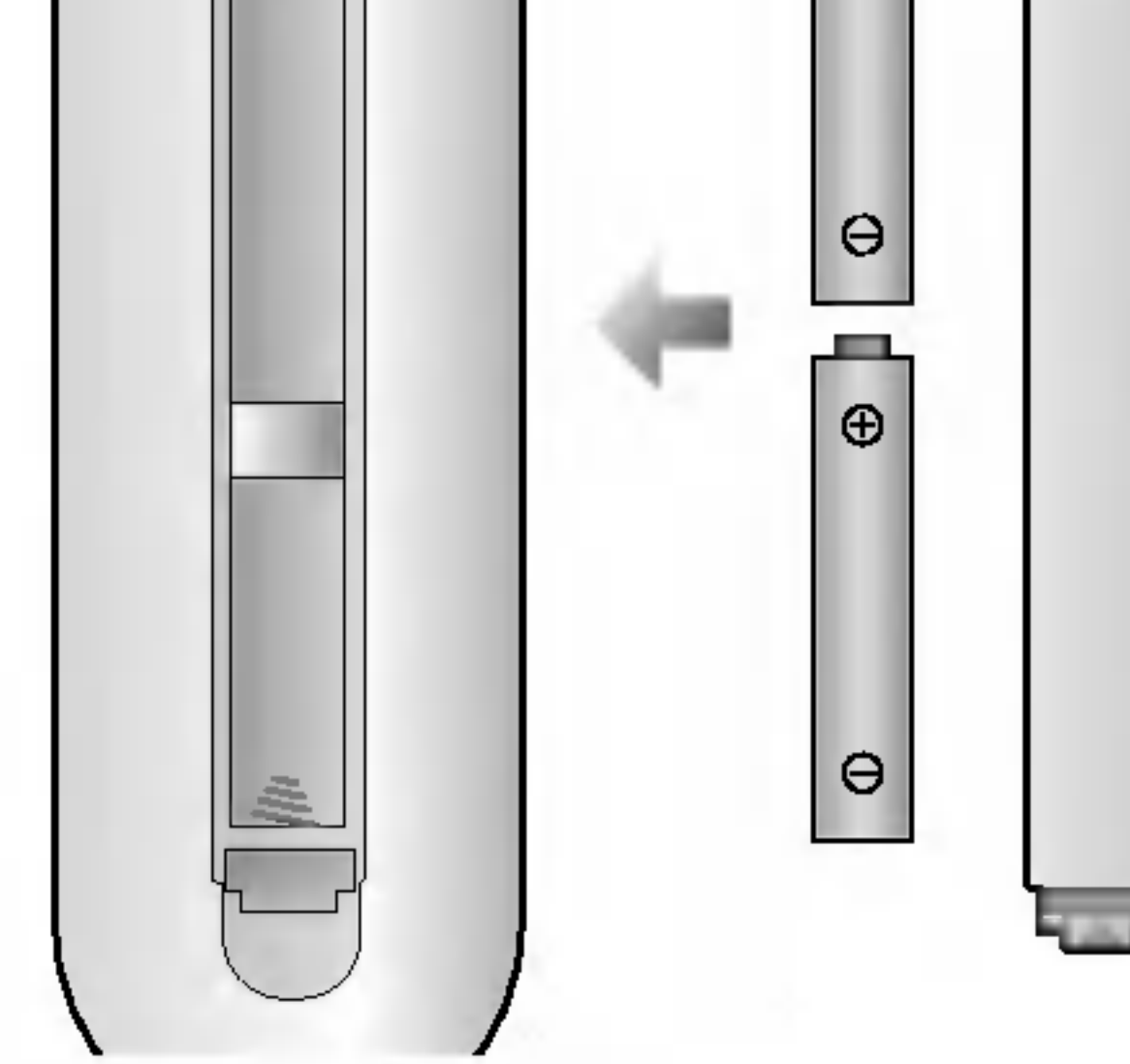

## Einlegen der Batterien

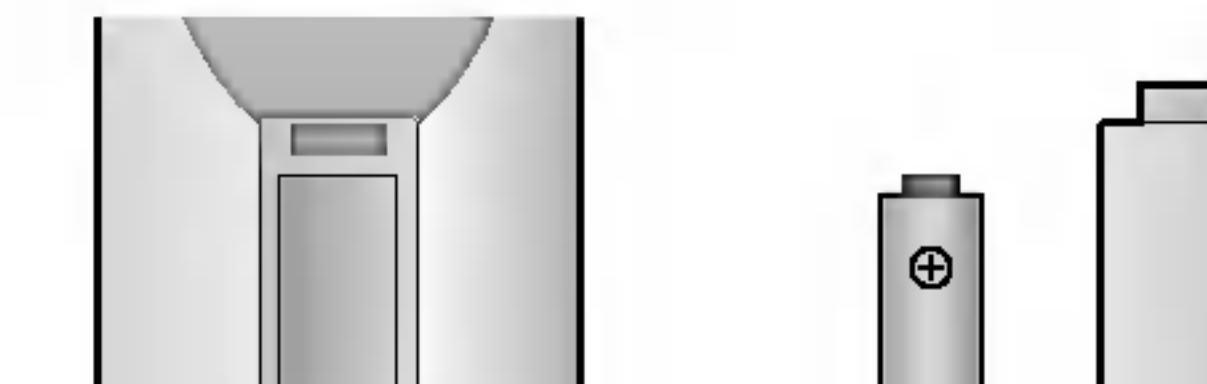

5

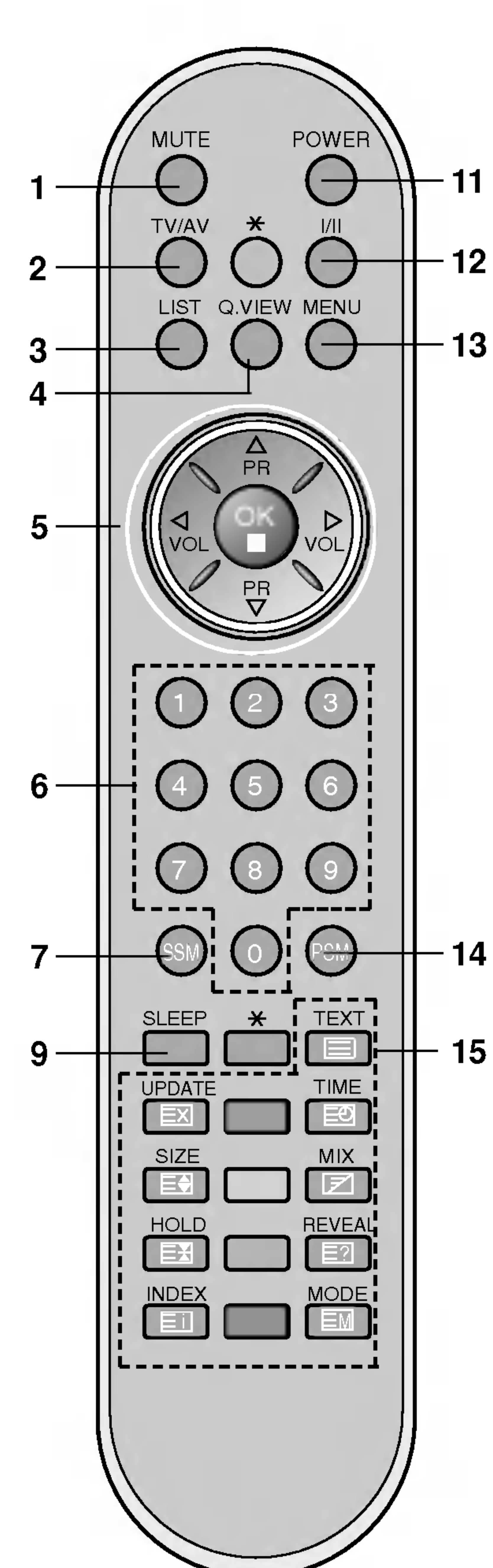

Strom versorgt. Zum Einlegen der Batterien offnen Sie das Batteriefach auf der Ruckseite der Fernbedienung. Setzen Sie die Batterien in der richtigen Lage ein. Achten Sie dabei auf korrekte Polaritat entsprechend der Symbole  $(\oplus$  und  $\ominus)$  im Inneren des Batteriefachs.

#### (Ohne ARC/MULTIMEDIA)

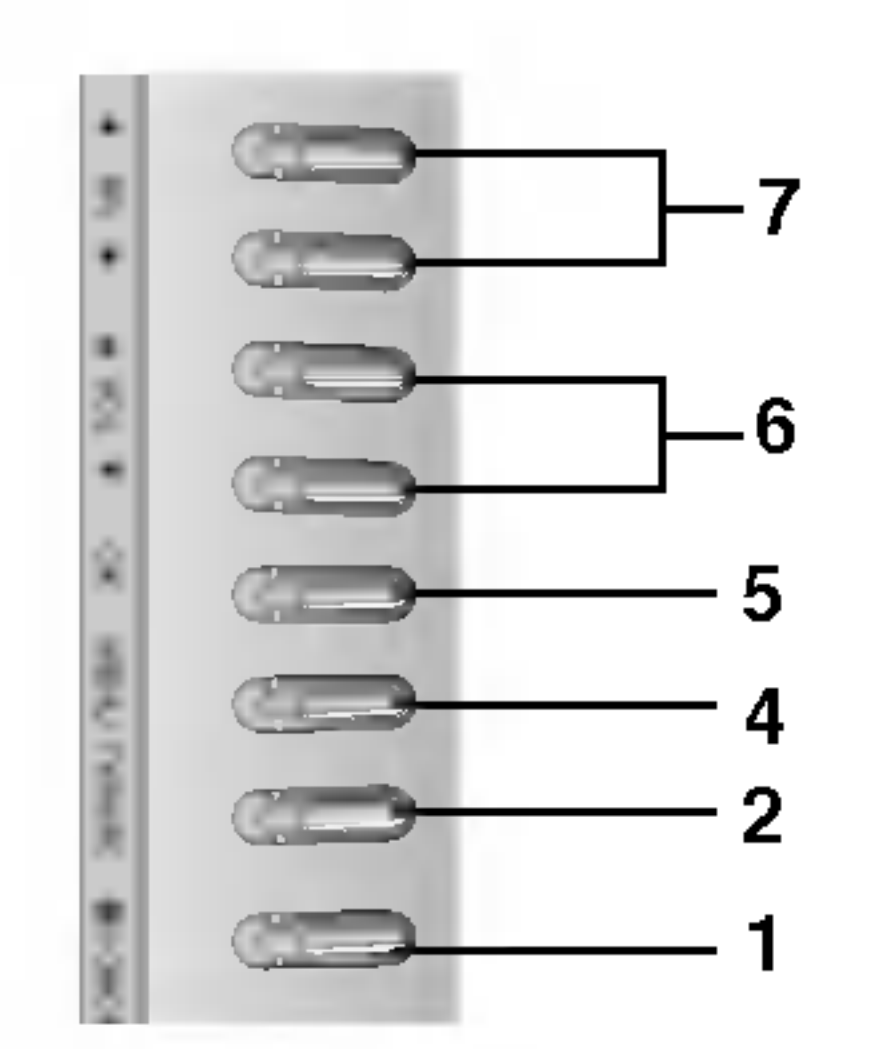

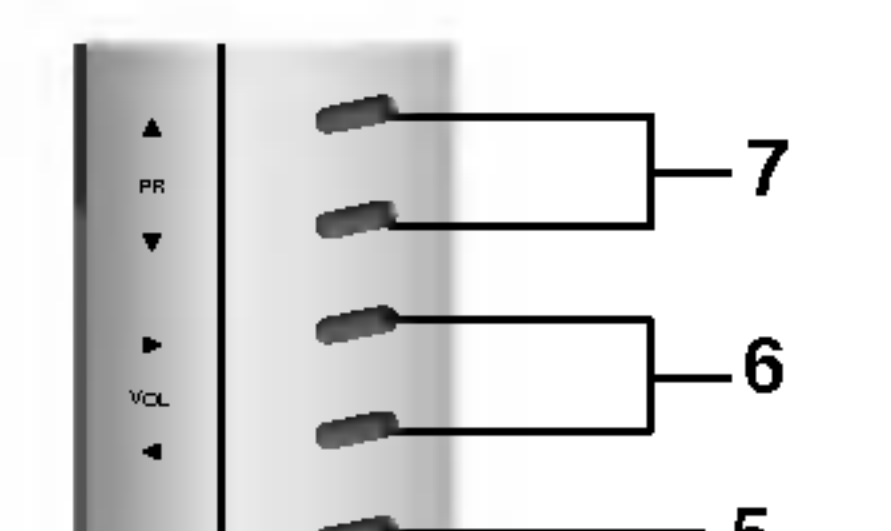

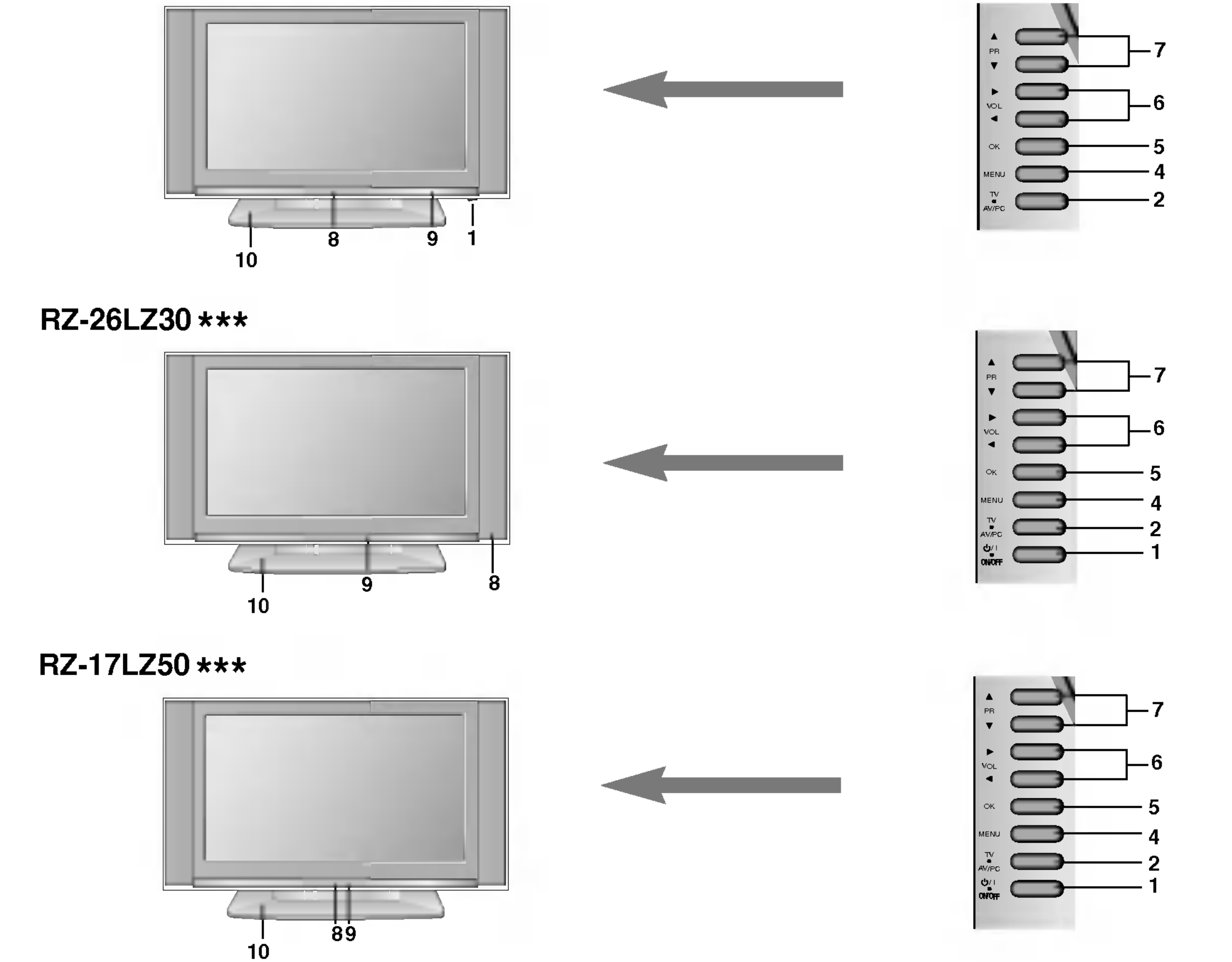

# Lage und Funktion der Bedienungselemente

\*: Das Zeichen steht für Leerzeichen oder Buchstaben.

## 6

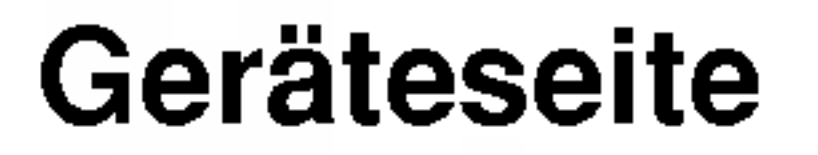

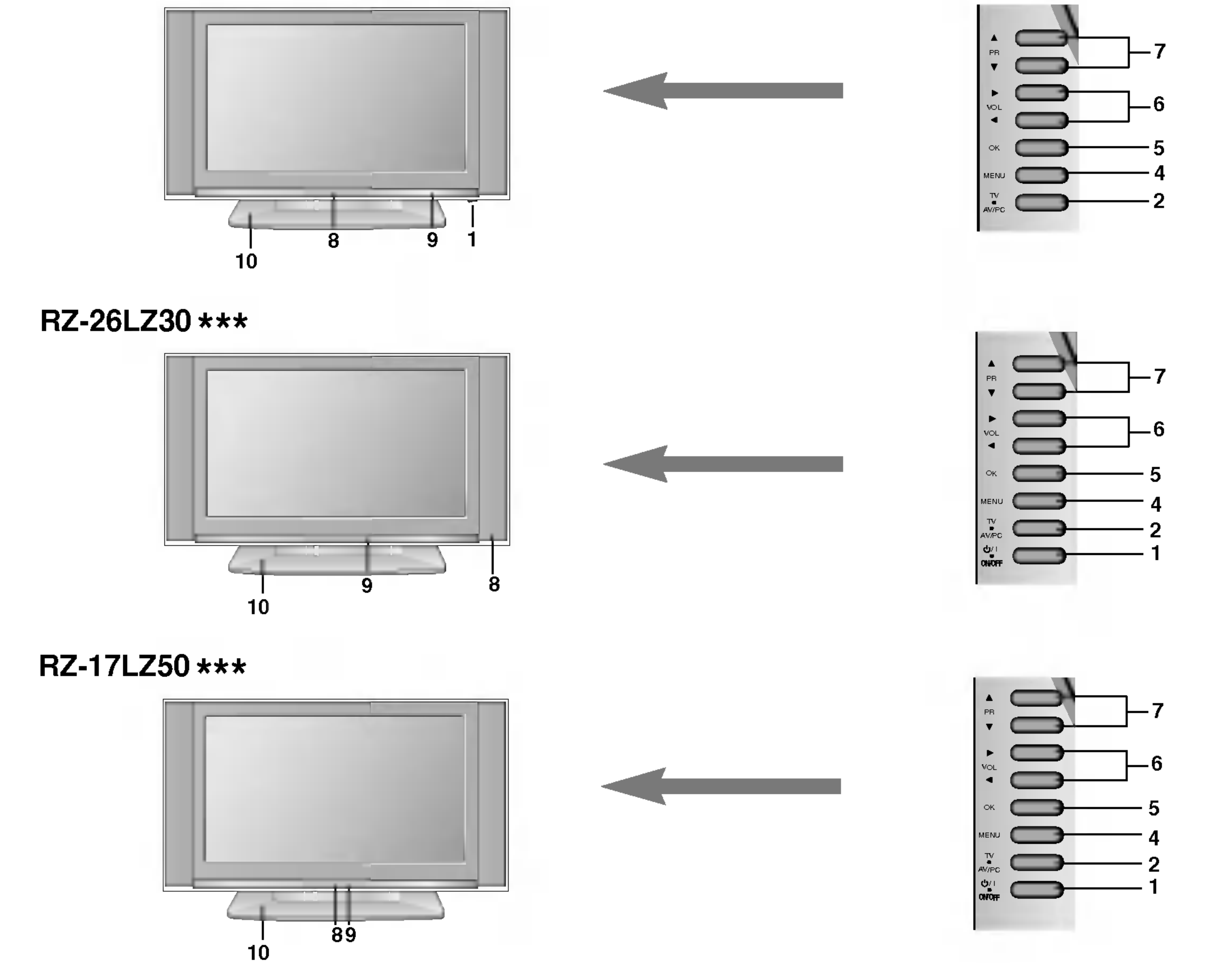

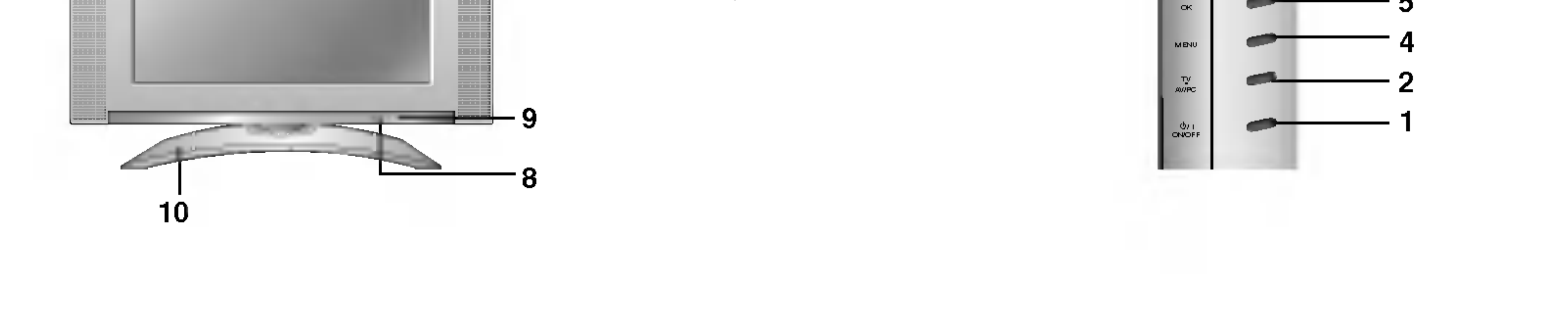

### RZ-23/26/27/30/32LZ50\*\*\*

RZ-15LA70 \*\*\*

#### RZ-15LA66 \*\*\*

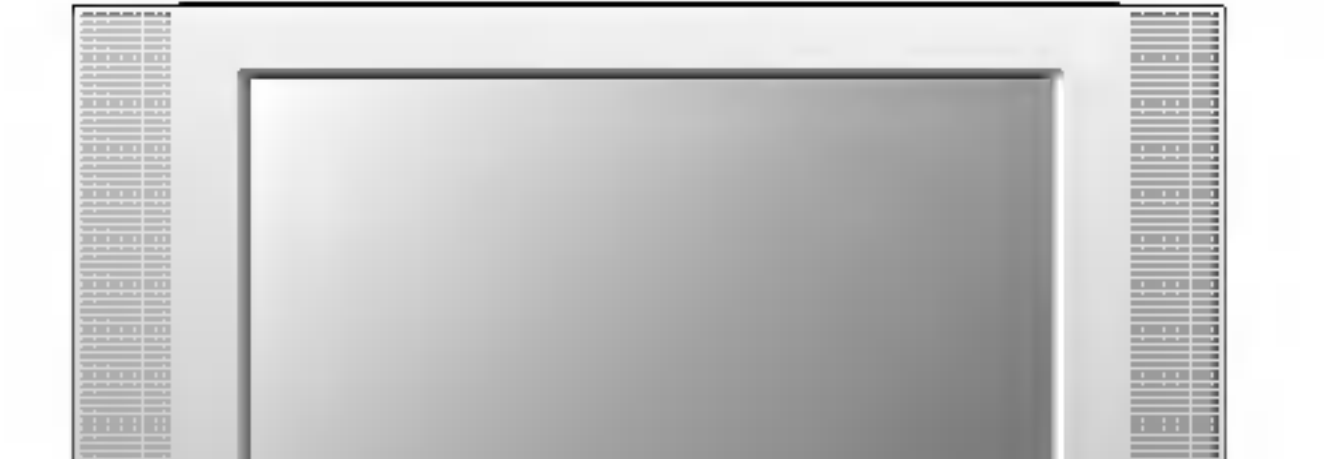

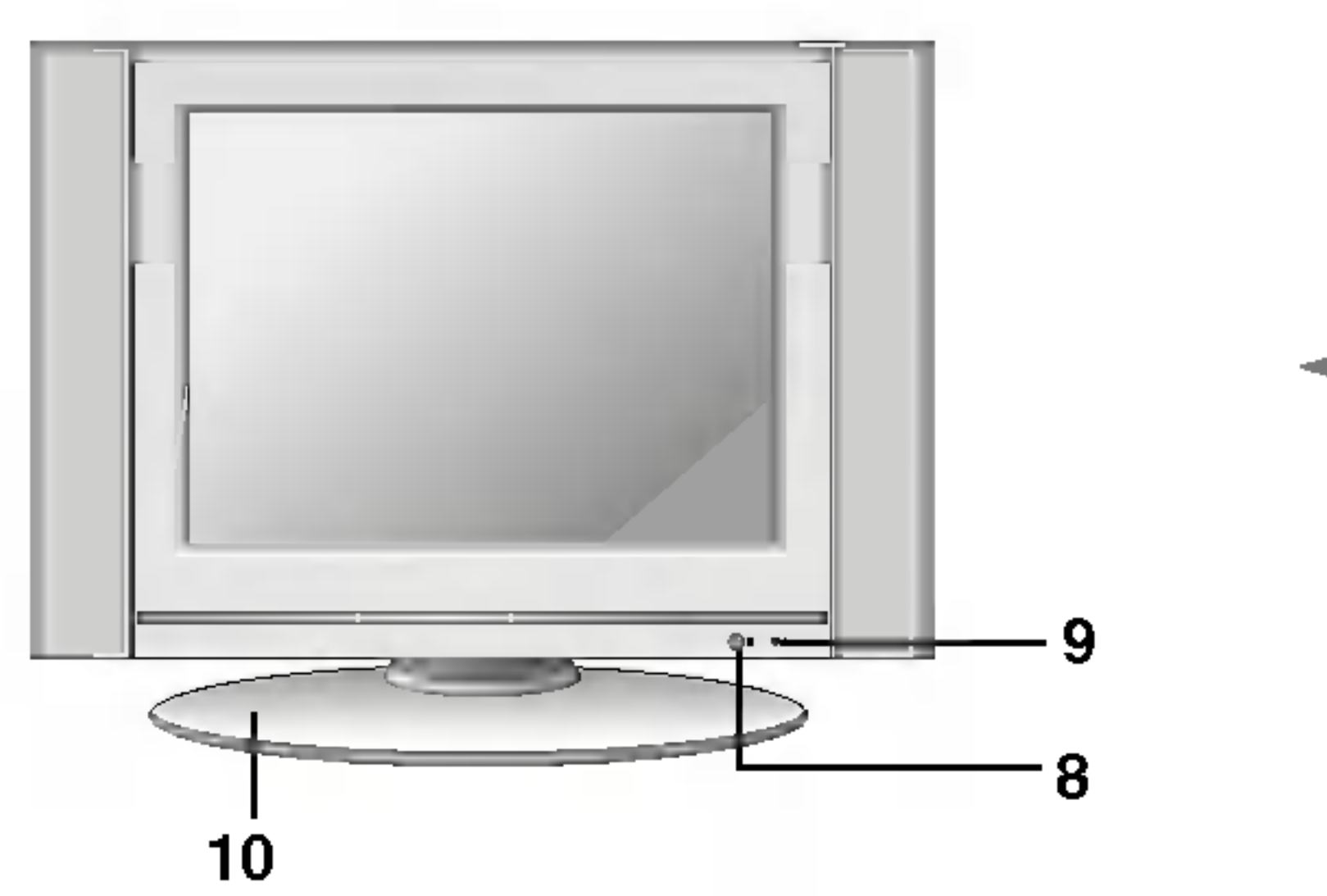

DEUTSCH

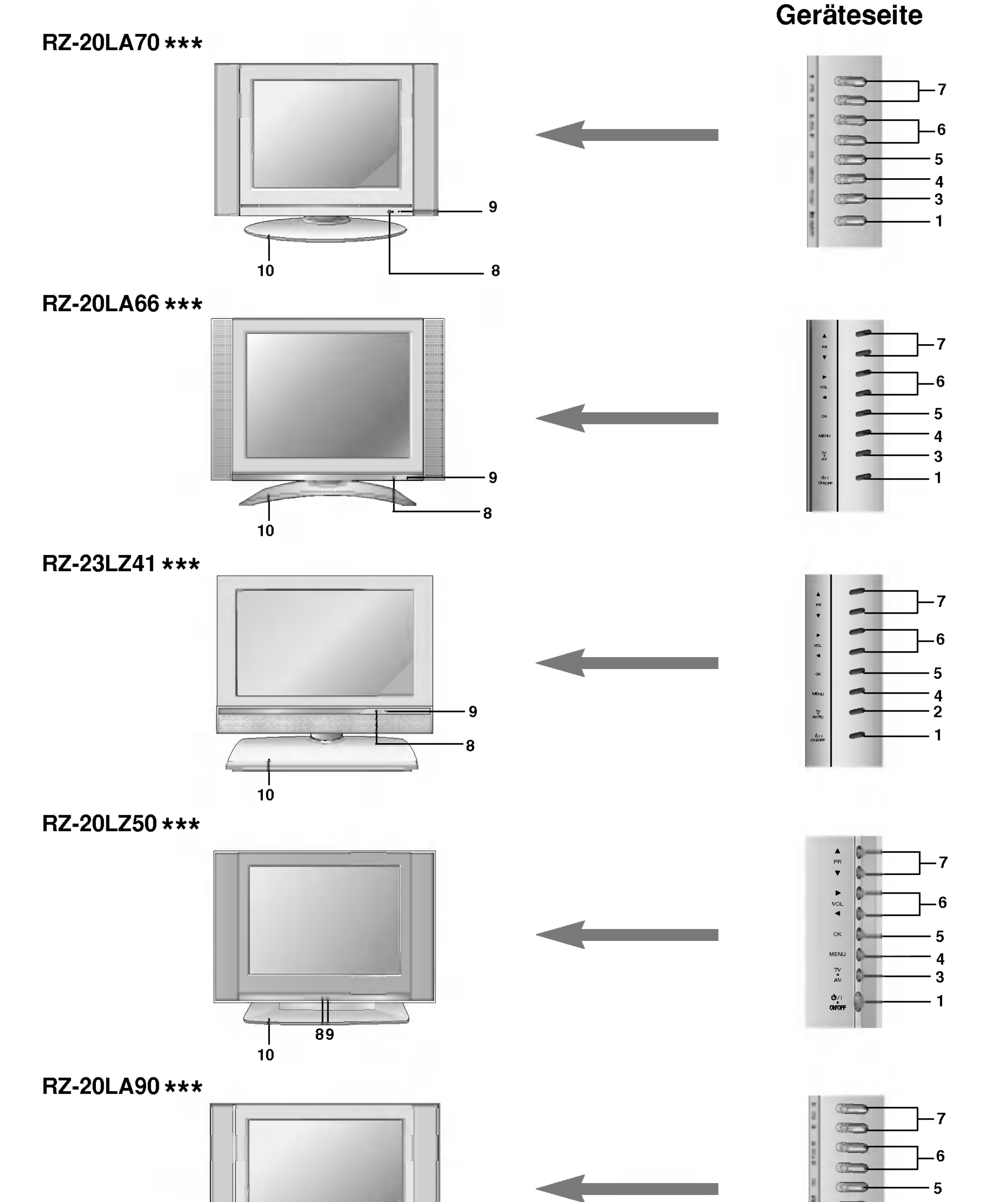

# Lage und Funktion der Bedienungselemente

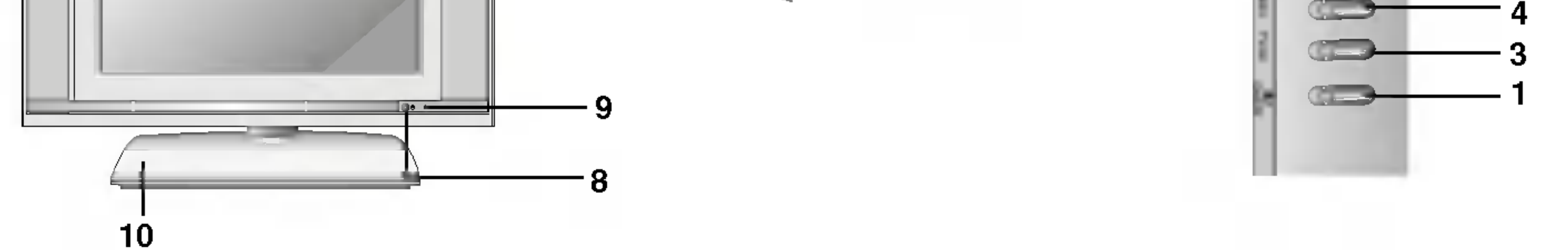

1. ON/OFF $(\circlearrowleft / I)$ Schaltet das Gerät aus Stand-by EIN oder AUS.

## 2. TV/AV/PC

TV-, AV- oder PC-Anzeigemodus auswahlen. Menü vom Bildschirm entfernen. Gerat aus Bereitschaftsmodus einschalten.

## 3. TV/AV

TV- oder AV-Anzeigemodus auswahlen. Menü vom Bildschirm entfernen. Gerat aus Bereitschaftsmodus einschalten.

## 4. MENU

Menü auswählen.

- 6.  $\blacktriangleleft$  / $\blacktriangleright$  (Lautstärke leiser/lauter) Lautstärke einstellen. Menüeinstellungen regeln.
- 7.  $\triangle$  /  $\nabla$  (Programmumschaltung auf/ab) Programm oder Menüpunkt aufrufen. Gerät aus Bereitschaftsmodus einschalten.

## 8. SENSOR FÜR FERNBEDIENUNG

### 5. OK

Auswahl bestatigen oder aktuellen Modus

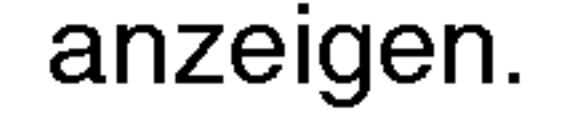

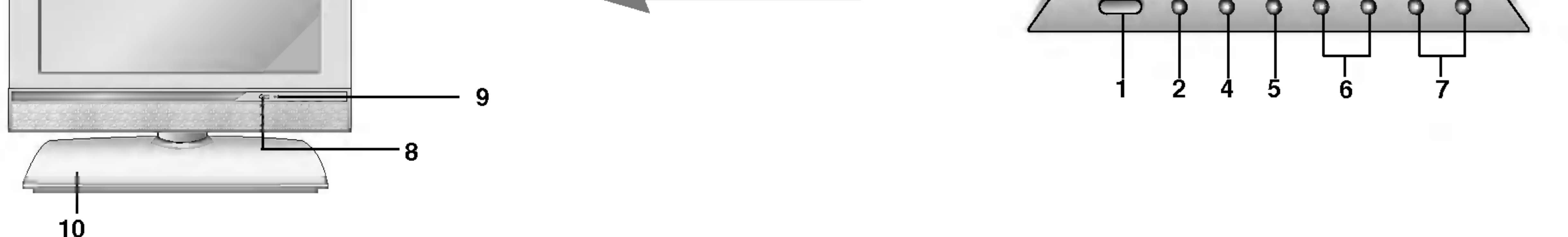

9. BETRIEBS-/BEREITSCHAFTSANZEIGE  $\phi$ Leuchtet im Bereitschaftsmodus rot. Leuchtet grün, wenn das Gerät eingeschaltet ist.

## 10. Ständer (option)

## Lage und Funktion der Bedienungselemente

8

RZ-17LZ40 \*\*\*

**Geräteoberseite** 

ON/OFF TV/AV/PC MENU OK 4 VOL ▶ ▼ PR ▲

## Grundfunktionen

- 1. Um das Gerat ganzlich einzuschalten drucken sie eine der Tasten POWER,  $\blacktriangle$  /  $\nabla$ , TV/AV, MULTIMEDIA (Option) oder eine der Zifferntasten.
- Betätigen Sie die Taste POWER. Das Gerät schaltet wieder in den Bereitschaftsmodus.
- Ziehen Sie den Netzstecker um das Gerät auszuschalten.

## Ein- und Ausschalten

Hinweis: Wenn Sie den Netzstecker bei eingeschaltetem Gerät abziehen, und Sie stecken den Netzstecker wieder in die Steckdose, schaltet das Gerat automatisch in den Bereitschafts- oder Betriebszustand.

Wählen Sie das gewünschte Programm mit den Tasten  $\blacktriangle$  /  $\blacktriangledown$  oder mit den Zifferntasten aus.

## Lautstärkeeinstellung

Betätigen Sie die Taste < />
Taste by ein die gewünschte Lautstärke einzustellen.

Betätigen Sie Taste Q.VIEW um das zuletzt gesehene Programm aufzurufen.

Hinweis: Diese Funktion steht nur zur Verfügung, wenn die Option Meine programme auf die Einstellung Aus gesetzt ist. Anderenfalls rufen Sie durch Betatigen dieser Taste eines Ihrer gespeicherten Lieblingsprogramme auf.

## Programmwahl

## Schnellansicht

## Stummschaltung

Betätigen Sie die Taste MUTE. Der Ton wird abgeschaltet, und die Anzeige |  $\mathbb{X}$ | wird am Bildschirm eingeblendet. Der Ton wird wieder zugeschaltet, wenn Sie eine der Tasten MUTE,  $\blacktriangleleft$  / $\blacktriangleright$ , I/II, SSM betätigen.

## Einstellen der Menüsprache (Option)

Das Menü lässt sich in der gewünschten Sprache am Bildschirm anzeigen. Wählen Sie zunächst die Sprache aus.

- Drücken Sie die Taste MENU, und wählen Sie mit ▲ / ▼ das Menü EINSTELLUNGEN aus.
- 2. Betätigen Sie die Taste  $\blacktriangleright$  und anschließend die Taste  $\blacktriangle$  /  $\blacktriangledown$ , um die Option Sprache auszuwahlen.
- Betätigen Sie die Taste  $\blacktriangleright$  und anschließend die Taste  $\blacktriangle$  /  $\blacktriangledown$ , um die gewünschte Sprache auszuwählen. Samtliche Anzeigen auf dem Bildschirm werden nun in der ausgewahlten Sprache eingeblendet. 4. Betätigen Sie die Taste OK.
- 5. Betätigen Sie die Taste TV/AV, um zur normalen Fernsehansicht zurückzukehren.

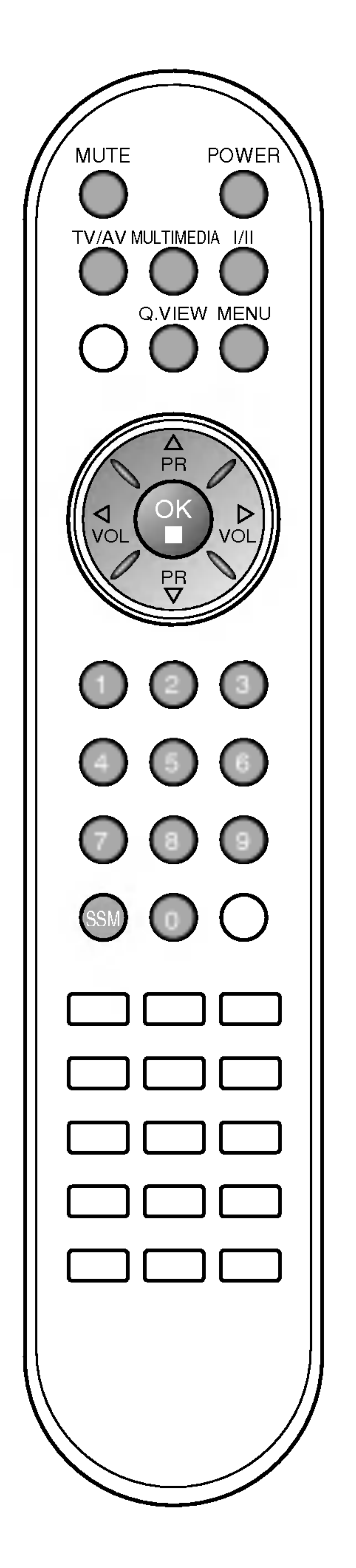

## **Bildschirmmenüs**

Das Menü Ton

## Menüauswahl

- 1. Um die einzelnen Menüs aufzurufen, drücken Sie die Taste MENU und anschließend die Taste  $\triangle$  /  $\blacktriangledown$ .
- 2. Um einzelne Menüpunkte aufzurufen, betätigen Sie zunächst die Taste  $\blacktriangleright$  und anschließend die Taste  $\blacktriangle$  /  $\blacktriangledown$ .
- 3. Mit der Taste </a> />
andern Sie die Einstellung des Menüpunktes im betreffenden Untermenü bzw. Pulldown-Menü. Durch Betätigen der Taste OK gelangen Sie auf die nächst höhere Menüebene. Die niedrigere Menüebene erreichen Sie durch Betatigen der Taste MENU.

#### Note :

- a. Im TV/AV, COMPONENT (Option)-Modus wird das Menü PC (Option) nicht angezeigt.
- b. Im Videotext-Modus werden keine Menüs angezeigt.
- c. Einige Modelle zeigen keinen Eintrag für Sprache (Language) an.

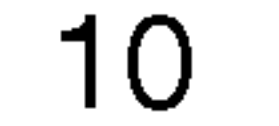

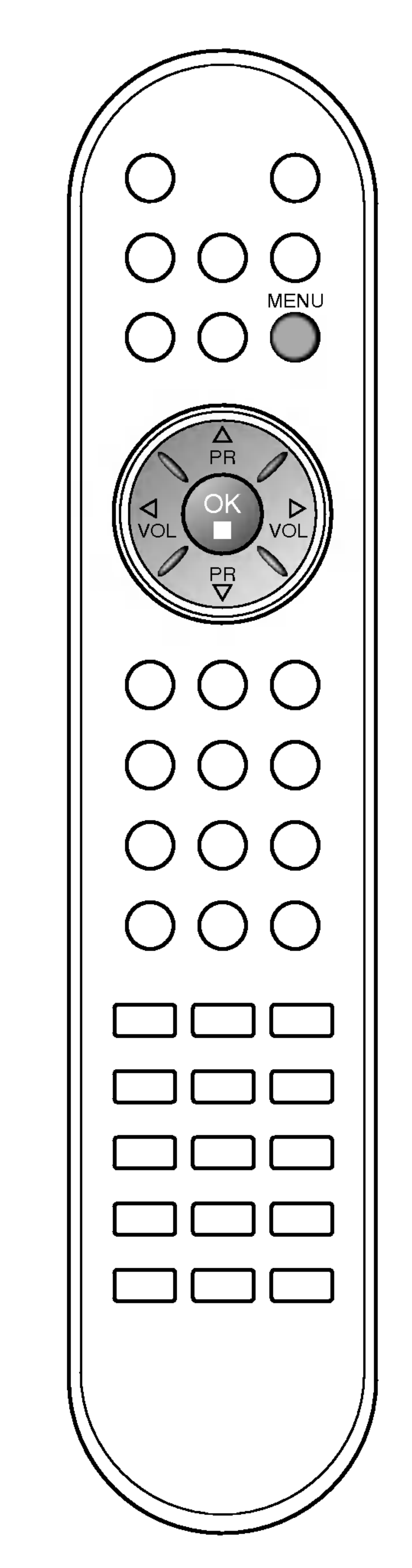

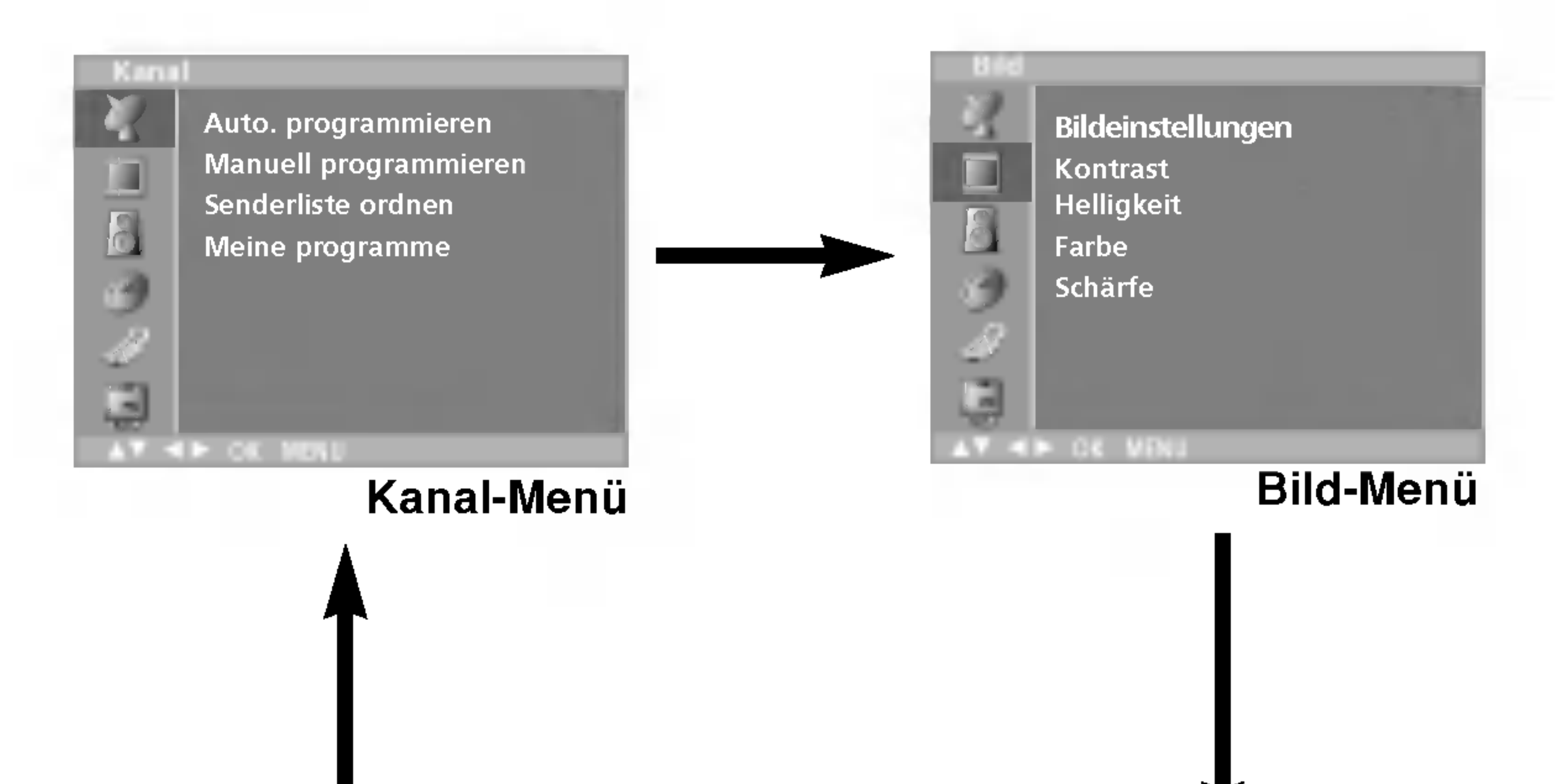

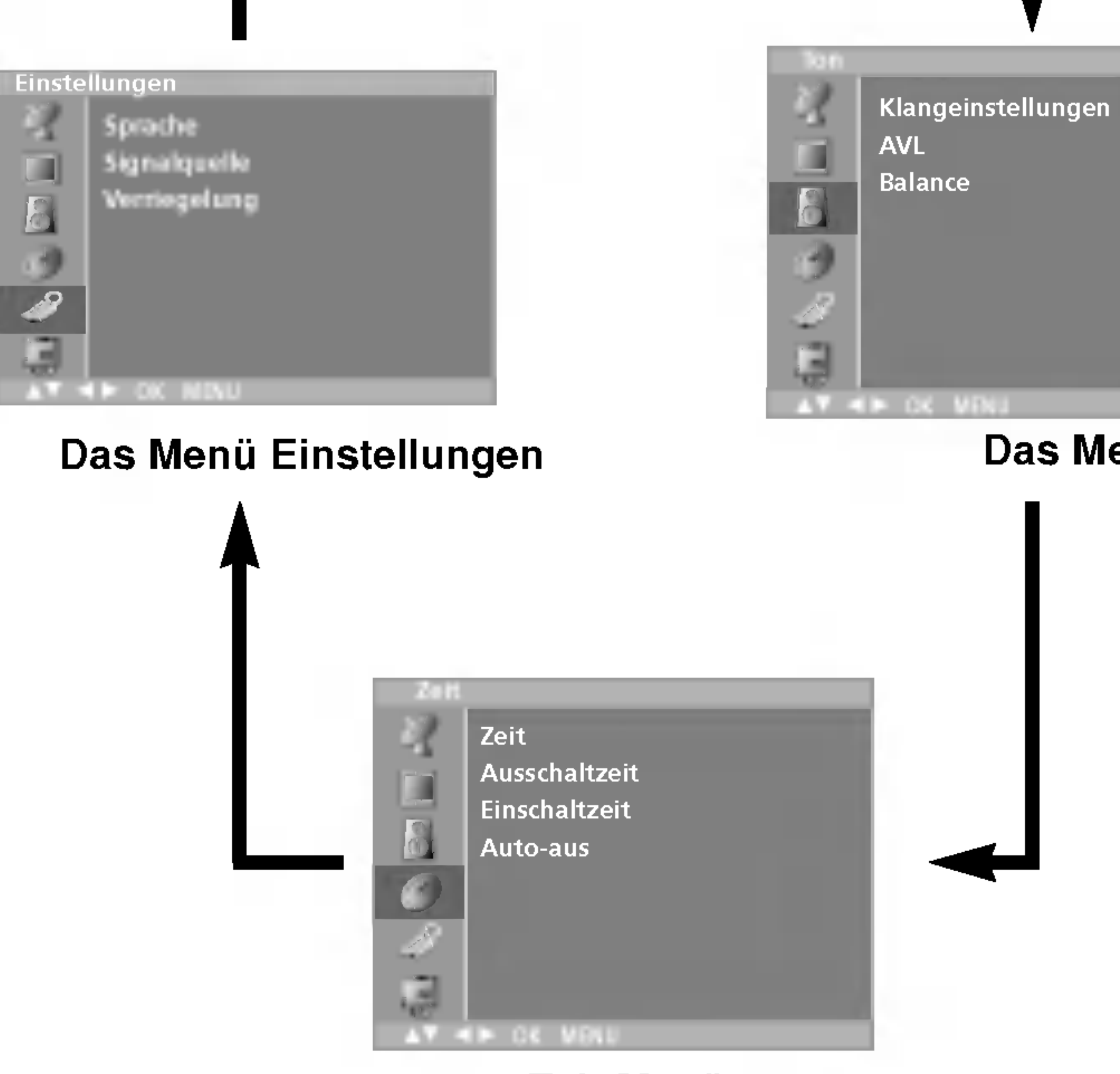

Zeit-Menü

Sie haben die Möglichkeit, bis zu 100 Fernsehsender auf den Programmplatzen (0 bis 99) zu speichern. Die programmierten Fernsehsender lassen sich mit der Taste  $\blacktriangle$  /  $\blacktriangledown$  oder mit den Zifferntasten aufrufen.

Sie können die Fernsehsender automatisch oder manuell einstellen.

Mit dieser Methode können alle empfangenen Fernsehsender gespeichert werden. Wir empfehlen Ihnen, beim Einrichten dieses Fernsehgerates die automatische Programmierung zu verwenden.

### Automatische Programmierung

- 1. Rufen Sie mit der Taste MENU und anschließend mit  $\blacktriangle / \blacktriangledown$  das KANAL-Menü auf.
- 2. Betätigen Sie die Taste  $\blacktriangleright$  und anschließend die Taste  $\blacktriangle$  /  $\blacktriangledown$ , um die Option Auto. programmieren auszuwahlen.

- Drücken Sie ▶. Wählen Sie über ▶ und dann ▲ / ▼ im Menü Fernsehnorm ein TV-System aus ;
	- BG : PAL B/G, SECAM B/G (Europa/ Osteuropa)
		- $\pm$  PAL I/II (GB/ Irland)
	- DK : PAL D/K, SECAM D/K (Osteuropa)
	- : SECAM L/L' (Frankreich)
	- **M** : (USA/ Korea/ Philippinen)
- 4. Betätigen Sie die Taste OK.
- Betätigen Sie die Taste  $\blacktriangle$  /  $\nabla$ , um den Menüpunkt Speichern ab auszuwahlen.
- Wählen Sie mit der Taste  $\blacktriangleleft$  /  $\blacktriangleright$  oder mit den Zifferntasten im Pulldown-Menü Speichern ab die Programmnummer aus, bei der Sie mit dem Speichern von Fernsehsendern beginnen mochten. Alle Nummern unter 10 werden mit einer vorangestellten numerischen '0' eingegeben. Beispiel: Für 5 geben Sie '05' ein. Betätigen Sie die Taste ▲ / ▼, um den Menüpunkt Suchen auszuwahlen. Betätigen Sie die Taste ▶, um den automatischen Programmiervorgang zu starten.

Alle empfangenen Sender werden gespeichert. Zu allen Sendern, Alle emplangenen Sender werden gespeichert. Zu allen Sendern,<br>die VPS (Video Programme Service), PDC (Programme Delivery<br>Control) oder Videotext-Daten übertragen, wird auch der Sen-Control) oder Videotext-Daten übertragen, wird auch der Sen-<br>dername gespeichert. Wenn einem Sender kein Name zuge-<br>ordnet werden kann, wird die Programmnummer mit der Kennung<br>C (V/UHF 01-69) oder S (Kabel-Sonderkanale 01folgender Nummer gespeichert.

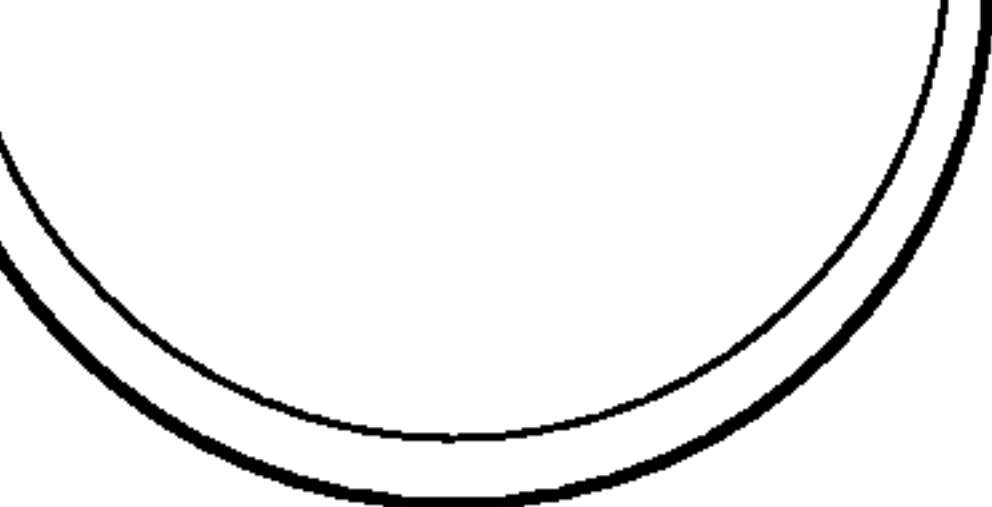

Um den automatischen Programmiervorgang zu stoppen, betatigen Sie die Taste MENU.

gen sie die Taste **iviervu.**<br>Wenn die automatische Programmierung abgeschlossen ist, wenn die automatische Programmierung abgeschlossen ist,<br>wird das Menü **Senderliste ordnen** am Bildschirm angezeigt.<br>Wenn Sie die Anordnung der Programme ändern möchten, lesen Sie weiter im Abschnitt "Senderliste ordnen".

Betätigen Sie die Taste TV/AV, um zur normalen Fernsehansicht zurückzukehren.

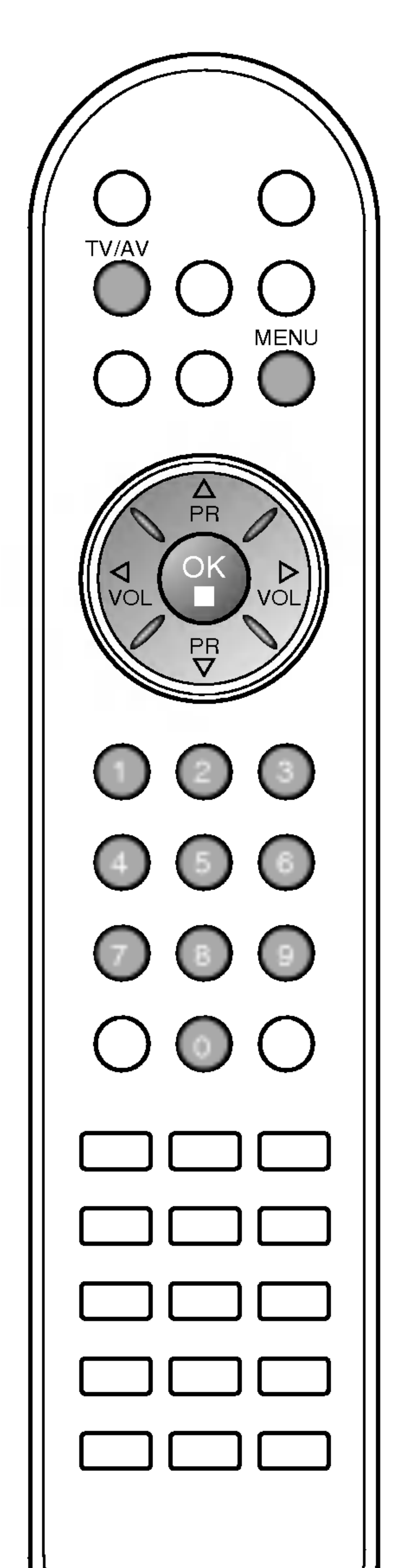

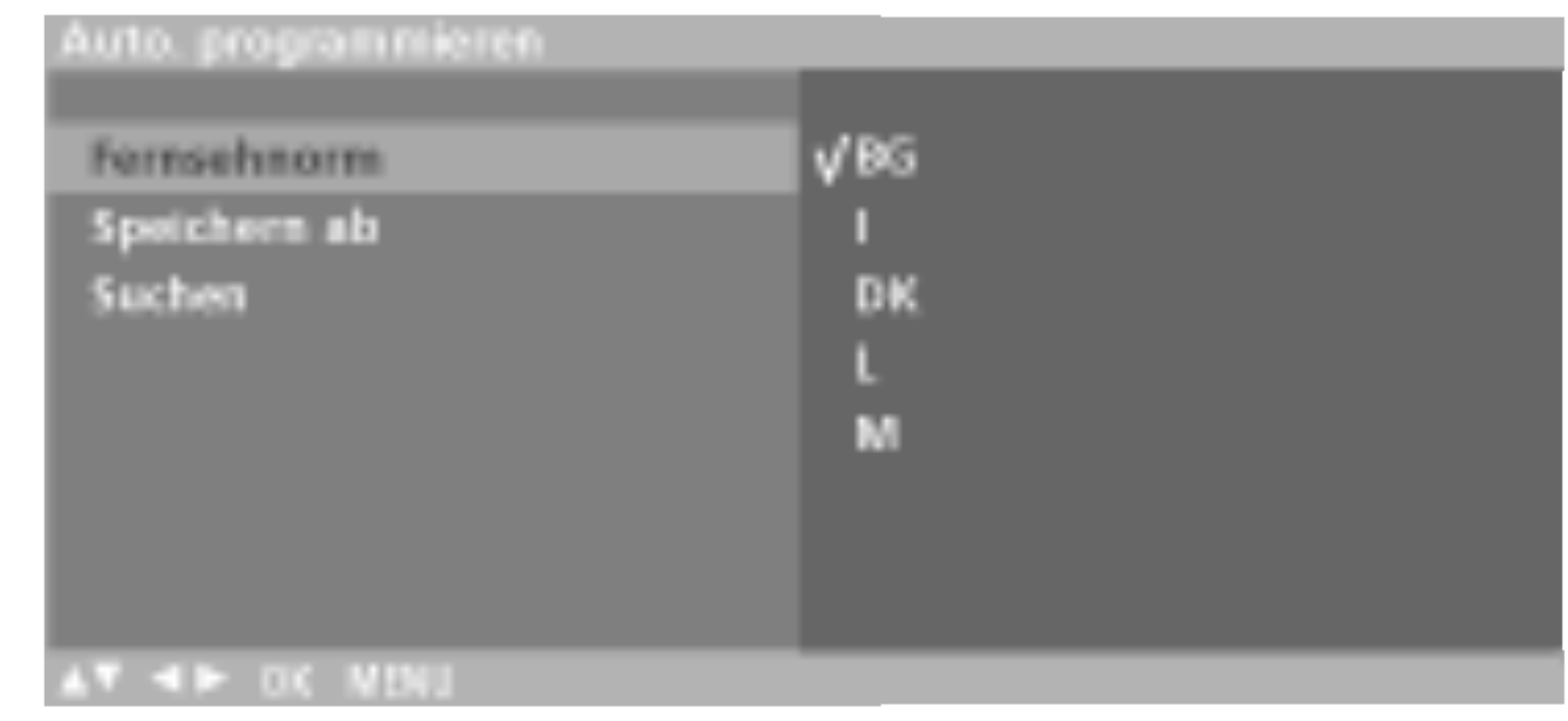

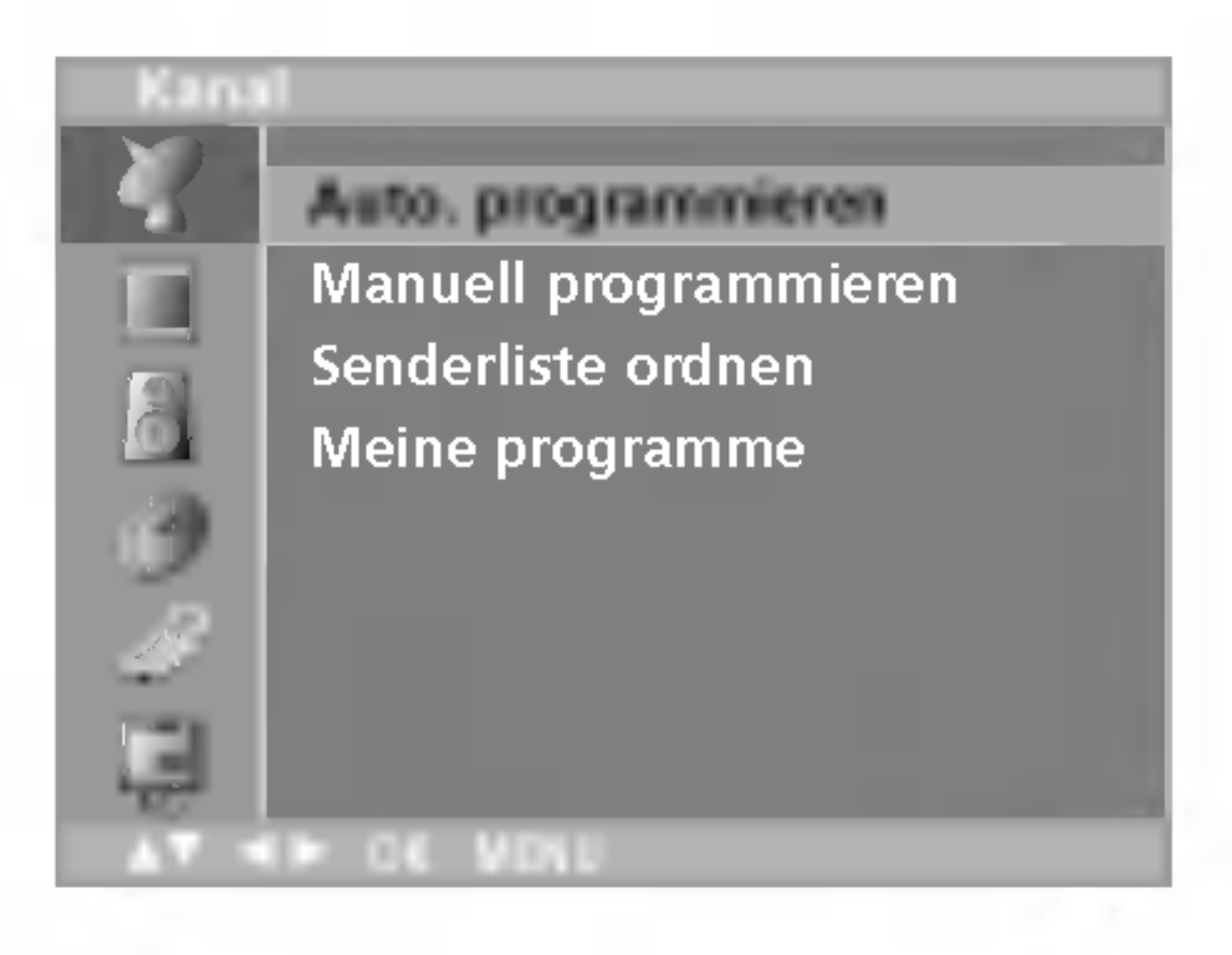

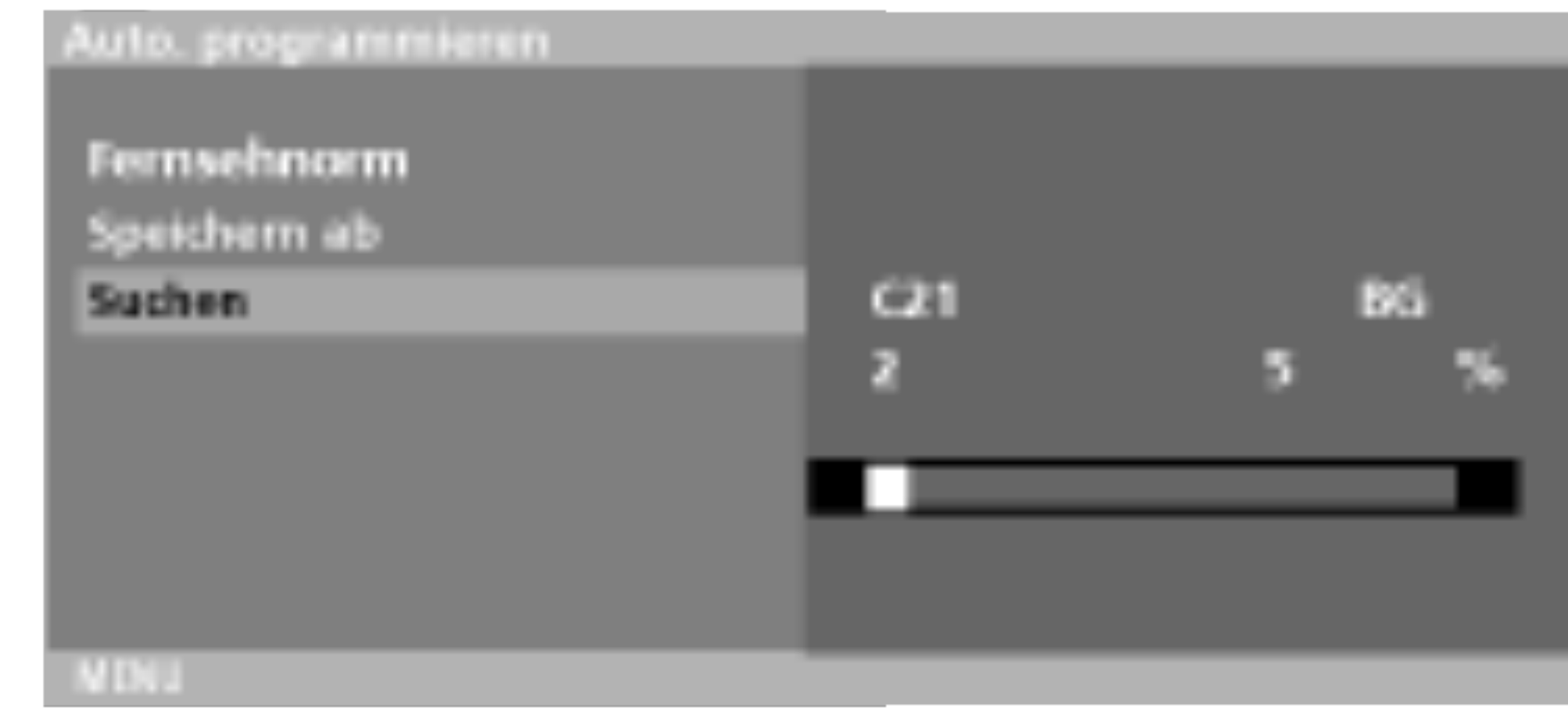

## Manuelle Programmierung

Mit der Funktion Manuell programmieren können Sie die Fernsehsender in der gewunschten Reihenfolge manuell abstimmen und anordnen. Sie haben auch die Moglichkeit, jeder Programmnummer einen funfstelligen Sendernamen zuzuweisen.

- Rufen Sie mit der Taste MENU und anschließend mit  $\blacktriangle / \blacktriangledown$  das KANAL-Menü auf.
- 2. Betätigen Sie die Taste  $\blacktriangleright$  und anschließend die Taste  $\blacktriangle$  /  $\blacktriangledown$ , um die Option Manuell programmieren auszuwählen.
- 3. Betätigen Sie die Taste ► und anschließend die Taste ▲ / ▼ um die Option Speichern auszuwählen.

- 4. Wählen Sie mit der Taste  $\blacktriangleleft$  /  $\blacktriangleright$  oder mit den Zifferntasten die gewunschte Programmnummer (0 bis 99) aus. Alle Nummern unter 10 werden mit einer vorangestellten numerischen '0' eingegeben. Beispiel: Für 5 geben Sie '05' ein.
- 5. Betätigen Sie die Taste  $\blacktriangle$  /  $\blacktriangledown$ , um den Menüpunkt Fernsehnorm auszuwahlen.
- 6. Wählen Sie über  $\blacktriangleright$  und dann  $\blacktriangleleft$  /  $\blacktriangleright$  im Menü Fernsehnorm ein TV-System aus ;
	- BG : PAL B/G, SECAM B/G (Europa/ Osteuropa)
		- $\therefore$  PAL I/II (GB/ Irland)
	- DK : PAL D/K, SECAM D/K (Osteuropa)<br>L : SECAM L/L' (Frankreich)
		-
- M : (USA/ Korea/ Philippinen)<br>Betätigen Sie die Taste **OK**. 8. Betätigen Sie die Taste ▲ / ▼, um den Menüpunkt Kanal auszuwählen. 9. Drücken Sie  $\blacktriangleright$  und dann  $\blacktriangle$  /  $\nabla$ , um im Menü Channel (Kanal) VHF/UHF oder Cable (Kabel) auszuwahlen. Falls möglich, geben Sie die Kanalnummer direkt mit den Zifferntasten ein. Alle Nummern unter 10 werden mit einer vorangestellten numerischen '0' eingegeben. Beispiel: Für 5 geben Sie '05' ein. 10. Betätigen Sie die Taste OK. 11. Betätigen Sie die Taste  $\triangle$  /  $\nabla$ , um den Menüpunkt Suchen auszuwahlen. 12. Drücken Sie  $\blacktriangleright$  und dann  $\blacktriangleleft$  /  $\blacktriangleright$  im Pulldown-Menü Search (Suche), um die Suche zu beginnen. Wenn ein Sender gefun- den wird, stoppt der Suchlauf.

12

- 13. Betätigen Sie die Taste OK, um den Wert zu speichern.<br>14. Um weitere Sender zu speichern, wiederholen Sie die Schritte 3 bis 13.
- 15. Betatigen Sie die Taste TV/AV, um zur normalen Fernsehansicht zurückzukehren.

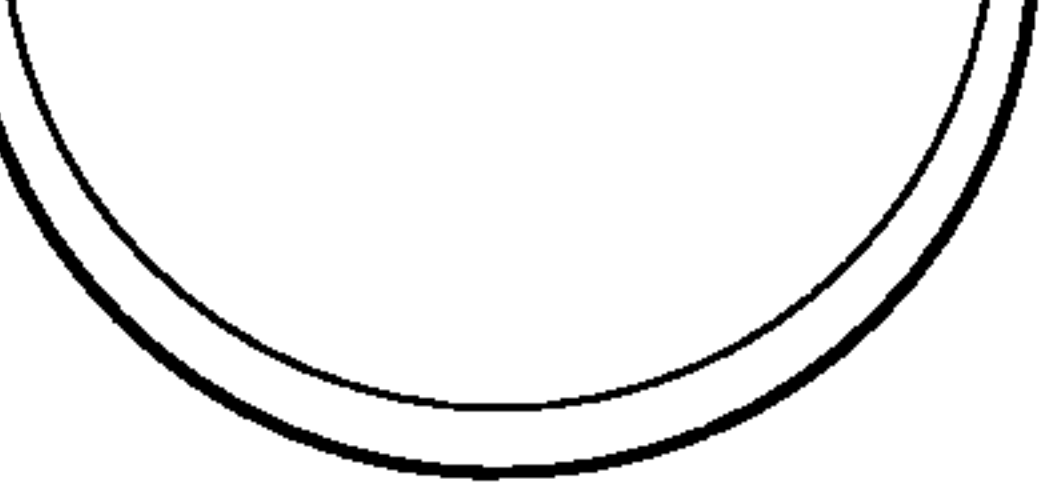

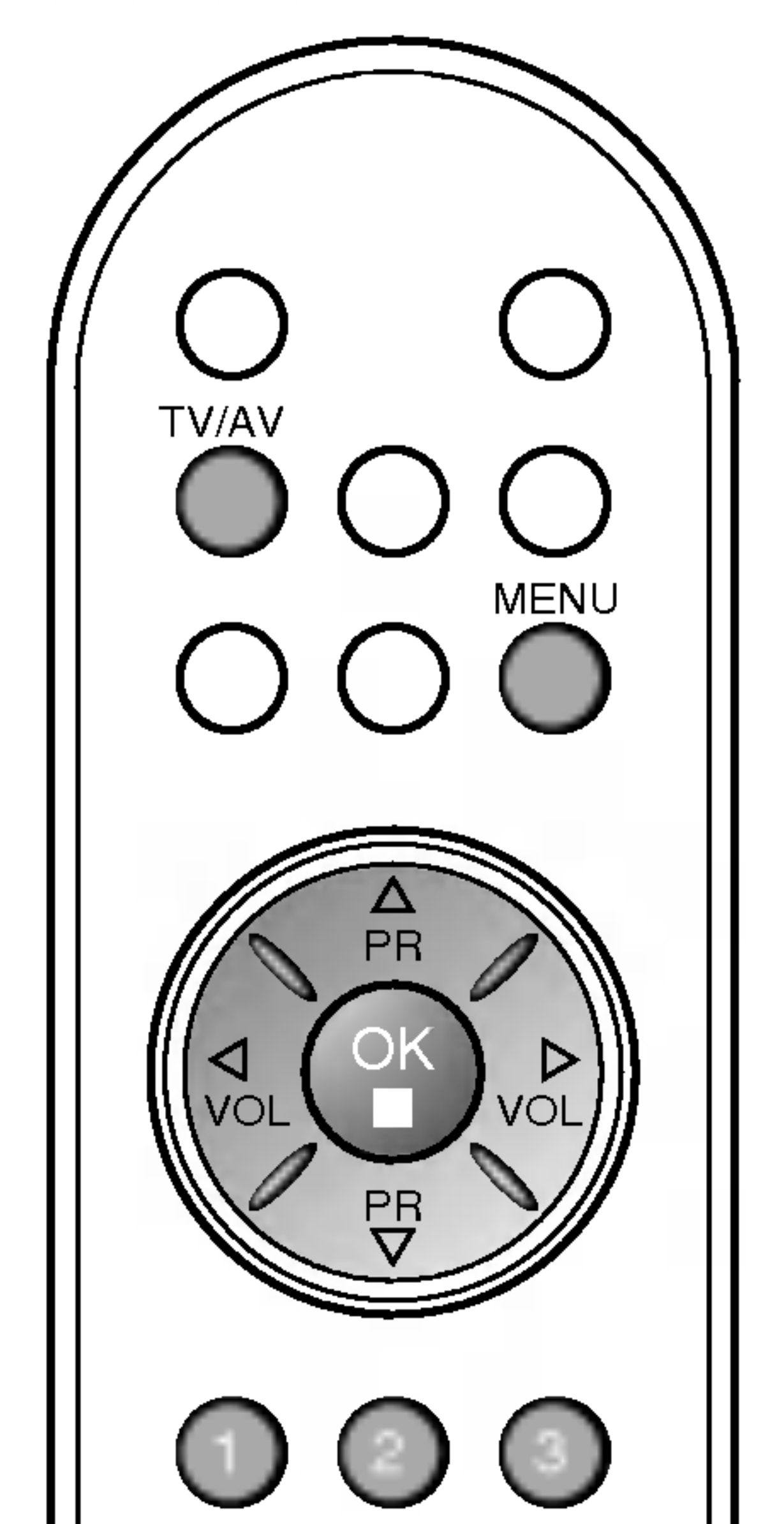

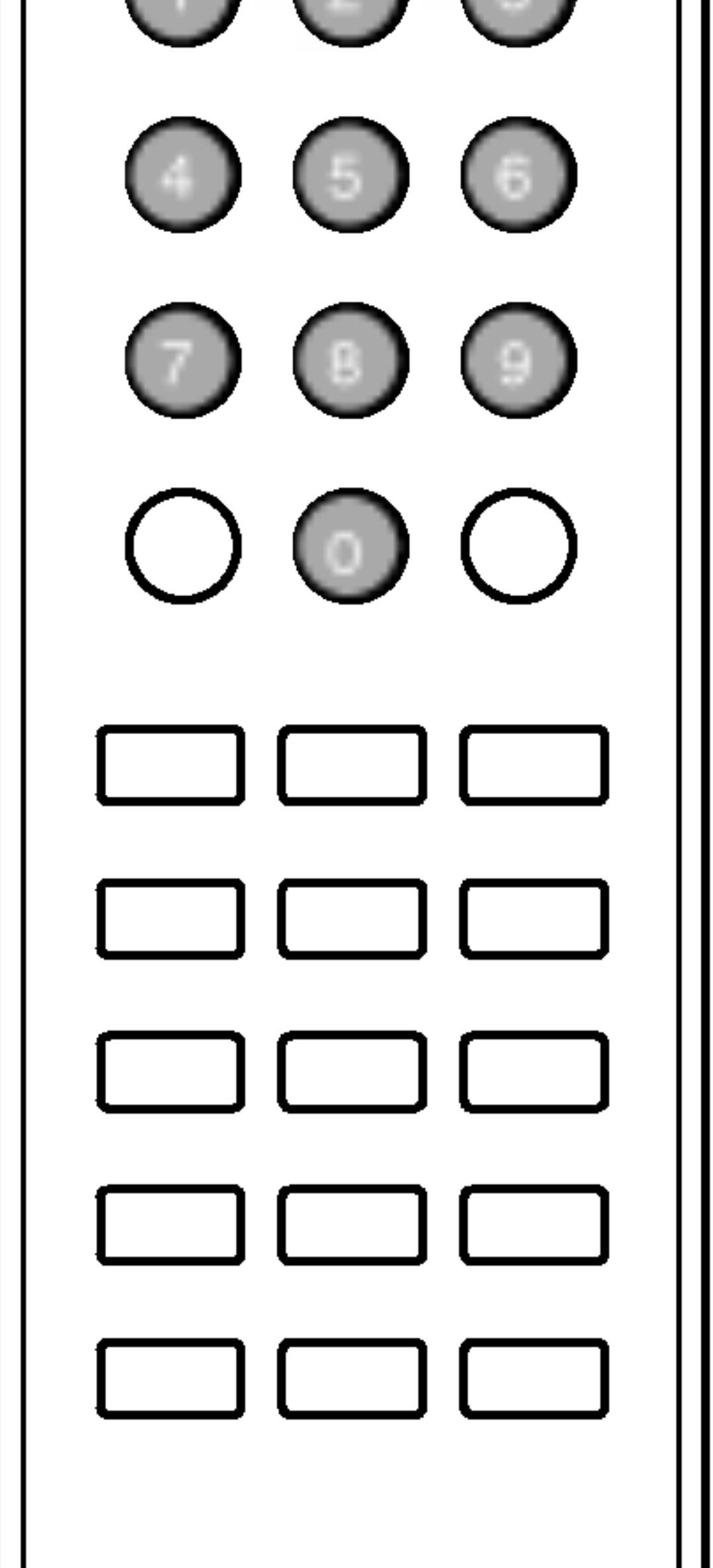

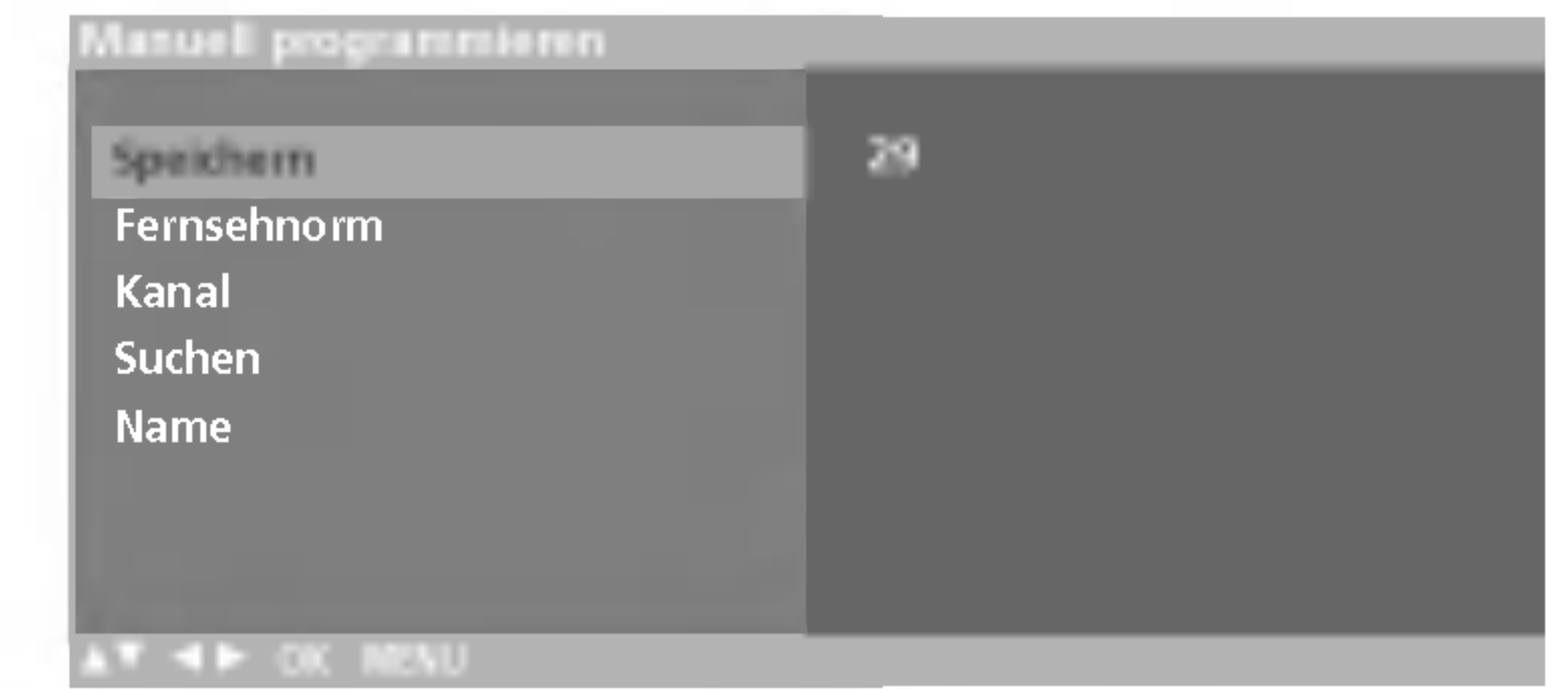

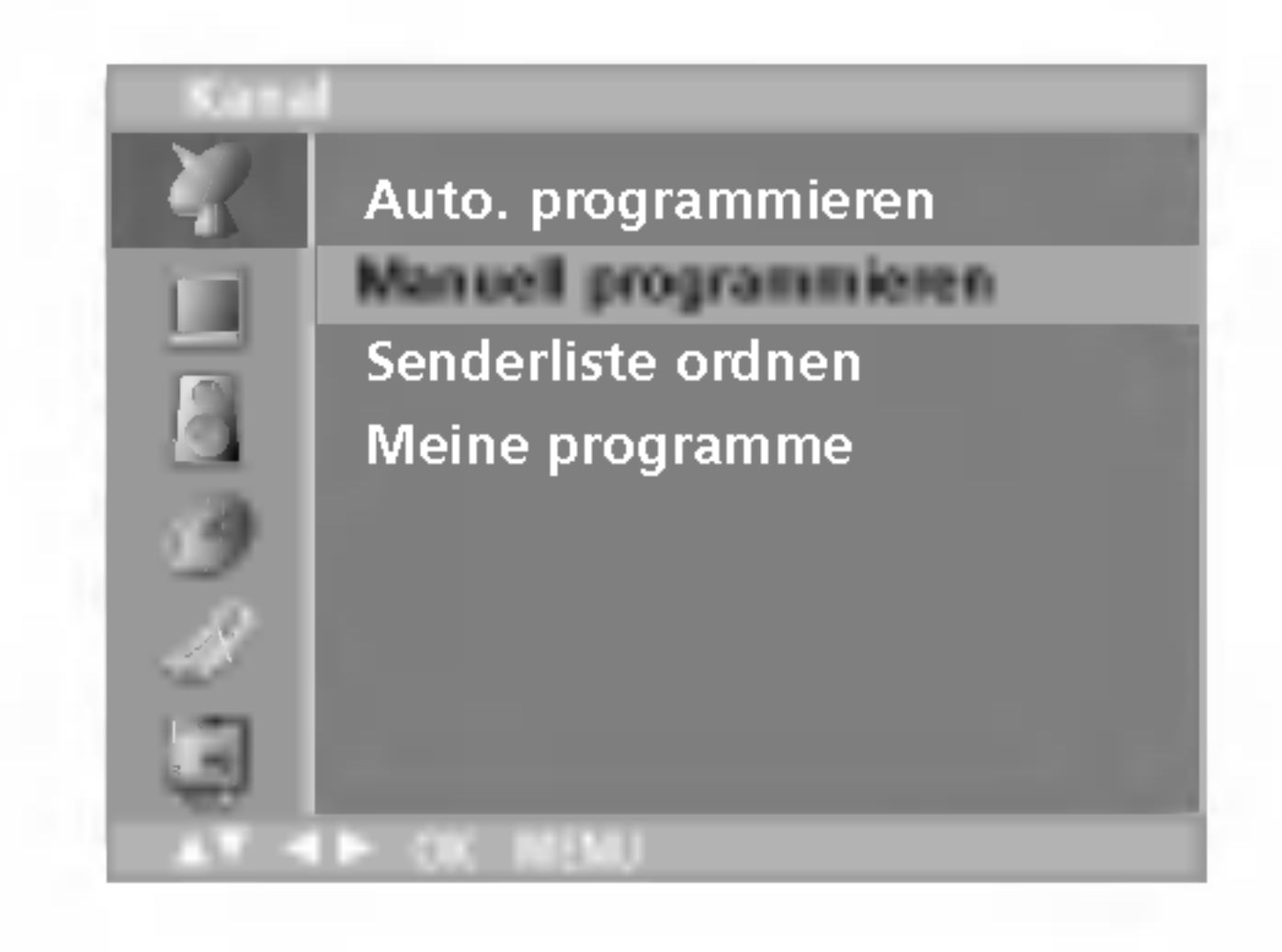

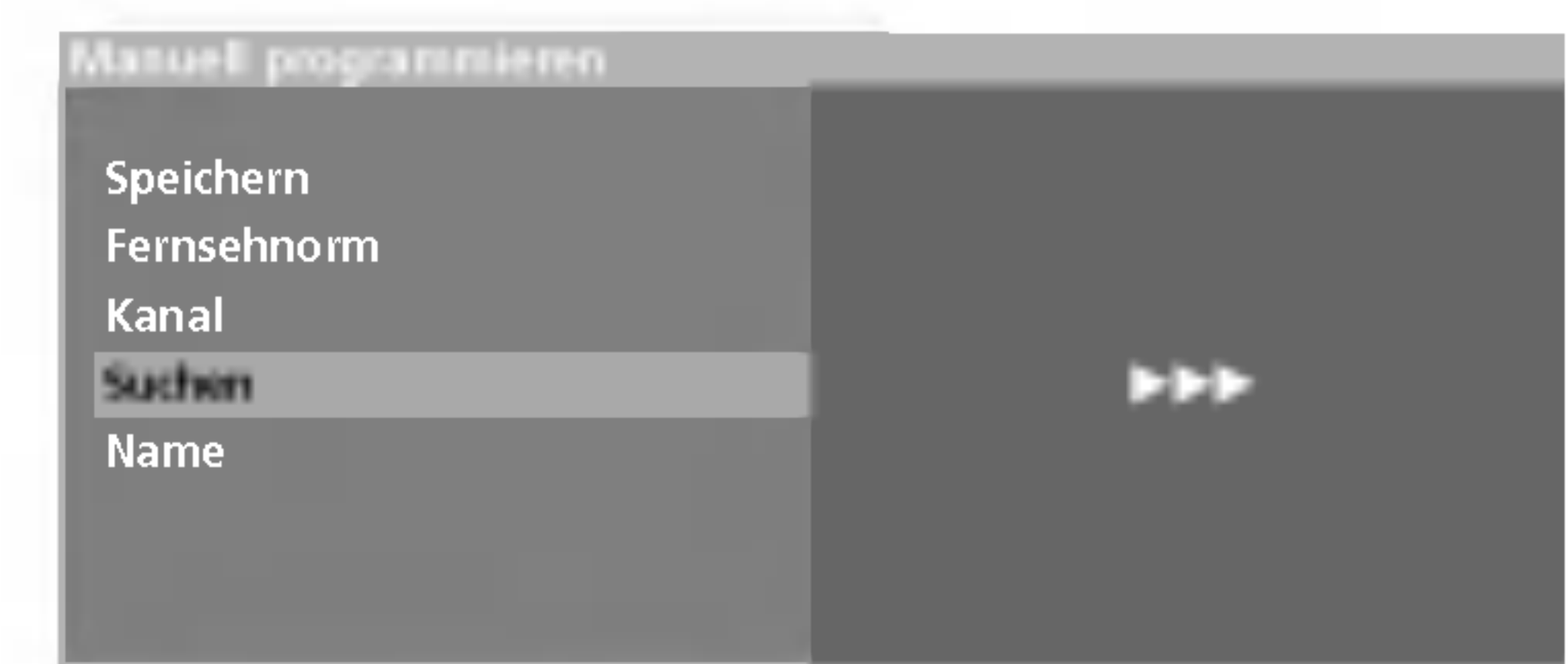

#### DEFG OK MENU

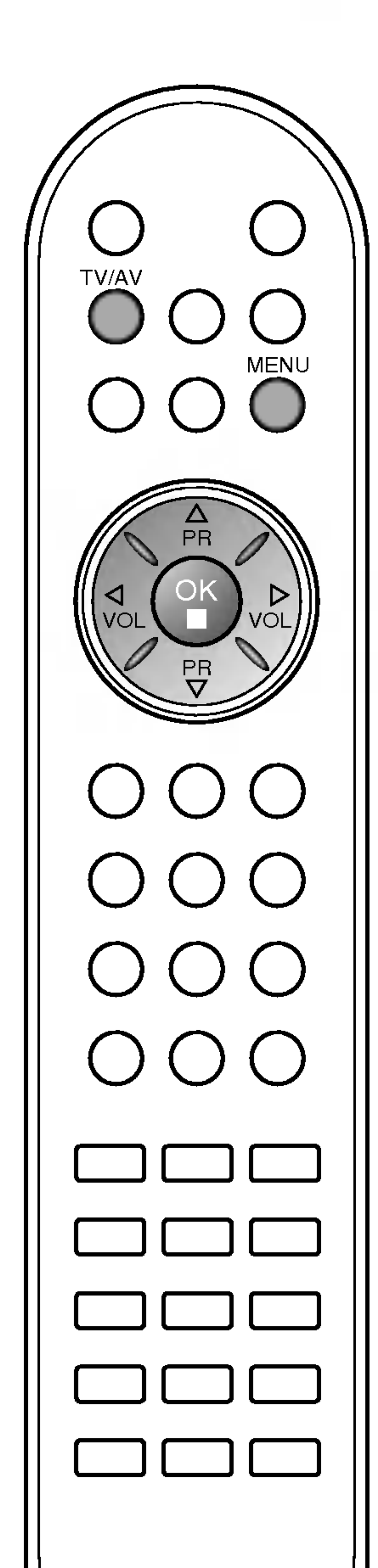

- 5. Betätigen Sie die Taste OK, um den Wert zu speichern.
- 6. Betätigen Sie die Taste TV/AV, um zur normalen Fernsehansicht zurückzukehren.

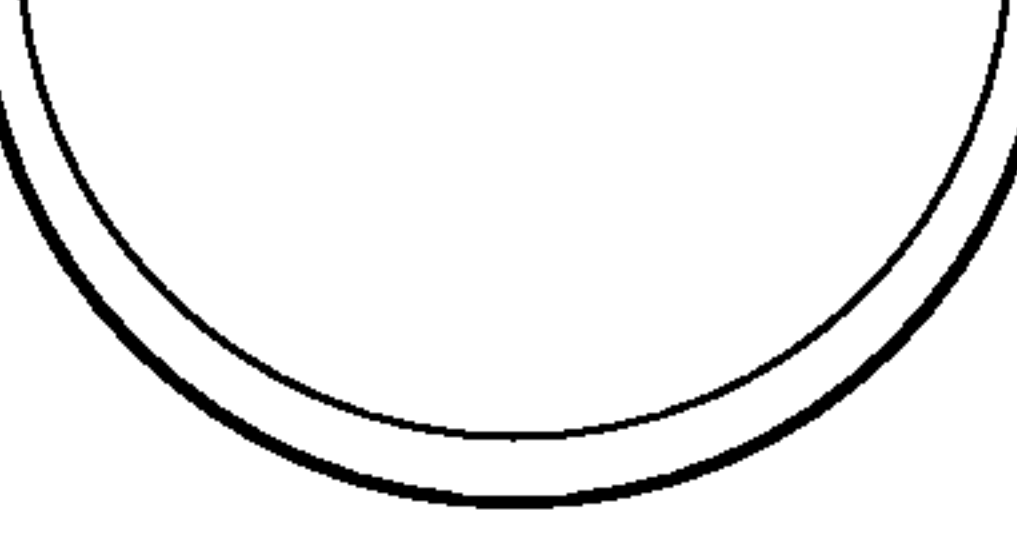

#### Programmnamen zuweisen

- Wiederholen Sie die Schritte 1 bis 2 unter "Manuelle Programmierung".
- 2. Betätigen Sie die Taste ▶ und anschließend die Taste ▲ / ▼, um die Option Name auszuwahlen.
- 3. Betätigen Sie die Taste  $\blacktriangleright$ . Für den Namen sind Leerzeichen, +, -, die Ziffern 0 bis 9 und die Buchstaben A bis Z als Zeichen zulässig. Mit der Taste < können Sie auch in entgegengesetzter Richtung auswahlen.
- 4. Durch Betätigen der Taste </a> />  $\blacktriangleright$  wechseln Sie auf die nächste Stelle des Namens, um das zweite Zeichen einzugeben, usw.

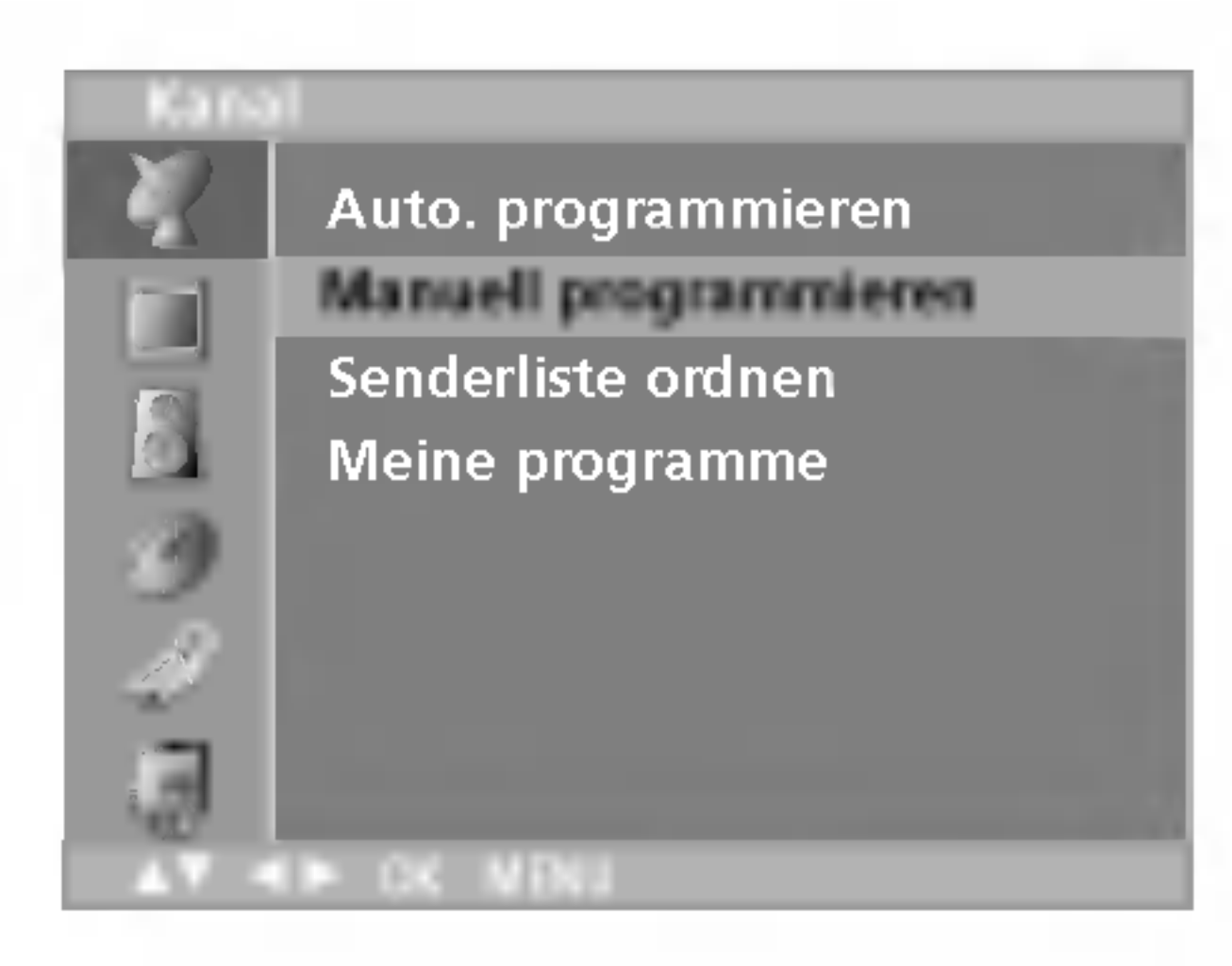

14

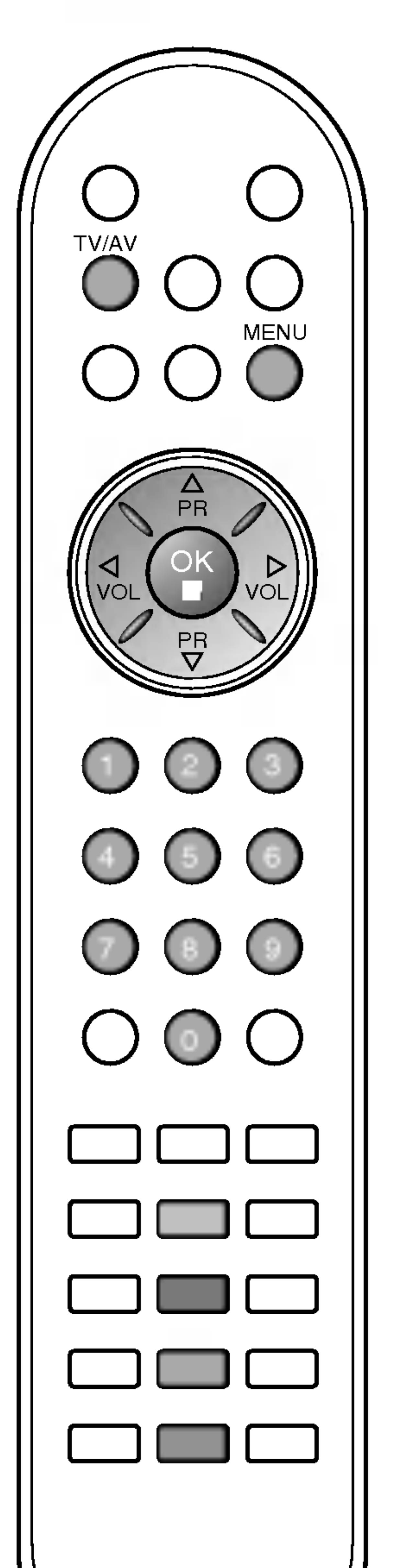

### Senderliste ordnen

Mit dieser Funktion können Sie gespeicherte Programme löschen oder überspringen. Sie haben auch die Möglichkeit, die Sender auf andere Programmplatze zu verschieben oder leere Programmplätze einzufügen.

- Rufen Sie mit der Taste MENU und anschließend mit ▲ / ▼ das Kanal-Menü auf.
- Betätigen Sie die Taste  $\blacktriangleright$  und anschließend die Taste  $\blacktriangle$  /  $\blacktriangledown$ , um die Option Senderliste ordnen auszuwahlen.
- Betätigen Sie die Taste  $\blacktriangleright$ , um das Menü Senderliste ordnen

- Löschen eines Programms<br>1. Wählen Sie das Programm, das Sie löschen möchten, mit der Taste  $\triangle$  /  $\nabla$  oder  $\blacktriangle$   $\blacktriangleright$  aus.
- Drücken Sie zweimal die ROTE Taste.
	- Das ausgewählte Programm wird gelöscht; alle folgenden Programme werden um eine Position nach oben geruckt.

- 1. Wahlen Sie das Programm, das Sie kopieren mochten, mit der Taste  $\triangle$  /  $\nabla$  oder  $\blacktriangle$  /  $\blacktriangleright$  aus.
- 2. Betätigen Sie die GRUNE Taste. Alle folgenden Programme werden um eine Position nach unten gerückt.

#### aufzurufen.

- Verschieben eines Programms<br>1. Wählen Sie das Programm, das Sie verschieben möchten, mit der Taste  $\triangle$  /  $\nabla$  oder  $\blacktriangle$  /  $\blacktriangleright$  aus.
- 2. Betatigen Sie die GELBE Taste.
- 3. Verschieben Sie das Programm mit der Taste  $\blacktriangle$  /  $\blacktriangledown$  oder  $\blacktriangle$  /  $\blacktriangleright$ auf die gewunschte Position.
- 4. Um die Funktion wieder aufzuheben, betatigen Sie erneut die GELBE Taste.

- Uberspringen einer Programmnummer<br>1. Wählen Sie die Programmnummer, die Sie überspringen<br>möchten, mit der Taste ▲ / ▼ oder ◀ / ► aus.
- Betätigen Sie die BLAUE Taste. Das übersprungene Programm<br>wird blau angezeigt.<br>3. Um die Funktion wieder aufzuheben, betätigen Sie erneut die
- 

### Kopieren eines Programms

BLAUE Taste. Ein ubersprungenes Programm kann im TV-Modus nicht mit ∟m duersprungenes Frogramm kann im Tv-wouds mont mit<br>der Taste ▲ / ▼ aufgerufen werden. Wenn Sie es aufrufen mochten, geben Sie die Programmnummer direkt mit den Zifferntasten ein, oder rufen Sie es aus der Senderliste auf.

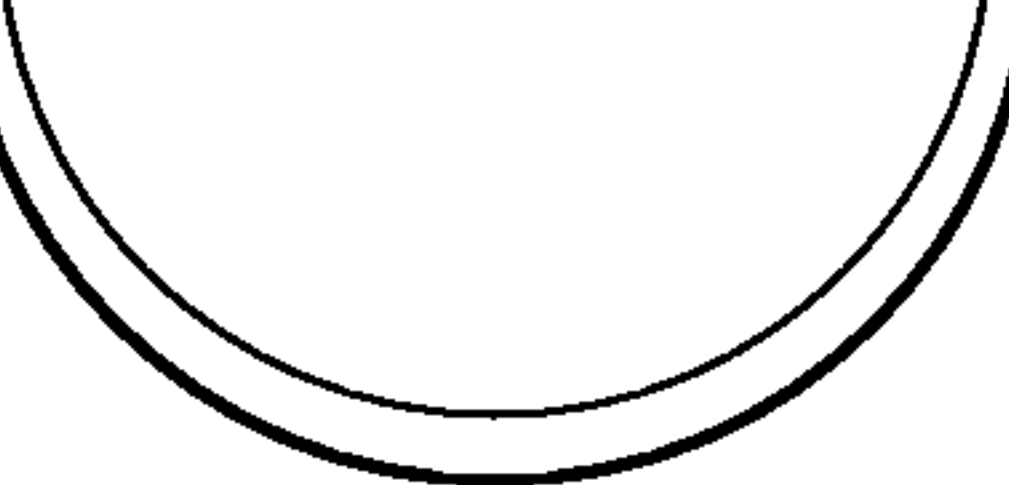

Betätigen Sie die Taste TV/AV, um zur normalen Fernsehansicht zurückzukehren.

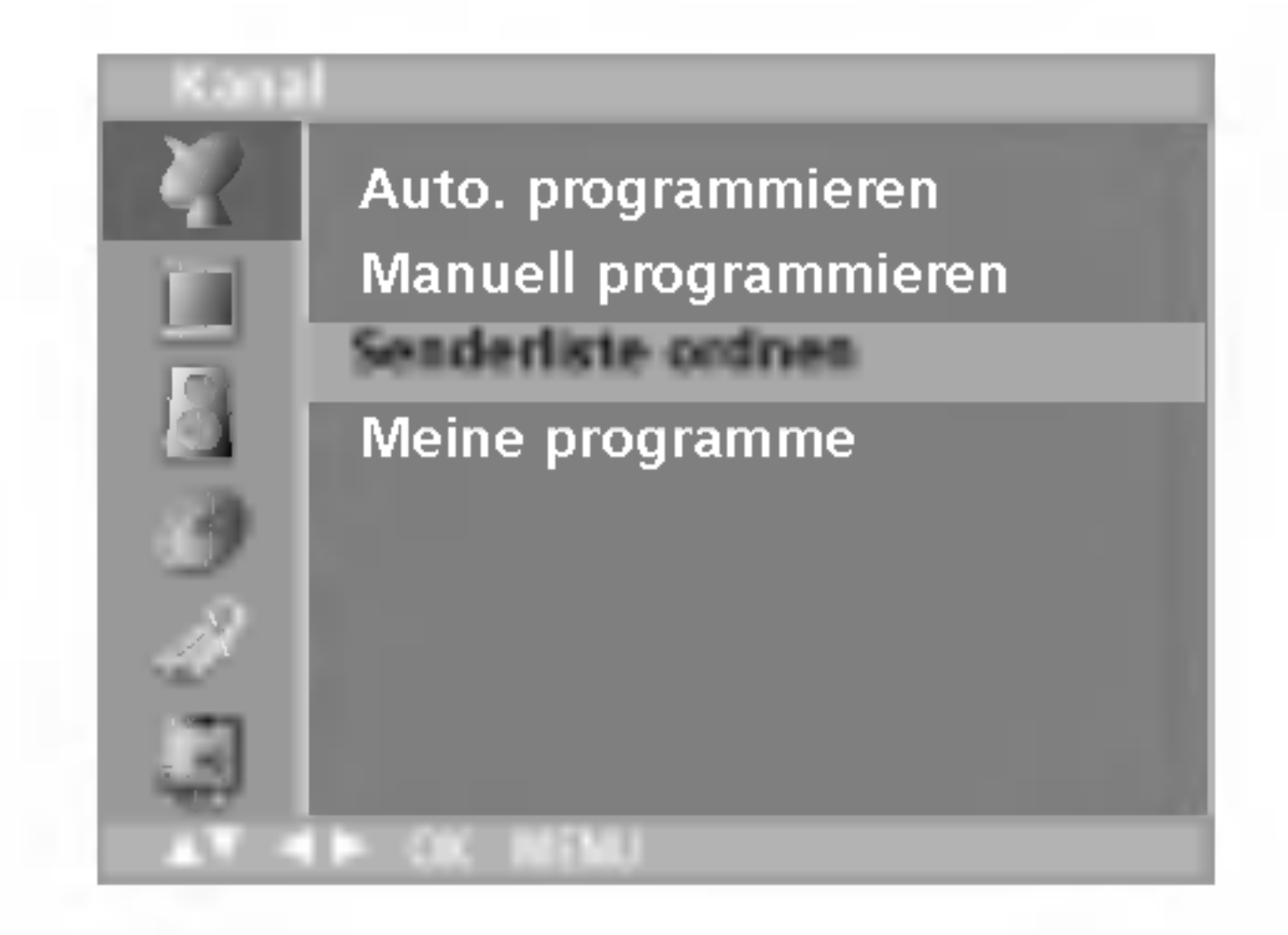

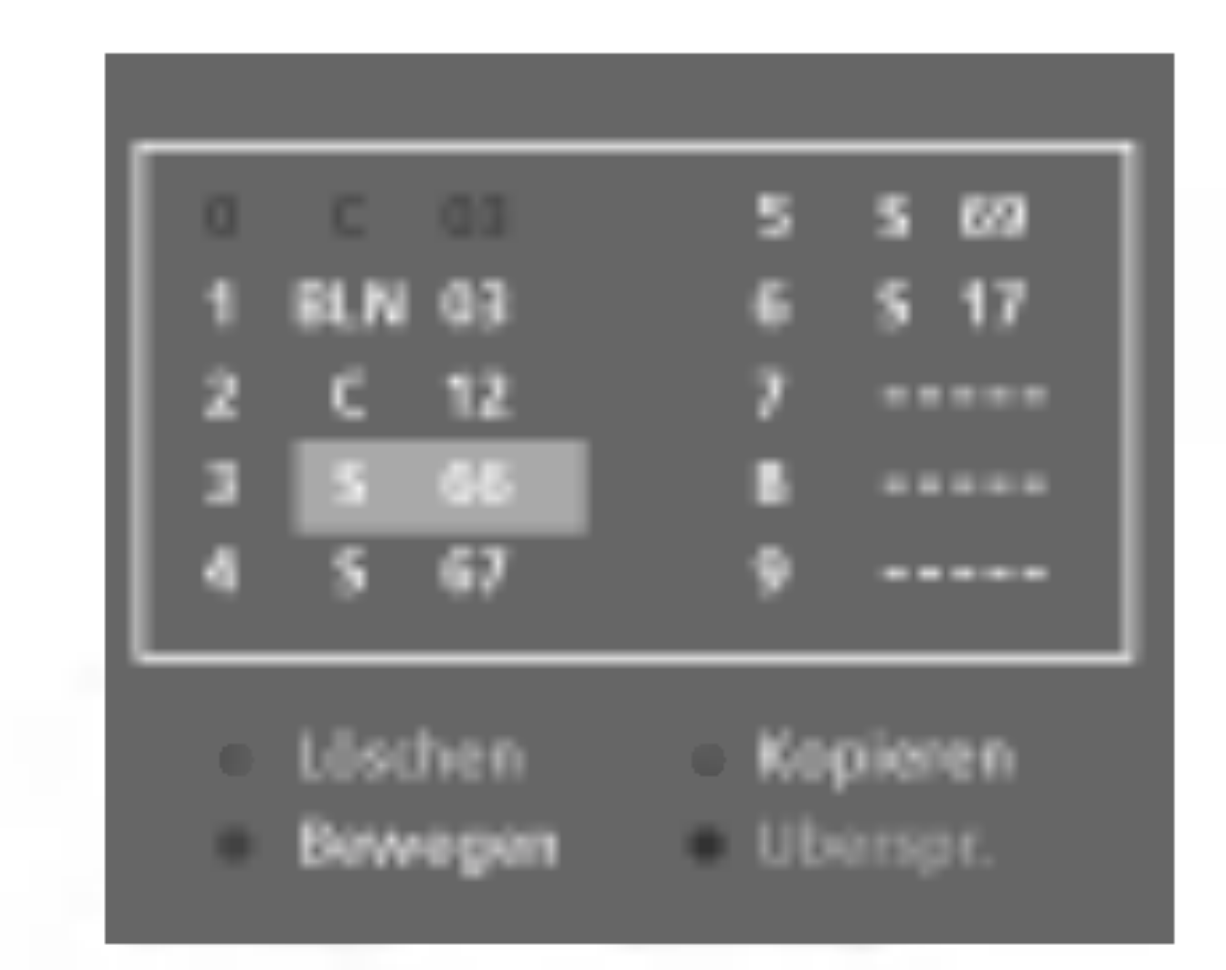

Loschen

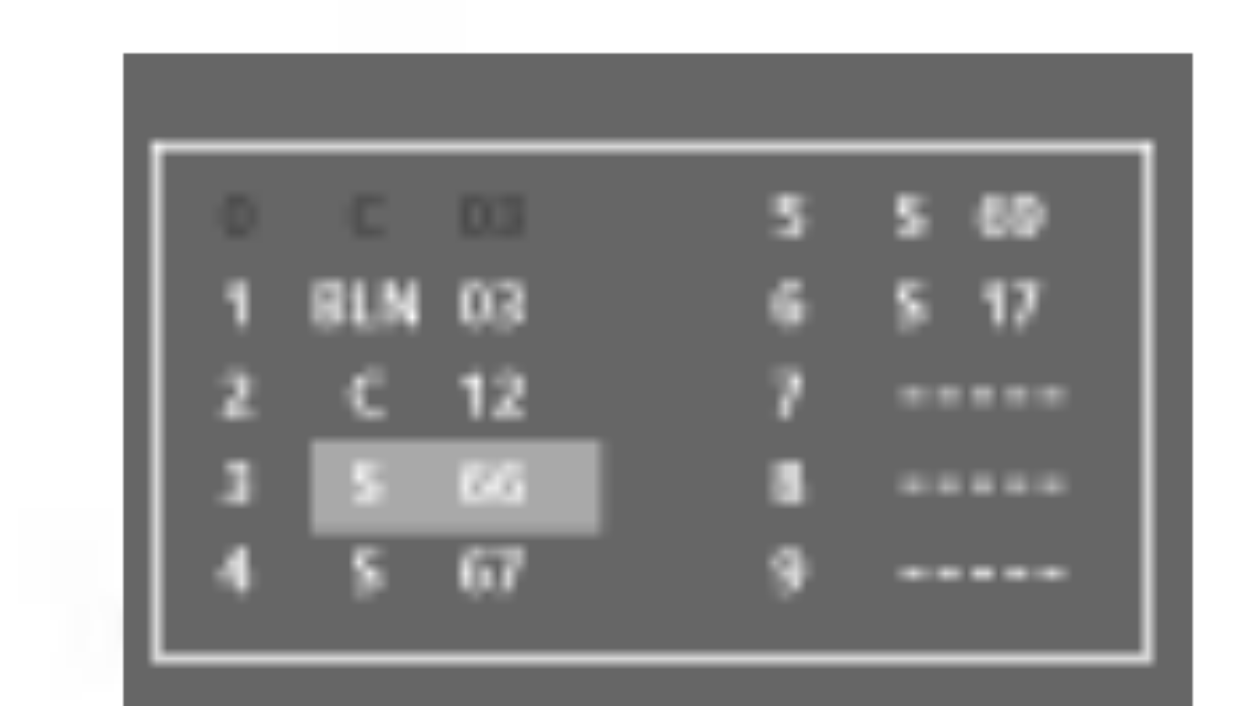

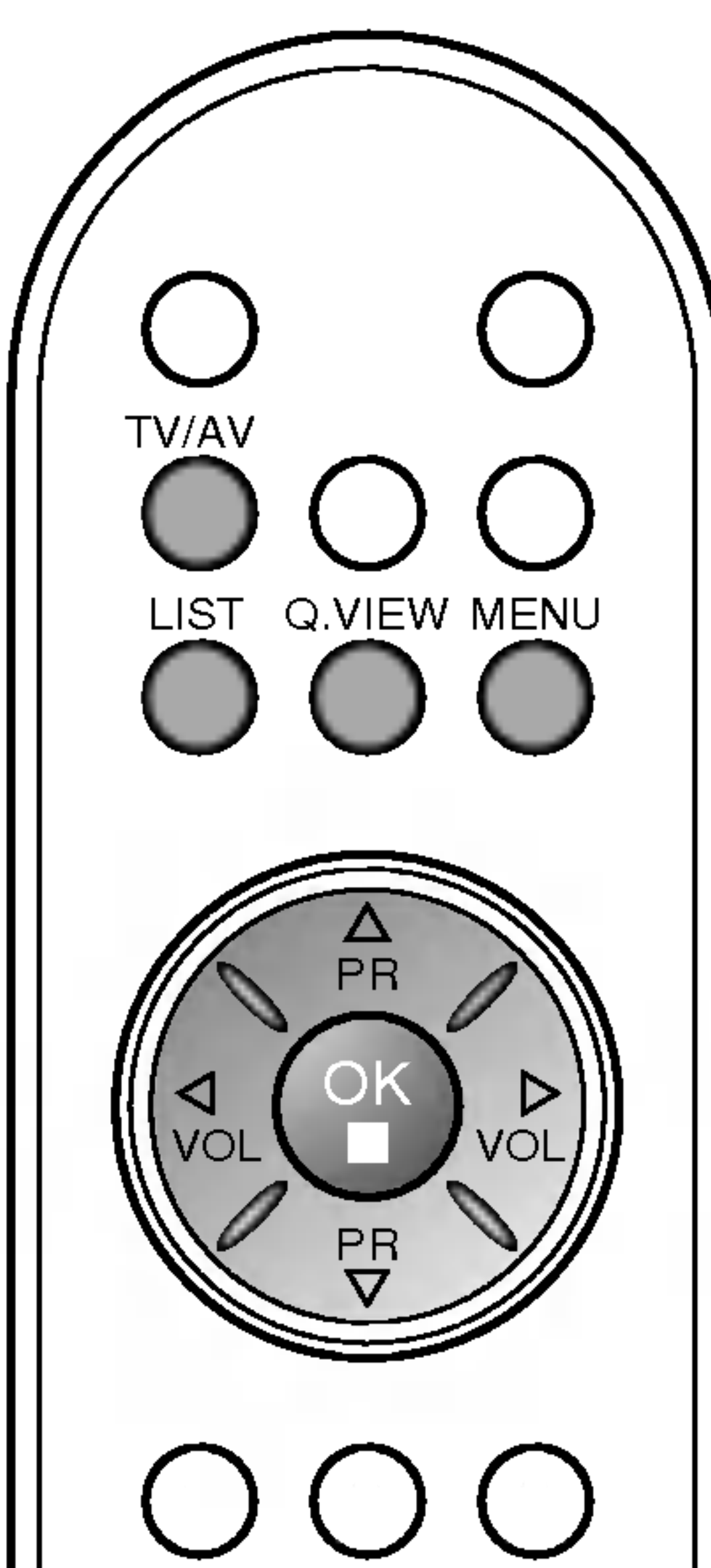

## Meine Programme

Mit dieser Funktion haben Sie die Möglichkeit, Ihre Lieblingsprogramme direkt aufzurufen.

- 1. Rufen Sie mit der Taste MENU und anschließend mit ▲ / ▼ das Kanal-Menü auf.
- nanai-ivienu aur.<br>2. Betätigen Sie die Taste ▶ und anschließend die Taste ▲ / ▼, Delangen ole die Taste Kund anschliebend di<br>um die Option **Meine programme** auszuwähler

- Betätigen Sie die Taste  $\blacktriangleright$  und anschließend die Taste  $\blacktriangleleft$  /  $\blacktriangleright$ um den Menüpunkt Ein oder Aus auszuwählen.
- Betätigen Sie die Taste ▲ / ▼, um den Menüpunkt -- ----auszuwahlen.
- 5. Wählen Sie mit der Taste  $\blacktriangleleft$  /  $\blacktriangleright$  oder mit das gewünschte Programm aus.
- 6. Um weitere Sender zu speichern, wiederholen Sie die Schritte 4bis5.

Sie können hier bis zu 8 Programme speichern.

7. Betatigen Sie die Taste TV/AV, um zur normalen Fernsehansicht zurückzukehren.

Sie können die gespeicherten Programme in der Senderliste durchsehen.

)<br>966<br>1 79<br>799

- a. Einige Programme werden möglicherweise blau angezeigt. Diese Programme sind bei der automatischen Programmierung oder beim Ordnen der Senderliste als zu überspringen markiert worden.
- b. Einige Programme in der Liste sind zwar mit einer Nummer bezeichnet, haben jedoch keinen Namen.

Betatigen Sie wiederholt die Taste Q.VIEW um eines der gespeicherten Lieblingsprogramme auszuwahlen.

## Senderliste aufrufen

Betatigen Sie die Taste TV/AV, um zur normalen Fernsehansicht zurückzukehren.

#### Senderliste anzeigen

Betatigen Sie die Taste LIST, um die Senderliste aufzurufen. Auf einer Listenseite sind, wie nachfolgend dargestellt, 10 Programmplatze enthalten.

#### Hinweis:

#### Programm aus der Senderliste auswahlen

Wählen Sie mit der Taste  $\triangle$  /  $\blacktriangledown$  oder  $\blacktriangle$  /  $\blacktriangleright$  ein Programm aus. Betätigen Sie anschließend die Taste OK.

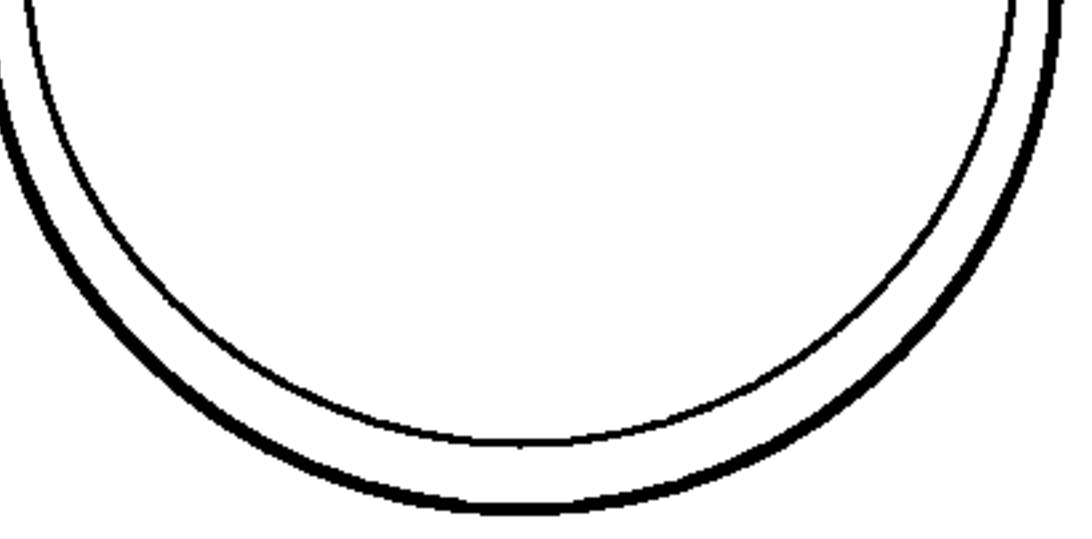

Das Gerat schaltet auf die ausgewahlte Programmnummer.

#### Senderliste durchblattern

Insgesamt sind 10 Listenseiten mit 100 Programmplatzen vorhanden. Durch wiederholtes Betätigen der Taste  $\bar{\blacktriangle}$  /  $\blacktriangledown$  oder  $\blacktriangle$  /  $\blacktriangleright$  rufen Sie diese Seiten nacheinander auf.

## Programmieren der Fernsehsender

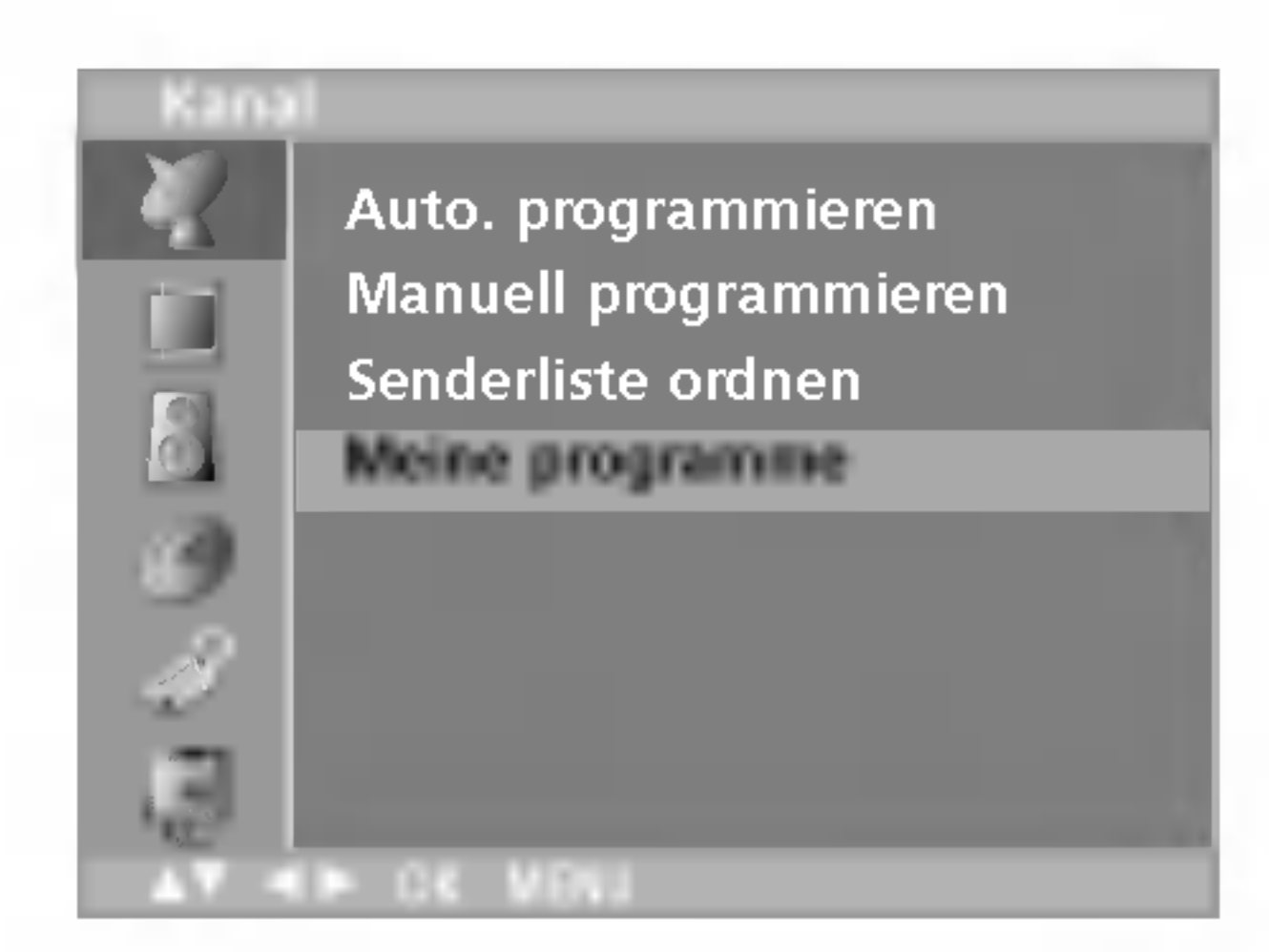

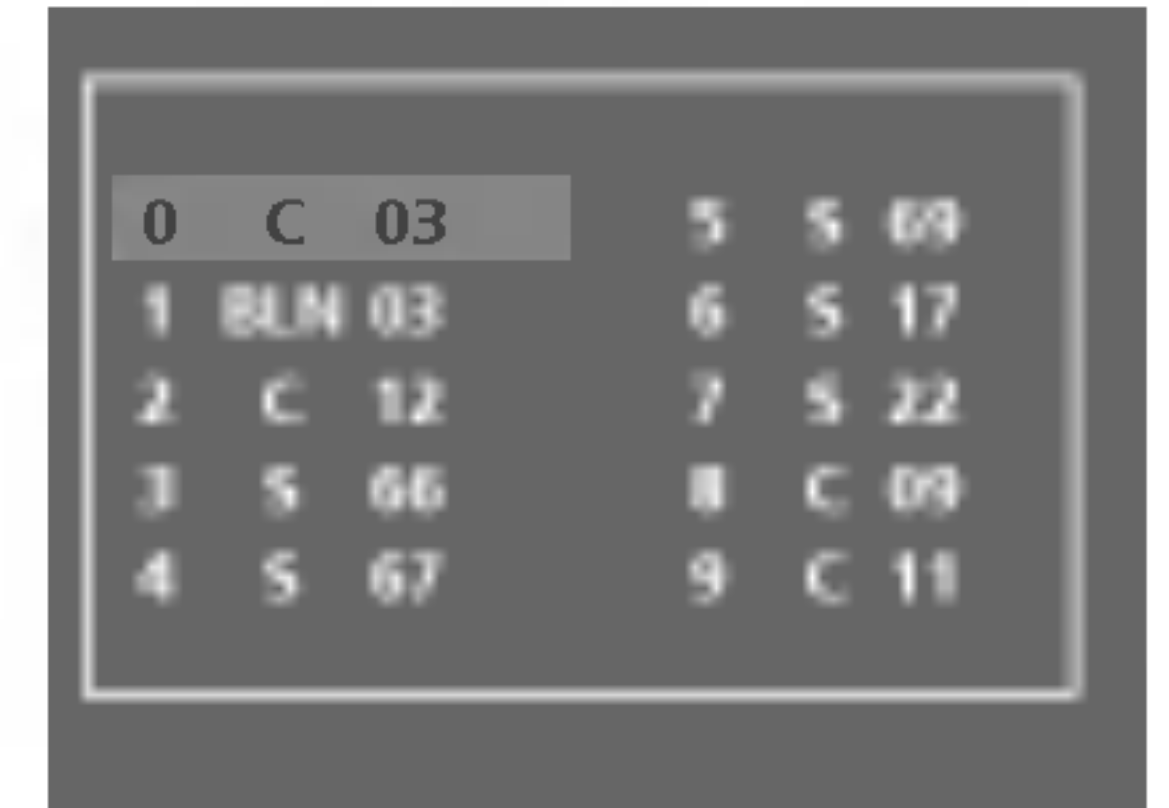

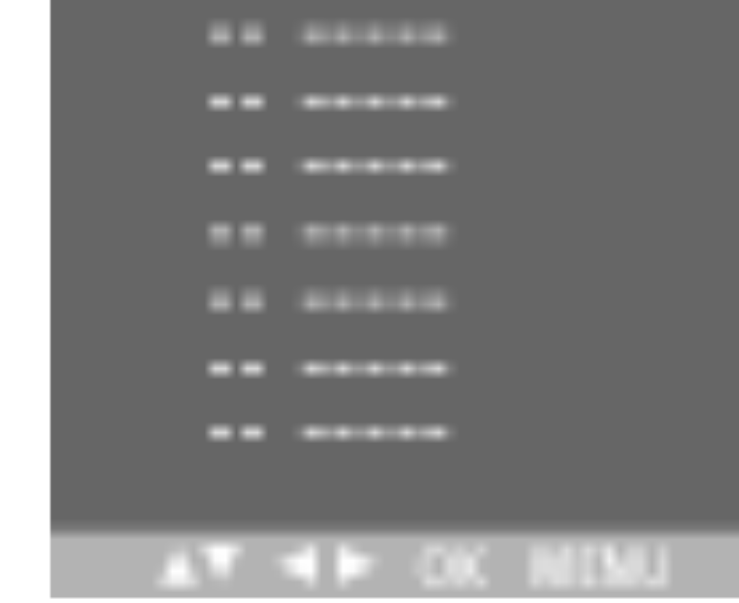

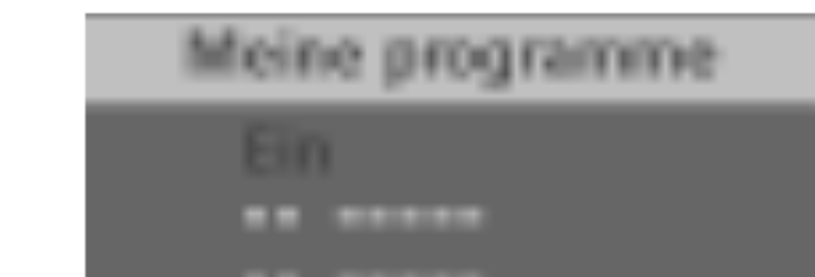

# Bildeinstellungen

16

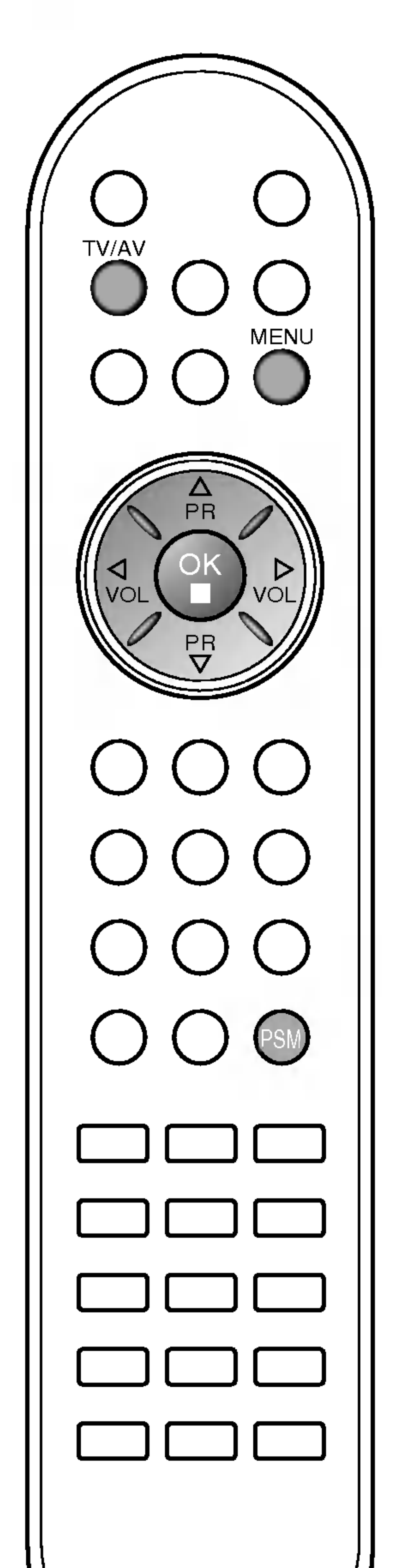

1. Betätigen Sie die Taste MENU und anschließend die Taste ▲ / ▼ um das Menü Bild auszuwählen.

## PSM (Picture Status Memory-Bild Status Speicher)

- Betätigen Sie die Taste MENU und anschließend die Taste ▲ / ▼ um das Menü Bild auszuwählen.
- 2. Betätigen Sie die Taste  $\blacktriangleright$  und anschließend die Taste  $\blacktriangle$  /  $\blacktriangledown$ , um die Option Bildeinstellungen auszuwahlen.
- 3. Betätigen Sie die Taste  $\blacktriangleright$  und anschließend die Taste  $\blacktriangle$  / $\blacktriangledown$ , um in dem Pulldown-Menü Bildeinstellungen eine Option auszuwahlen.
- 4. Betätigen Sie die Taste OK.

5. Betatigen Sie die Taste TV/AV, um zur normalen Fernsehansicht zurückzukehren.

Sie können die gewünschte Bildeinstellung (Dynamisch, Standard, Weich, Game oder Anwender) auch mit der Taste PSM auf der Fernbedienung aufrufen. Die Einstellungen Dynamisch, Standard, Weich und Game sind werkseitig für die einwandfreie Bildwiedergabe programmiert worden und können nicht geändert werden.

## Bildeinstellungen

Sie haben die Moglichkeit, Kontrast, Helligkeit, Farbsattigung, Scharfe auf den gewunschten Pegel einzustellen.

Hinweis: Im PC-Modus werden nur Kontrast und Helligkeit angezeigt.

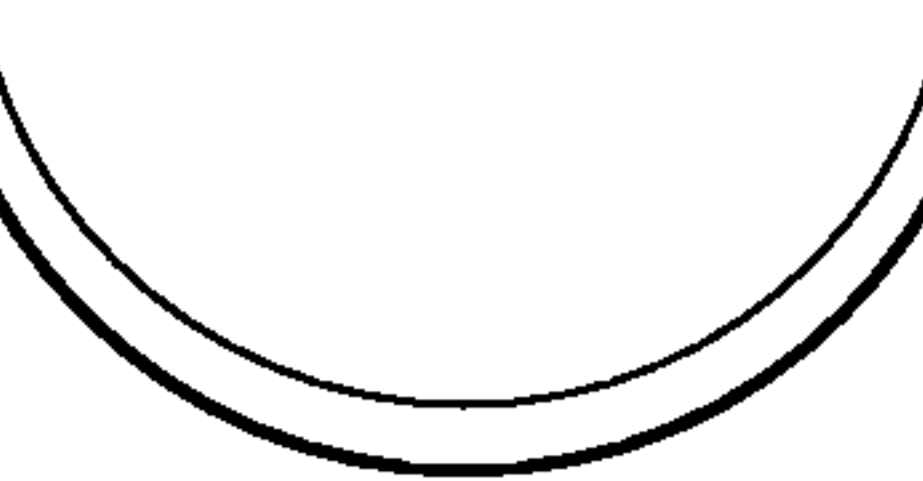

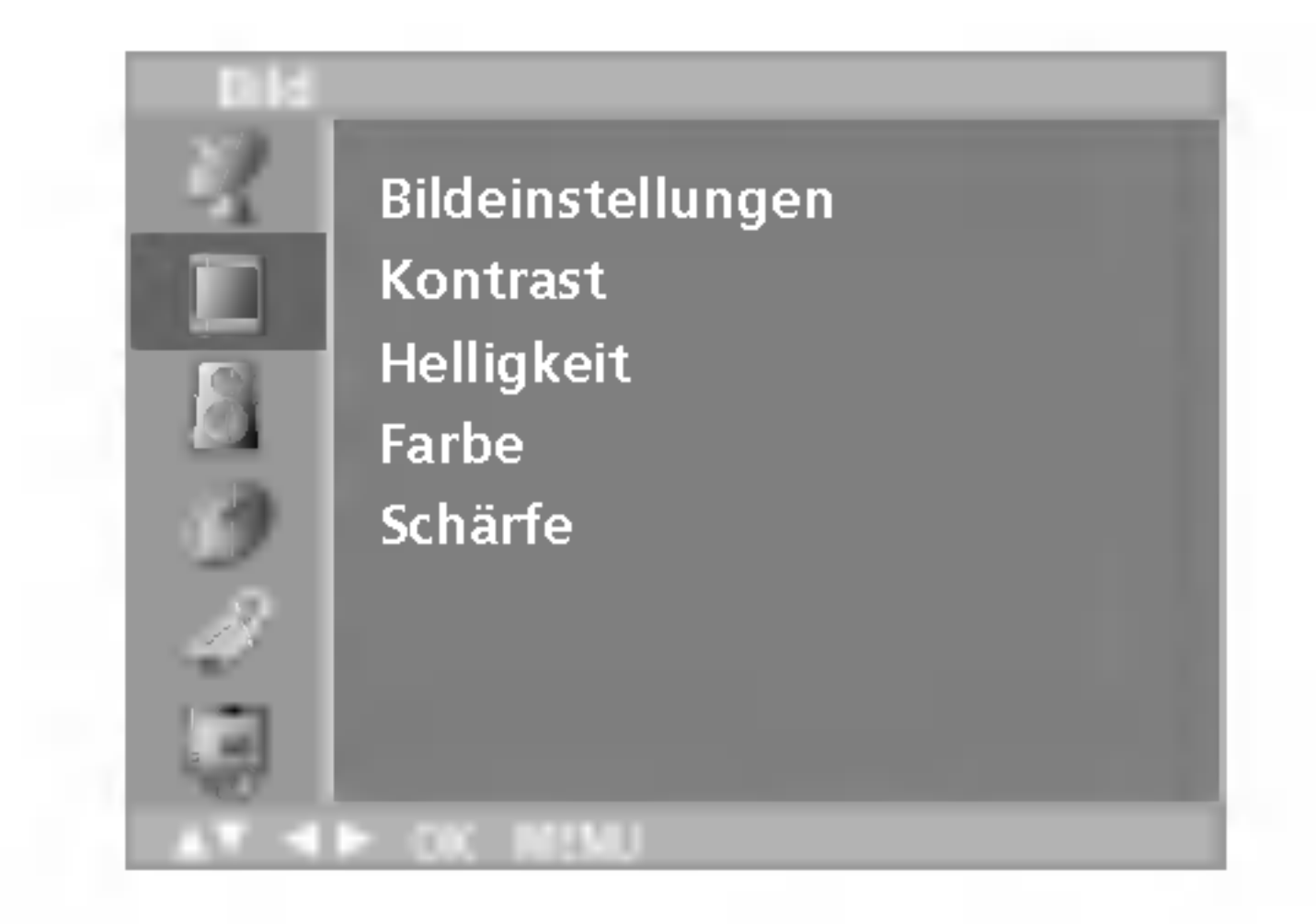

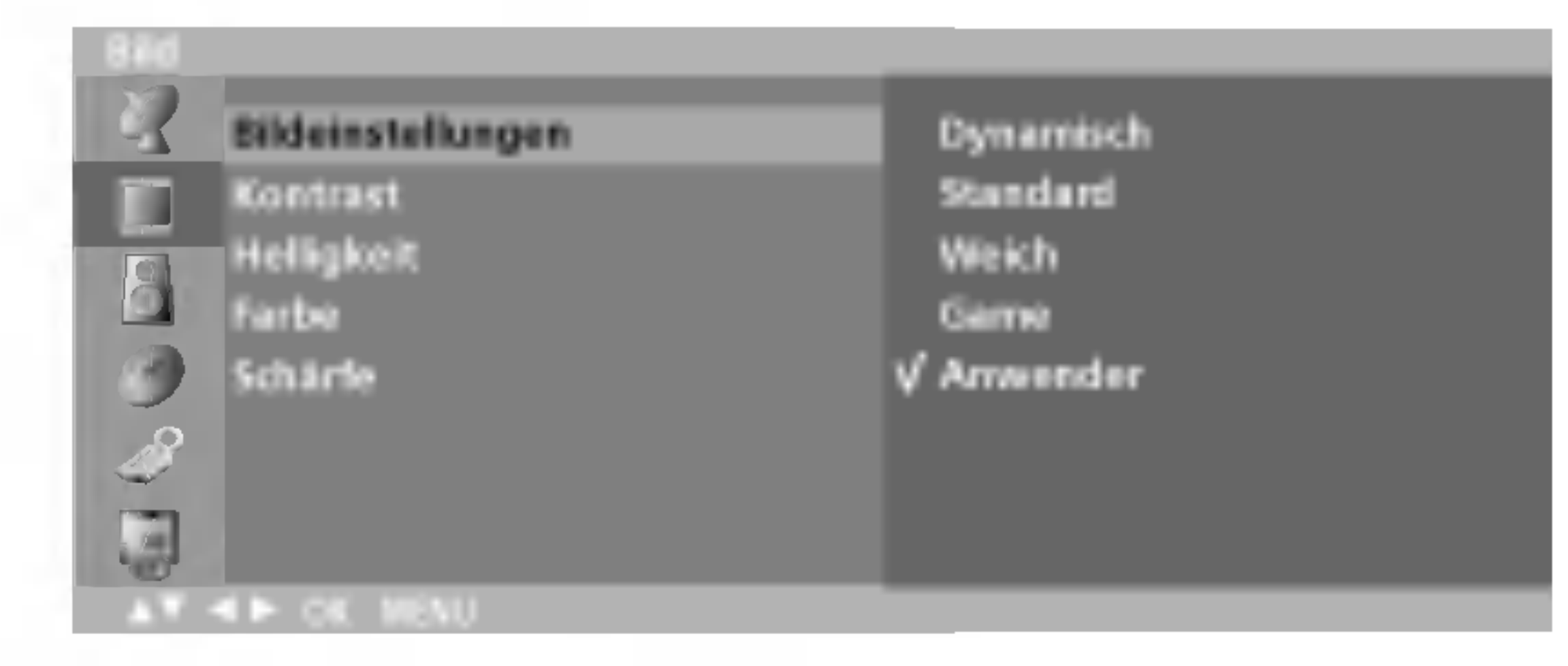

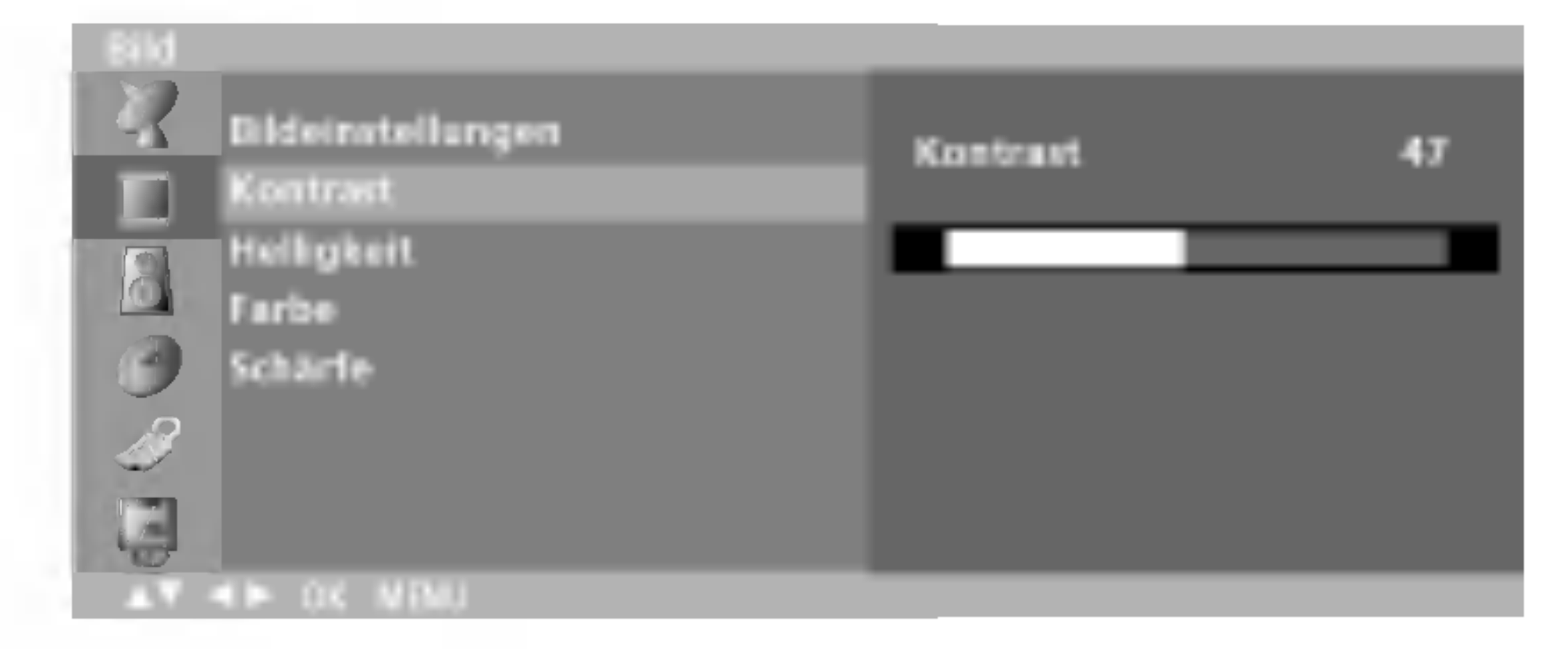

- 2. Betätigen Sie die Taste  $\blacktriangle$  /  $\nabla$ , um die gewünschte Bildoption auszuwahlen.
- 3. Betätigen Sie die Taste  $\blacktriangleleft$  / $\blacktriangleright$ , um die entsprechenden Einstellungen auszuführen.
- 4. Betätigen Sie die Taste TV/AV, um zur normalen Fernsehansicht zurückzukehren.

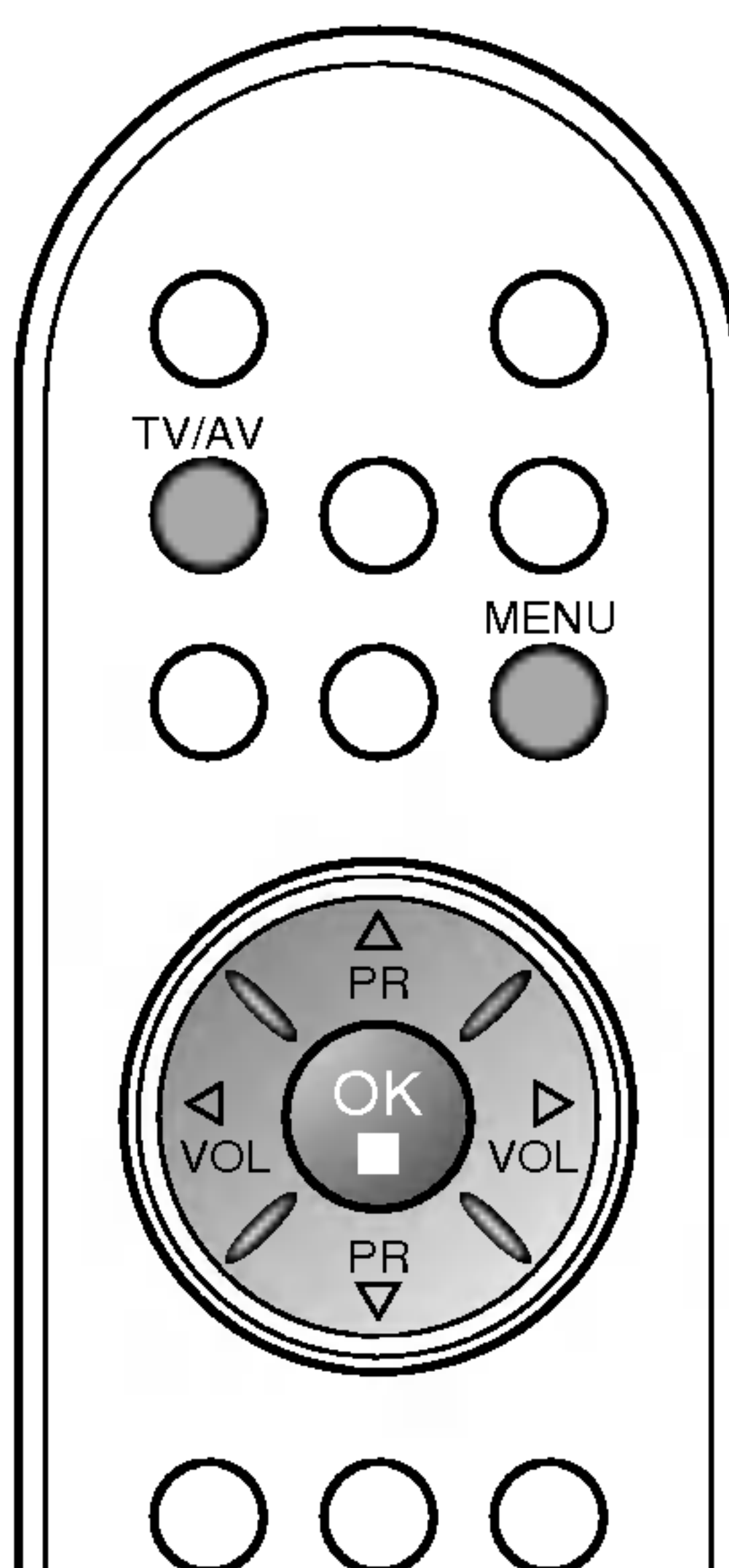

ARC

#### **Volledig**

Wenn Ihr Fernsehgerät ein Breitbild-Signal empfängt, können Sie das Bild durch folgende Auswahl horizontal oder vertikal in linearem Verhaltnis anpassen und so den gesamten Bildschirm vollständig ausfüllen.

#### **Origineel**

## Bildformat (Option)

Sie können Ihr Fernsehbild auf verschiedene Formate einstellen; 16:9, 14:9, Zoom, Spektakel, Volledig, Origineel, 4:3. Betätigen Sie wiederholt die Taste ARC, um das gewünschte Bildformat einzustellen.

#### 16:9

Genießen Sie bei Filmen im Bildformat 14:9 oder bei normalen TVprogrammen den 14:9-Modus. Der 14:9-Bildschirm zeigt den gleichen Bildschirmausschnitt, jedoch wird der 4:3-Bildschirm oben und unten sowie rechts und links vergrößert, so dass der 14:9-Bildschirm ganz ausgefüllt ist.

Genießen Sie das Kinoformat (bei Filmen im Bildformat 16:9) oder bei normalen TV-Programmen den 16:9-Modus.

Mit der Zoom-Funktion wird das Kinoformat mit vergrößertem Bild dargestellt.

Dabei ist die 16:9-Bildschirmansicht mit der 4:3-Ansicht identisch, jedoch wird der Ausschnitt rechts und links vergrößert, so dass der 16:9-Bildschirm ganz ausgefullt ist.

Der 4:3-Bildschirm wird an allen vier Kanten vergrößert, so dass der 16:9-Bildschirm komplett ausgefüllt ist. Dabei gehen möglicherweise Informationen am oberen und unteren Bildrand verloren.

#### 14:9

Wenn Ihr Fernsehgerät ein Breitbild-Signal empfängt, können Sie das Bild durch folgende Auswahl horizontal in linearem Verhaltnis anpassen und so den gesamten Bildschirm ausfullen.

Wenn Ihr Fernsehgerät ein Breitbild-Signal empfängt, wird es automatisch an das Bildformat angepasst, das gesendet werden soll.

#### Zoom

#### Spektakel

### 4:3

Dieses Bildformat entspricht dem "normalen" Fernsehbild mit einem Seitenverhältnis von 4:3.

Hinweis: Im PC-Modus stehen nur die Seitenverhältnisse 16:9 und 4:3 zur Verfügung.

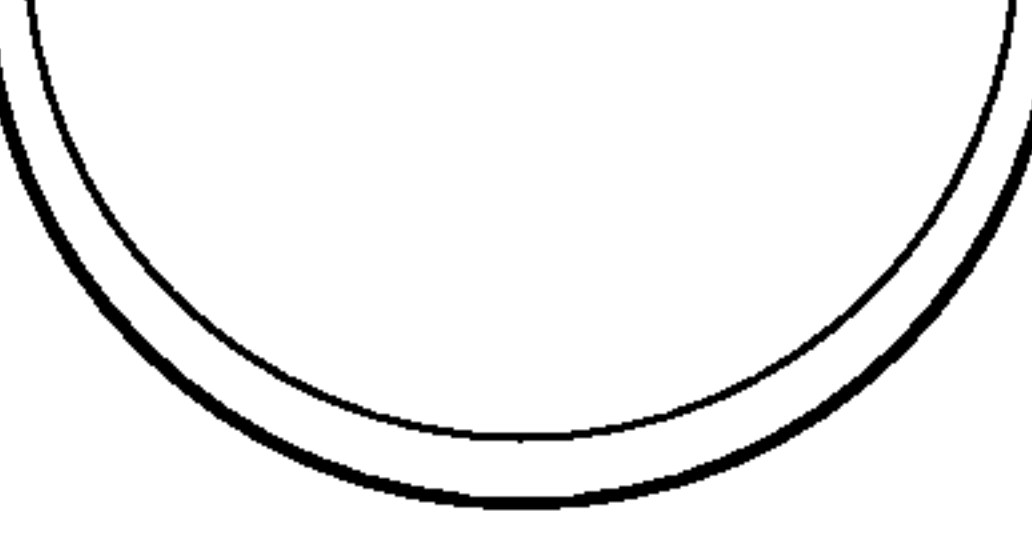

## Bildeinstellungen

#### SSM (Sound Status Memory-Klangmuster einstellen)

Sie können aus den vorprogrammierten Klangmustern Linear, Musik, Spielfilm, Sprache wahlen oder die einzelnen Frequenzbereiche im Equalizer einstellen.

Drücken Sie die Taste MENU, und wählen Sie mit ▲ / ▼ das Menü Ton aus.

Sie haben die Moglichkeit Balance und AVL (Automatischer Lautstärkepegel) einzustellen. Die AVL-Funktion sorgt dafür, dass die Lautstärke auch bei Programmwechsel gleich bleibt.

- 1. Drücken Sie die Taste MENU, und wählen Sie mit ▲ / ▼ das Menü Ton aus.
- 2. Betätigen Sie die Taste  $\blacktriangleright$  und anschließend die Taste  $\blacktriangle$  /  $\blacktriangledown$ , um den gewünschten Menüpunkt auszuwählen: AVL oder Balance.
- 3. Führen Sie mit der Taste  $\blacktriangle$  /  $\blacktriangleright$ ,  $\blacktriangle$  /  $\blacktriangledown$  die gewünschten Einstellungen durch und drücken Sie anschließend die Taste OK.
- 4. Betatigen Sie die Taste TV/AV, um zur normalen Fernsehansicht zurückzukehren.

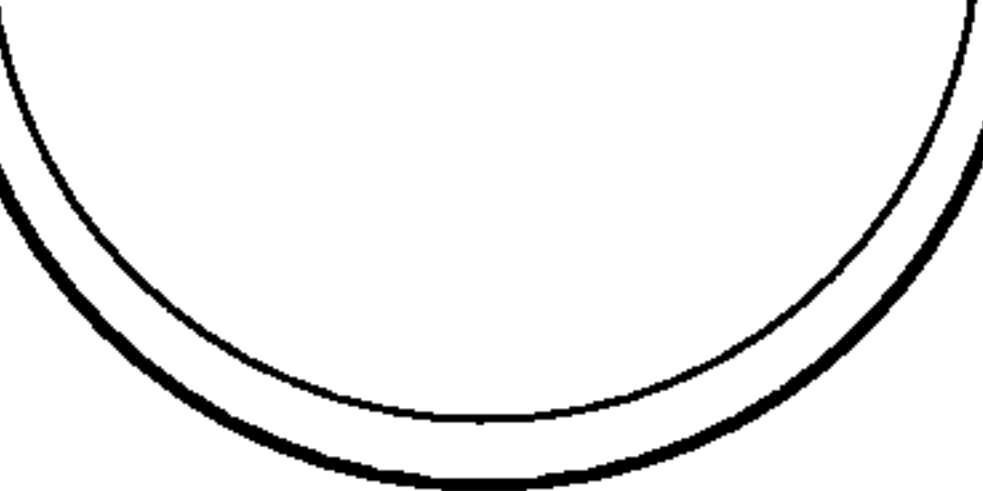

Hinweis : Wenn Sie die Taste SSM betatigen, nachdem Sie im Equalizer Untermenü Klangeinstellungen durchgeführt haben, wird automatisch das Klangmuster "Anwender" ausgewahlt, auch wenn Sie bereits eines der vorprogrammierten Klangmuster Linear, Musik, Spielfilm oder Sprache eingestellt haben.

#### Klangeinstellungen

# Klangeinstellungen

18

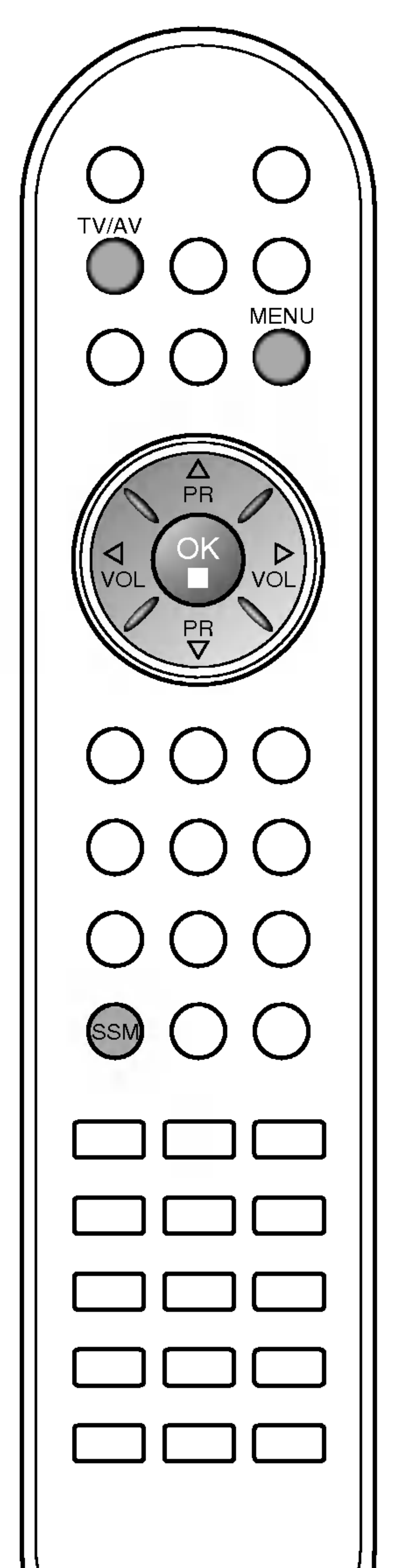

Sie können die gewünschte Klangeinstellung ( Linear, Musik, Spielfilm, Sprache oder Anwender) auch mit der Fernbedienungstaste SSM aufrufen. Die Klangmuster Linear, Musik, Spielfilm und Sprache sind fur eine optimale Klangwiedergabe werkseitig vorprogrammiert worden und können nicht verändert werden.

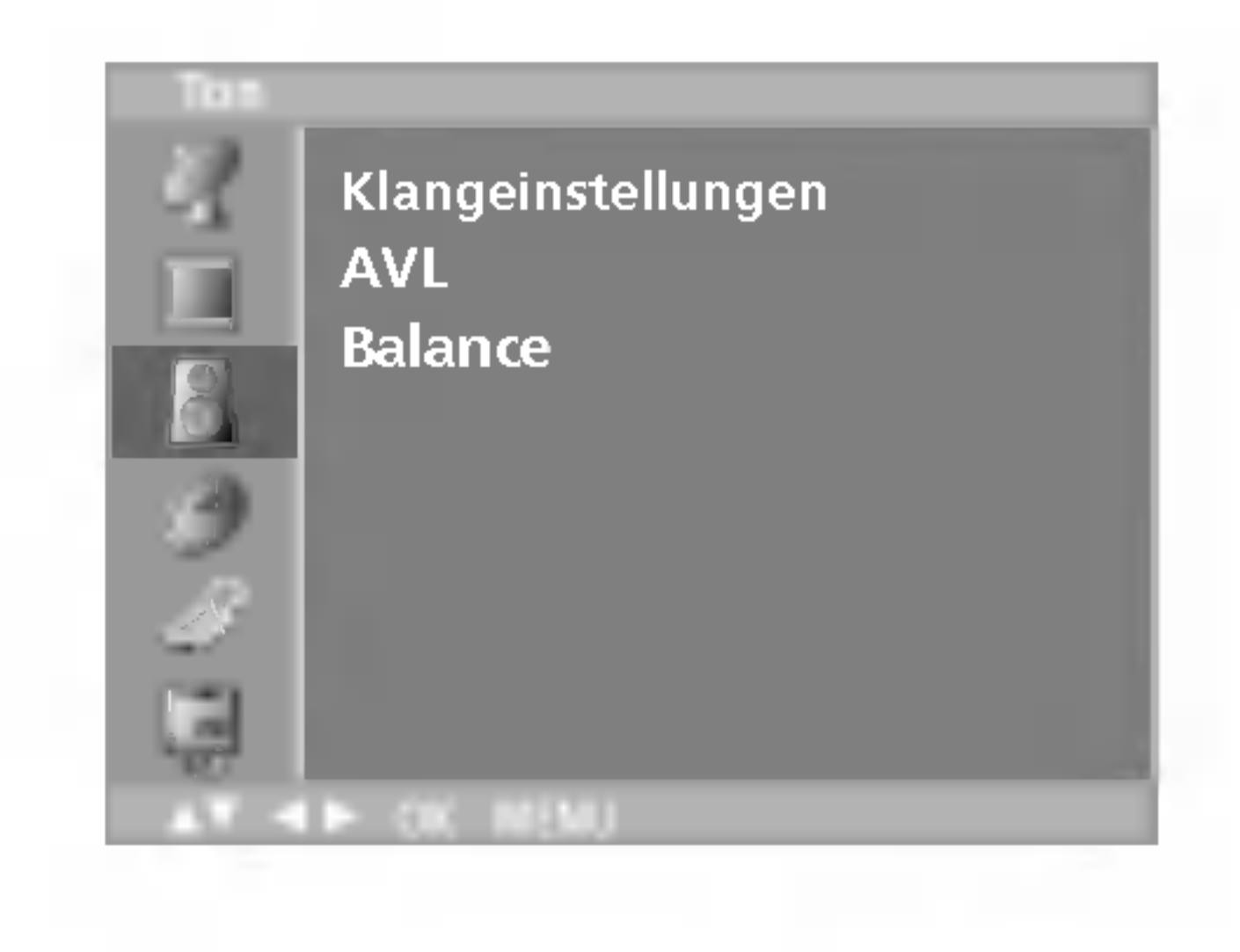

- 2. Betätigen Sie die Taste  $\blacktriangleright$  und anschließend die Taste  $\blacktriangle$  /  $\blacktriangledown$ , um die Option Klangeinstellungen auszuwahlen.
- 3. Betätigen Sie die Taste  $\blacktriangleright$  und anschließend die Taste  $\blacktriangle$  /  $\blacktriangledown$ , um in dem Pulldown-Menü SSM ein Klangmuster auszuwählen. Frequenzbereiche einstellen
	- a. Betätigen Sie auf dem Menüpunkt Anwender die Taste OK.
	- b. Wählen Sie durch Betätigen der Taste </a> />
	lein Frequenzband aus.
	- c. Stellen Sie mit der Taste ▲ / V den gewünschten Klangpegel ein.
	- d. Betätigen Sie die Taste OK, um die Klangeinstellungen im Untermenü Anwender zu speichern.

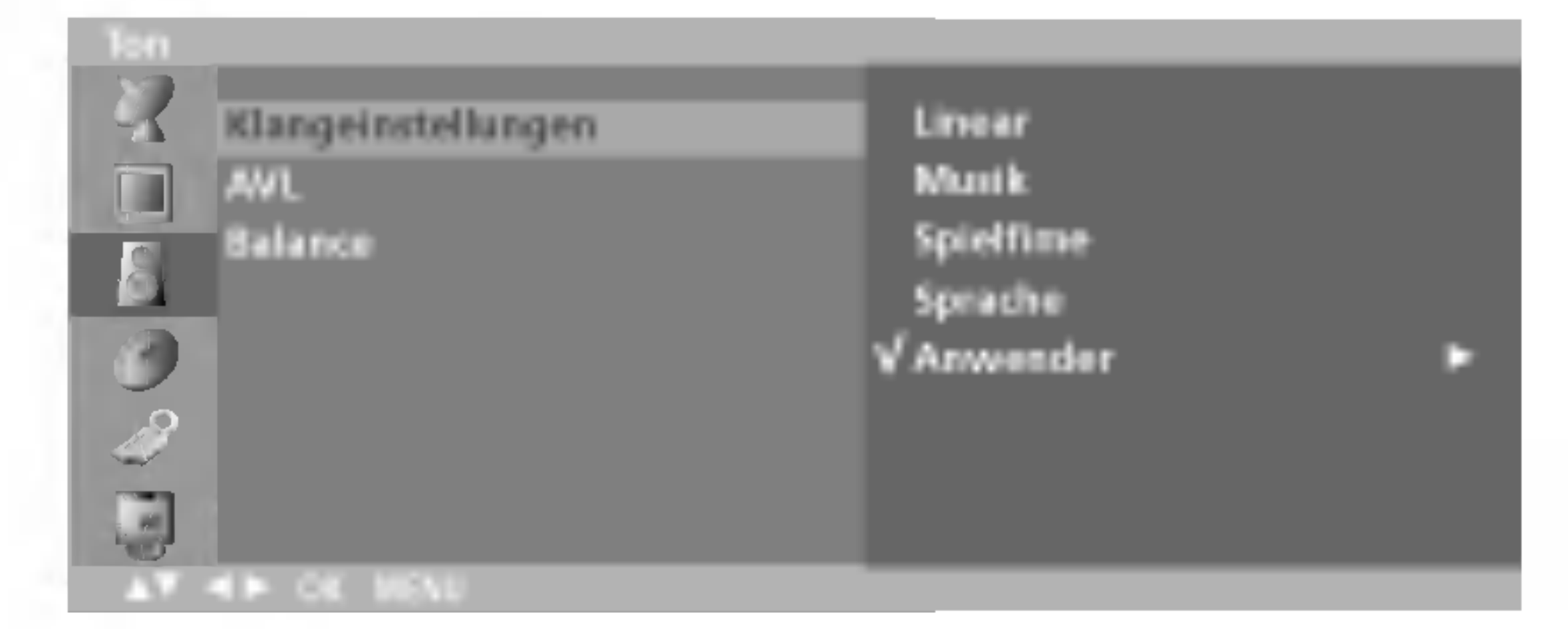

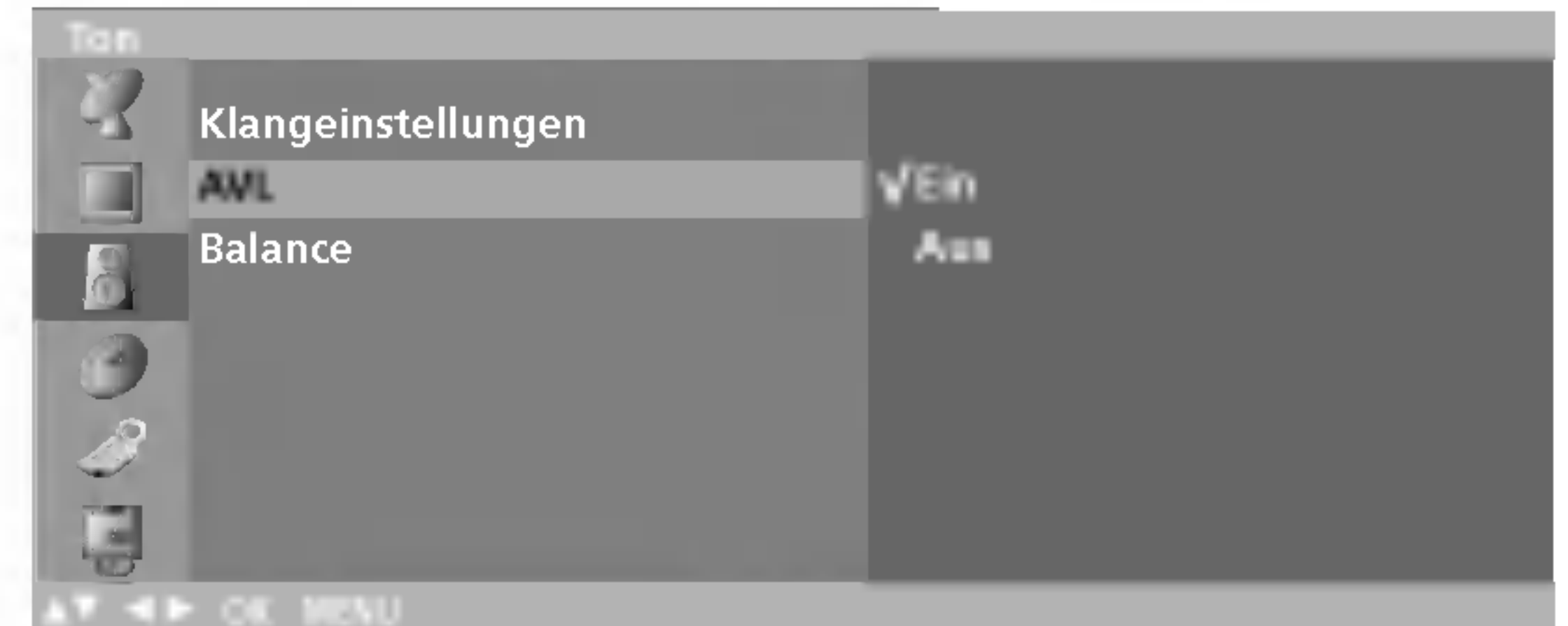

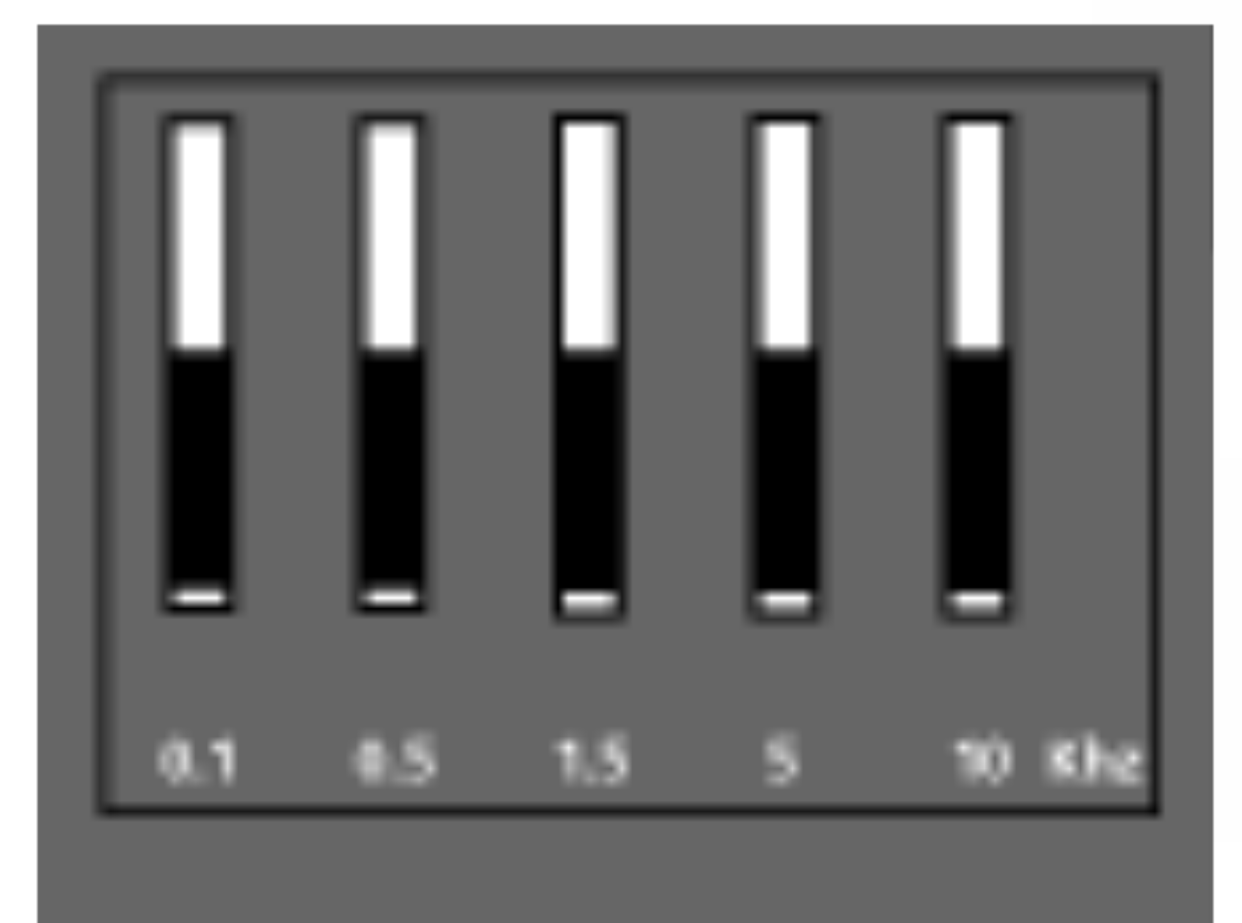

Betätigen Sie die Taste TV/AV, um zur normalen Fernsehansicht zurückzukehren.

DEUTSCH

# Klangeinstellungen

## Stereo / Zweikanalton

Wenn ein Programm eingestellt ist, werden die Informationen zur Tonübertragung des Senders angezeigt, sobald Programmnummer und Programmname ausgeblendet sind.

**Übertragung** 

#### Mono-Wiedergabe

Wenn das Stereo-Signal zu schwach empfangen wird, können Sie auf Mono umschalten. Drücken Sie dazu zweimal auf die Taste I/II. Bei der Monowiedergabe wird die Klangtiefe verbessert. Um wieder auf Stereo zurückzuschalten, drücken Sie erneut zweimal auf die Taste I/II.

#### Sprachauswahl bei Zweikanalton-Ubertragungen

Wenn Ihr Gerät mit einem NICAM-Empfänger ausgestattet ist, können Sie den qualitativ hochwertigen digitalen NICAM-Klang (=Near Instantaneous Companding Audio Multiplex) empfangen. Je nach Art der Senderubertragung besteht die Moglichkeit, das Tonsignal mit der Taste I/II folgendermaßen einzustellen:

Wenn ein Sender zweisprachig empfangen wird (Zweikanalton), können Sie zwischen den Einstellungen DUAL I, DUAL II oder DUAL I+II wahlen, indem Sie die Taste I/II wiederholt betatigen. DUAL <sup>I</sup> - Erstsprache wird aus beiden Lautsprechern wiedergegeben.

DUAL II - Zweitsprache wird aus beiden Lautsprechern wiedergegeben.

Im AV-Modus können Sie die Art der Tonwiedergabe für den rechten und linken Lautsprecher auswahlen.

DUAL I+II - Beide Sprachen werden aus getrennten Lautsprechern wiedergegeben.

## NICAM-Empfang (Option)

L+R: Sie hören den linken Kanal über den linken Lautsprecher, den rechten Kanal uber den rechten Lautsprecher.

#### L+L: Sie hören den linken Kanal über den linken und rechten Lautsprecher.

- 1. Bei NICAM-Mono-Empfang wahlen Sie NICAM MONO oder FM MONO.
- 2. Bei NICAM-Stereo-Empfang wahlen Sie NICAM STEREO oder FM MONO. Wenn das Stereo-Signal zu schwach ist, schalten Sie auf FM Mono um.
- 3. Bei NICAM-Zweikanalton-Empfang wahlen Sie NICAM DUAL I, NICAM DUAL II oder NICAM DUAL I+II oder MONO. Wenn FM Mono eingestellt ist, wird die Anzeige MONO am Bildschirm eingeblendet.

## Tonwiedergabe einstellen

Betatigen Sie wiederholt die Taste I/II, um die Art der Tonwiedergabe einzustellen.

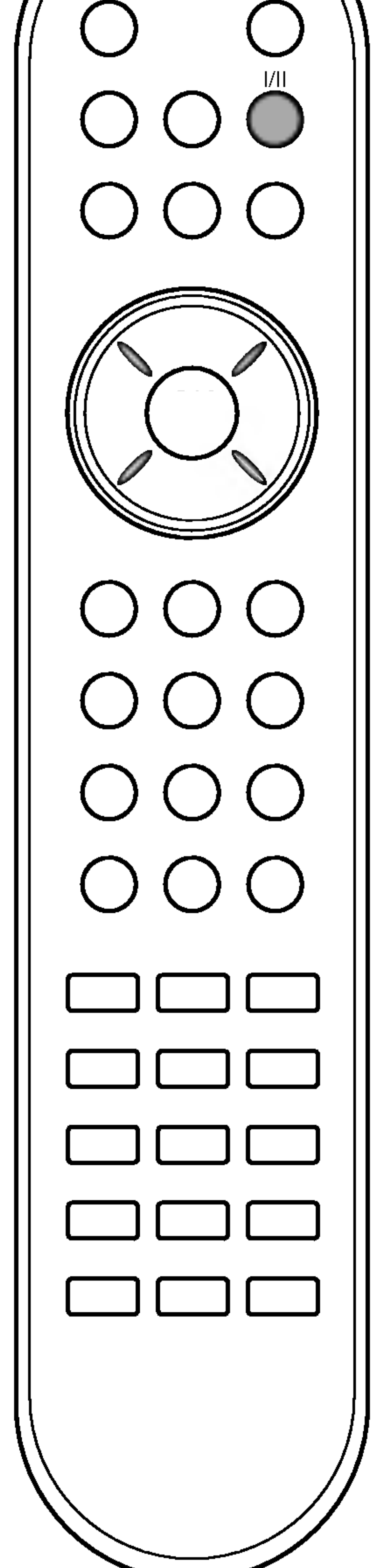

19

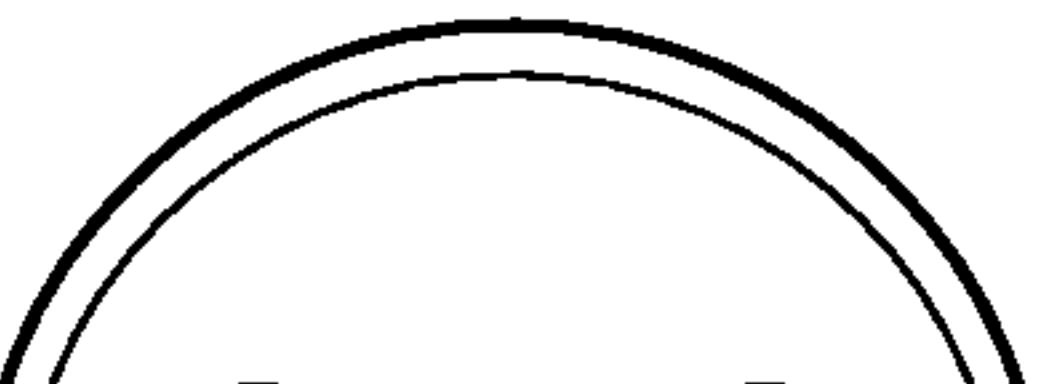

Mono

Stereo

Zweikanal

Bildschirmanzeige MONO STEREO

DUAL <sup>I</sup>

## ZEIT-Menü

## **Zeit**

Sie mussen die Uhrzeit korrekt einstellen, bevor Sie die Ein- /Ausschalt-Zeit-Funktion ausführen.

- 1. Rufen Sie mit der Taste MENU und anschließend mit  $\blacktriangle / \blacktriangledown$  das Zeit-Menü auf.
- Betätigen Sie die Taste  $\blacktriangleright$  und anschließend die Taste  $\blacktriangle$  /  $\blacktriangledown$ , um die Zeit auszuwahlen.

## Ausschaltzeit/Einschaltzeit

Der Off-Timer schaltet Ihr Gerat automatisch in Bereitschaft, sobald die vorgegebene Zeit abgelaufen ist.

- 1. Rufen Sie mit der Taste MENU und anschließend mit  $\blacktriangle / \blacktriangledown$  das Zeit-Menü auf.
- 2. Betätigen Sie die Taste  $\blacktriangleright$  und anschließend die Taste  $\blacktriangle$  /  $\blacktriangledown$ , um die Option Ausschaltzeit oder Einschaltzeit auszuwahlen.
- 3. Betätigen Sie die Taste  $\blacktriangleright$  und anschließend die Taste  $\blacktriangle$  /  $\blacktriangledown$ , um die Option Ein auszuwahlen. Zum Abschalten der Ein-/Ausschalt-Zeit-Funktion betatigen Sie die Taste  $\blacktriangle$  /  $\nabla$ , um die Option Aus auszuwählen.

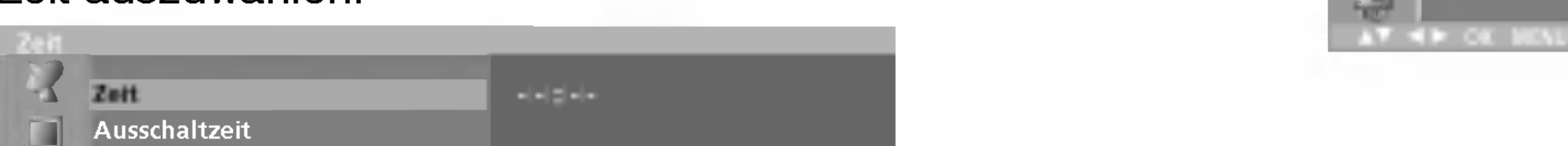

#### Hinweis :

- a. Im Falle der einer Stromunterbrechung (Trennung oder Stromausfall), muß die Uhrzeit nru eingestellt werden.
- b. Zwei Stunden nachdem das Gerat durch die Einschaltzeit-Funktion eingeschaltet wurde, schaltet sich dieses automatisch zuruck in den Bereitschaftsmodus, sofern zwischenzeitlich keine Taste betatigt wurde. c. Ist die Ein-/Ausschalt-Zeit-Funktion aktiviert, wird diese täglich zur angegebenen Zeit ausgeführt. d. Die Ausschaltfunktion (Off Timer) hat gegenuber der Einschaltfunktion (On Timer) Vorrang, wenn beide auf die gleiche Uhrzeit eingestellt sind. e. Fur die Einschaltfunktion muss das Gerat auf Bereitschaft geschaltet sein.

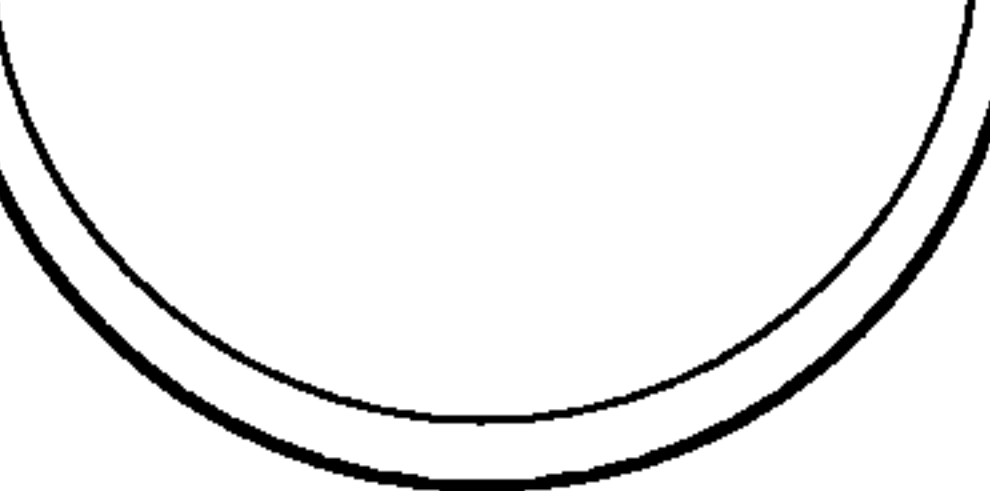

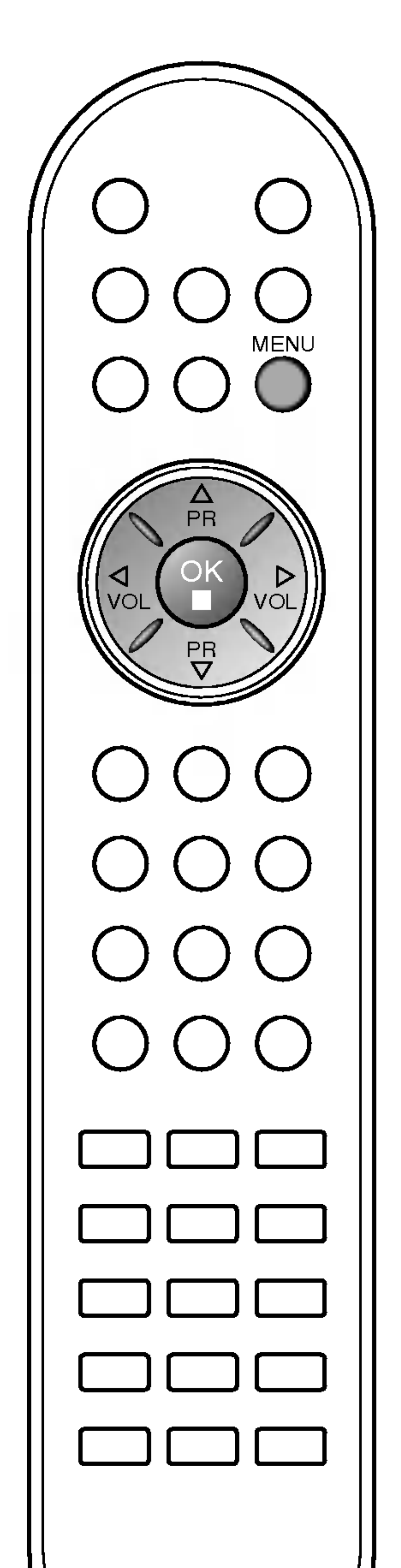

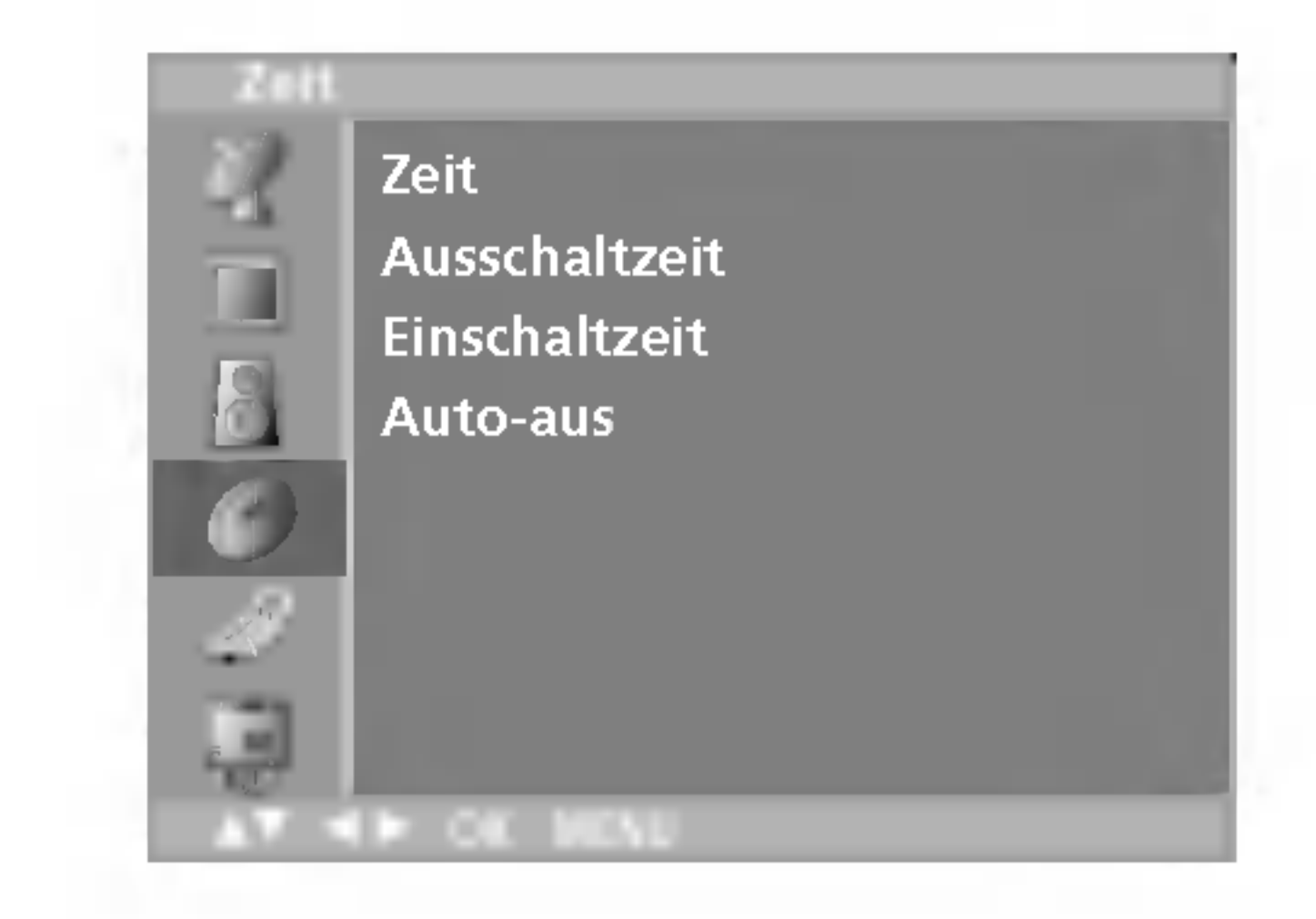

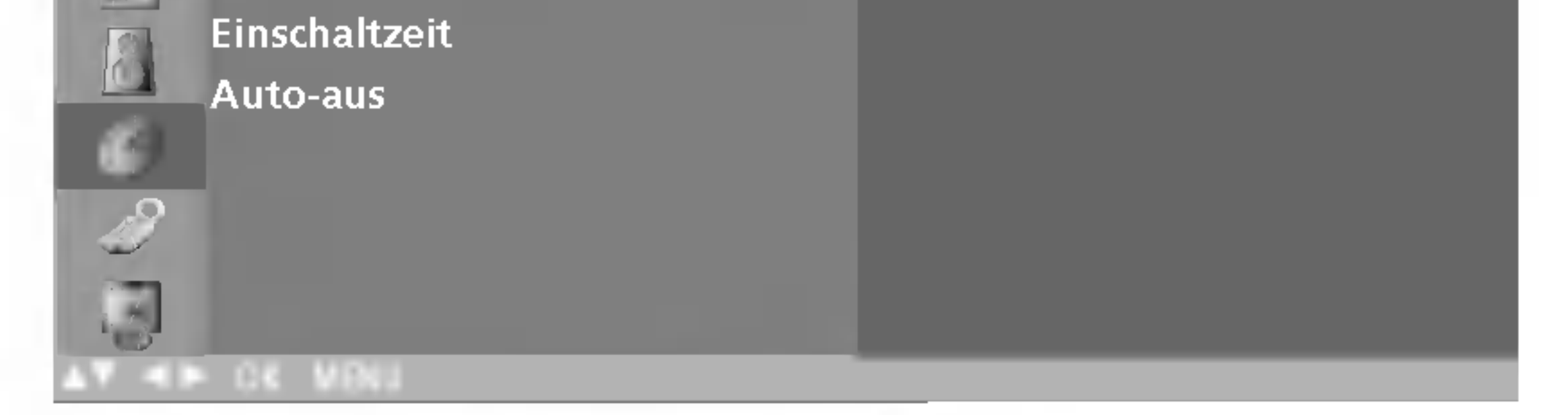

- 3. Drücken Sie die ▶-Taste und anschließend die ▲ / ▼-Taste um die Stunden einzustellen.
- 4. Drücken Sie die ►-Taste und anschließend die ▲ / ▼-Taste um die Minuten einzustellen.
- 5. Zum Speichern MENU drücken.

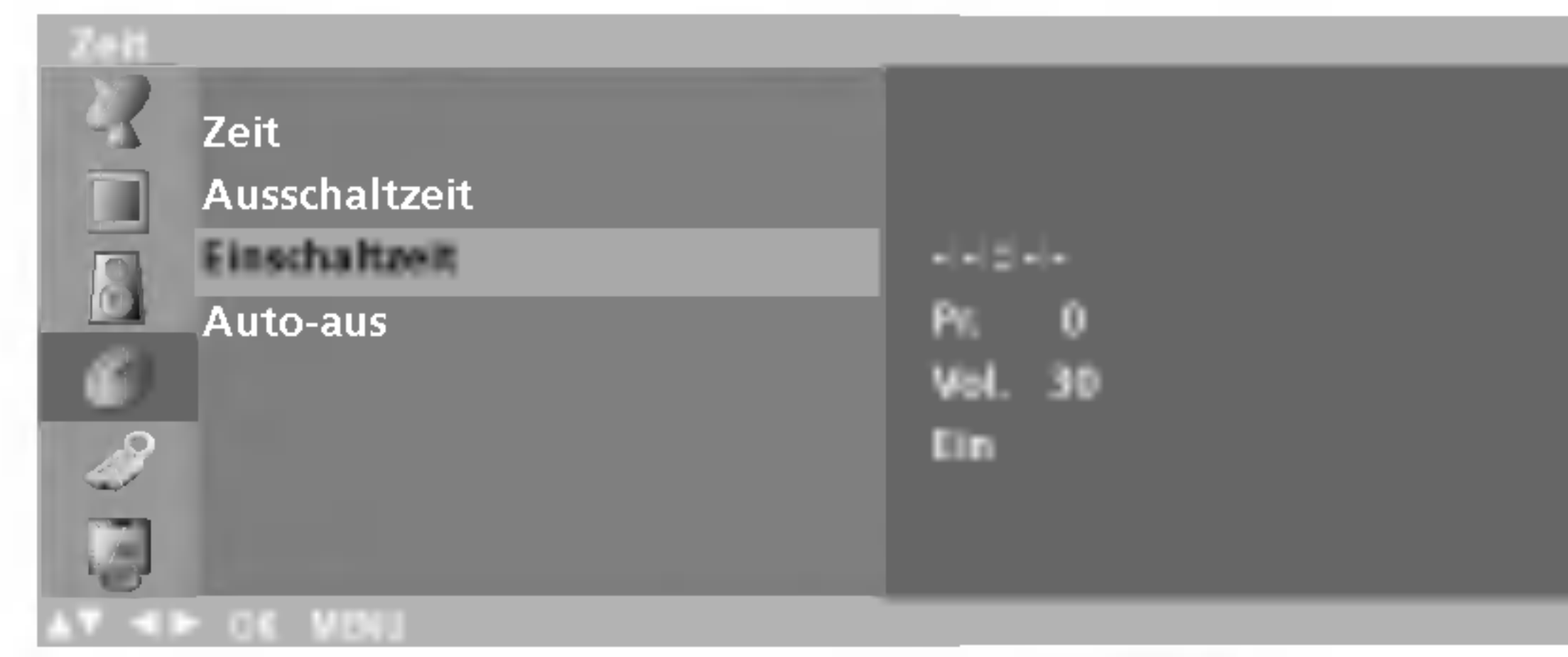

- 4. Drücken Sie die ▶-Taste und anschließend die ▲ / ▼-Taste um die Stunden einzustellen.
- 5. Drücken Sie die ▶-Taste und anschließend die ▲ / ▼-Taste um die Minuten einzustellen.
- 6. Nur für die Einschaltfunktion : Drücken Sie  $\blacktriangleright$  und dann  $\blacktriangle$  / $\blacktriangledown$ , um die Lautstärke und das Programm einzustellen.
- 7. Zum Speichern MENU drücken.

### Auto-aus

Wenn Sie im Menü Auto-aus die Option Ein wählen, schaltet sich das Gerat etwa 10 Minuten nach Sendeschluss des aktuellen Programms automatisch in den Bereitschaftsmodus.

- 1. Rufen Sie mit der Taste MENU und anschließend mit ▲ / ▼ das Zeit-Menü auf.
- 2. Betätigen Sie die Taste  $\blacktriangleright$  und anschließend die Taste  $\blacktriangle$  /  $\blacktriangledown$ , um die Option Auto-aus auszuwahlen.

3. Betätigen Sie die Taste  $\blacktriangleright$  und anschließend die Taste  $\blacktriangle$  /  $\blacktriangledown$ , um die Option Ein oder Aus auszuwahlen.

Möglicherweise vergessen Sie, das Fernsehgerät vor dem Schlafengehen auszuschalten. Der Sleep-Timer schaltet Ihr Gerat automatisch auf Bereitschaft, sobald die vorgegebene Zeitspanne abgelaufen ist.

Betätigen Sie die Taste SLEEP, um die Minuten einzustellen. Am

Bildschirm wird die Anzeige ' Ǿzz **Aus**' mit den folgenden Werten (in Minuten) eingeblendet: 10, 20, 30, 60, 90, 120, 180 und 240. Die eingestellte Zeit bis zum Abschalten des Gerates beginnt nun abzulaufen.

## Automatische Abschaltzeit (Sleep-Timer)

#### Hinweis:

- a. Um die verbleibende Zeit bis zum Abschalten anzuzeigen, betätigen Sie die Taste SLEEP erneut.
- b. Um die verbleibende Zeit bis zum Abschalten zu widerrufen, betätigen Sie die Taste SLEEP mehrfach, bis der Wert '@zz Aus angezeigt wird.
- c. Wenn Sie das Gerat ausschalten, wird die eingestellte Zeit automatisch aufgehoben.

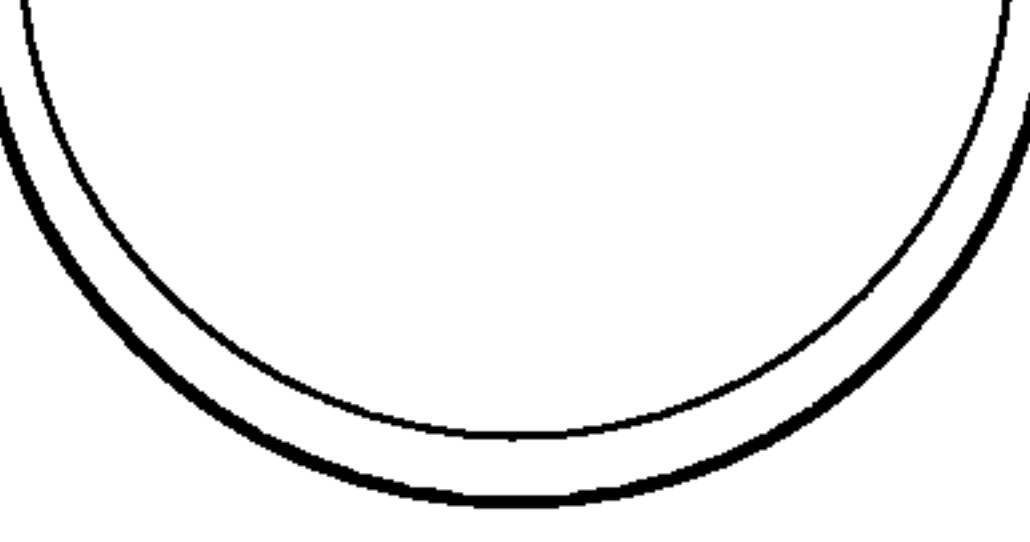

21

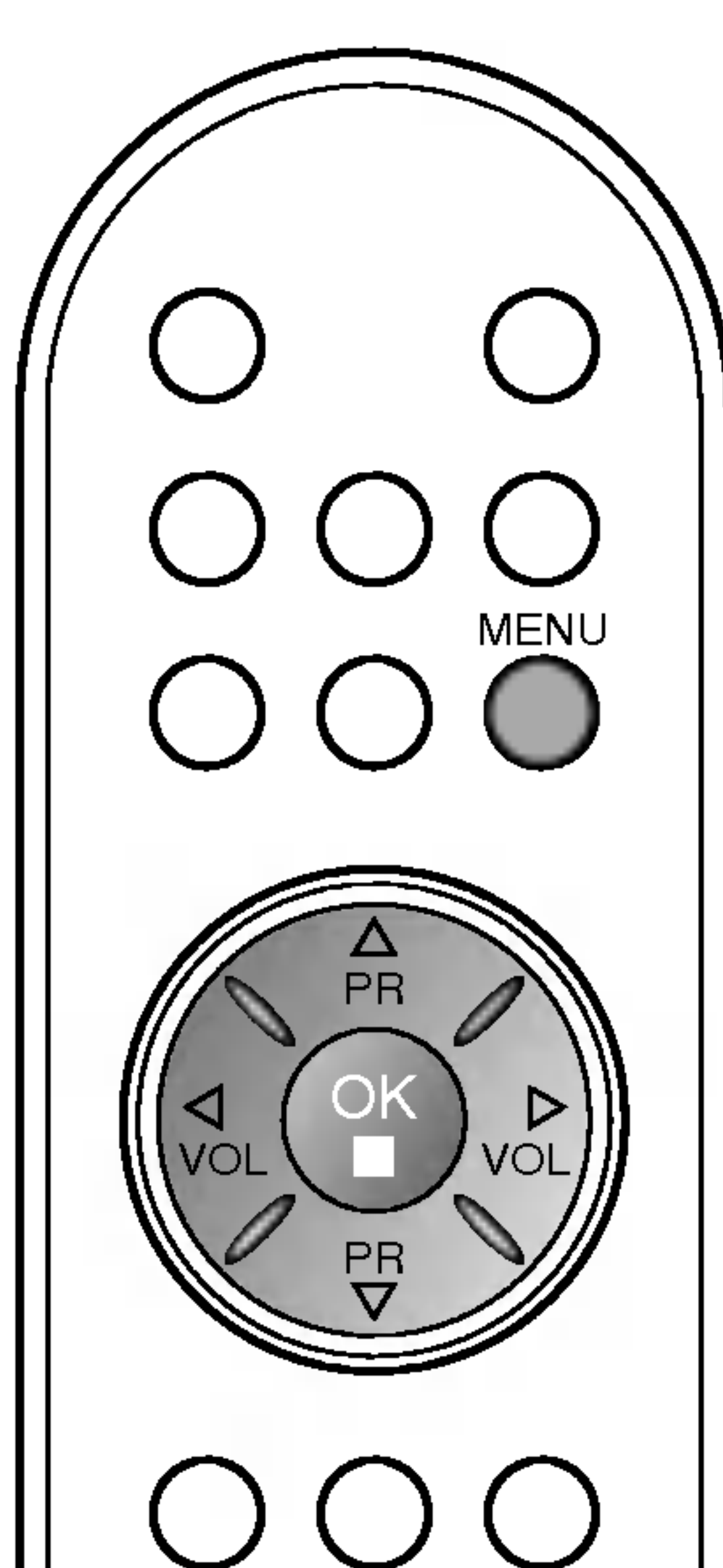

SLEEP

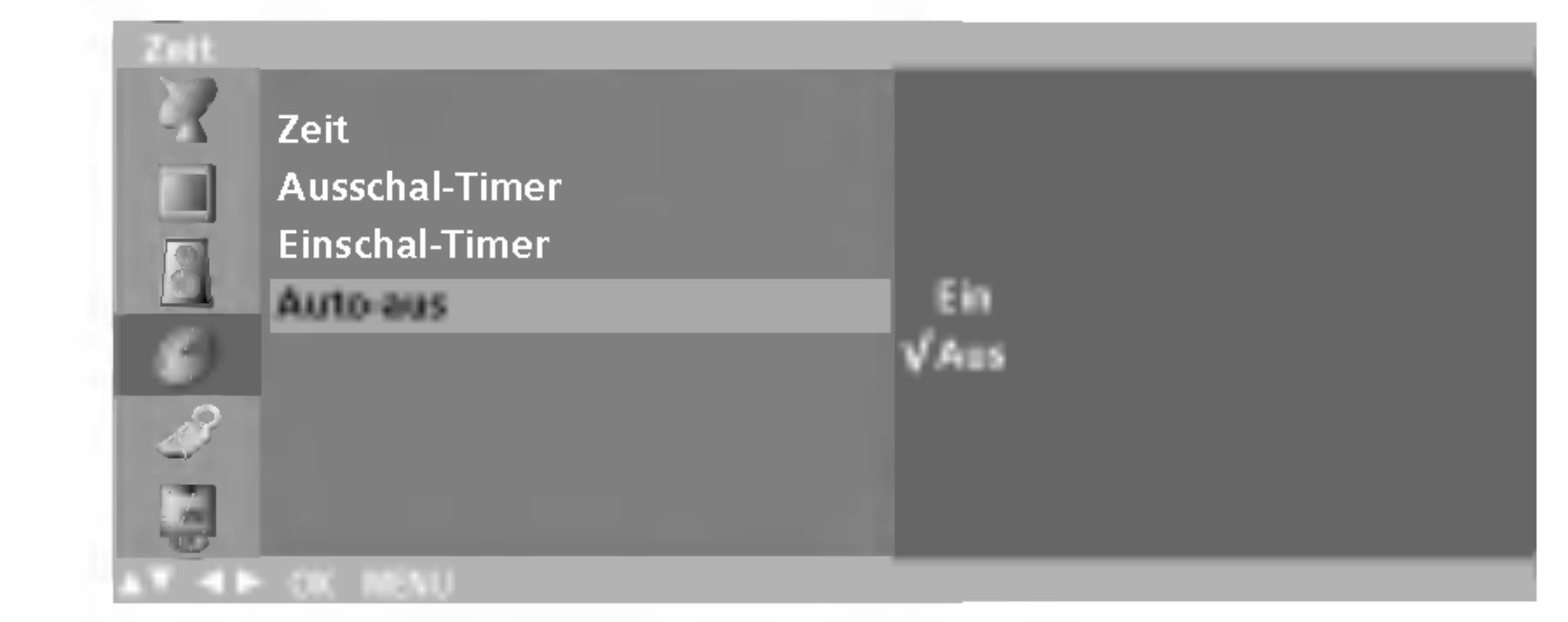

4. Zum Speichern MENU drücken.

# ZEIT-Menü

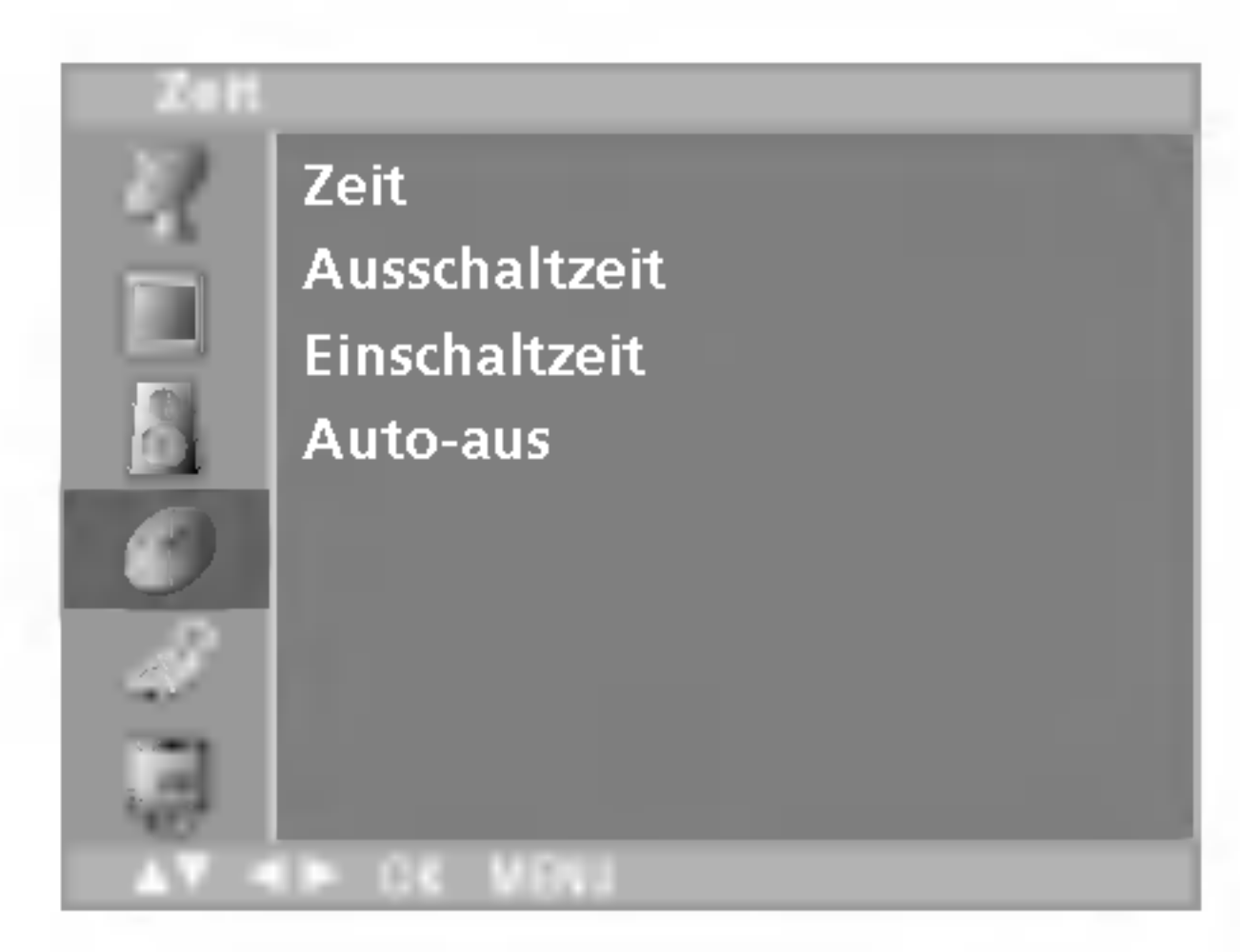

## Weitere Funktionen

## TV-, AV- und PC-Modus

Zur Quellenauswahl können Sie zwischen TV-, AV- oder PC-Modus wahlen. Der AV-Modus wird verwendet wenn Sie Ihren Videorecorder (VCR) oder andere angeschlossene Gerate uber das Fernsehgerät abspielen möchten.

Hinweis : Wenn der Videorecorder an der Antennenbuchse angeschlossen ist, muss das Gerat im TV-Modus betrieben werden. Weitere Informationen finden Sie im Abschnitt "Anschließen externer Gerate".

- Drücken Sie die Taste MENU, und wählen Sie mit ▲ / ▼ das Menü Einstellungen aus.
- 2. Betätigen Sie die Taste  $\blacktriangleright$  und anschließend die Taste  $\blacktriangle$  /  $\blacktriangledown$ , um den Menüpunkt Signalquelle auszuwählen.
- 3. Drücken Sie  $\blacktriangleright$  und dann  $\blacktriangle$  /  $\nabla$ , um TV, AV1, AV2, AV3 (Option), S-Video, Component (Option) oder PC (Option) auszuwahlen.

AV1 : Videorecorder ist am Scart-Anschluss des Geräts angeschlossen. AV2 : Videorecorder ist an der AV2-Buchse angeschlossen. AV3 : Videorecorder ist an der AV3-Buchse angeschlossen.(Option) S-Video : S-VHS-Videorecorder ist an den S-Video-Buchsen ange-schlossen. Component : YUV-Signal ist am DVD IN des Gerätes angeschlossen.(Option)

- PC : PERSONAL COMPUTER ist am PC-Anschluss angeschlossen.(Option)
- 4. Betätigen Sie die Taste TV/AV, um zur normalen Fernsehansicht zurückzukehren.

Alternativ dazu können Sie auch mit der Taste TV/AV zwischen TVoder AV-Modus umschalten.

Wenn Sie im AV-Modus zum TV-Modus zurückkehren möchten, betätigen Sie die Taste ▲ / ▼ oder die Zifferntasten.

Die AV und PC Modi sind :

#### oder die Zifferntasten. Betätigen Sie die Taste TV/AV, um zum entsprechenden AV-Modus zurückzukehren.

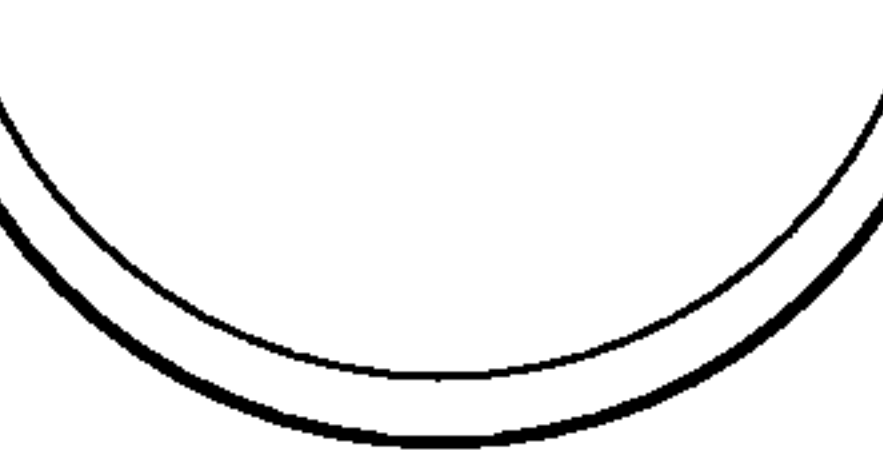

## Auto AV-Schaltung

22

Wenn Ihr Videorecorder über den Scart-Anschluss angeschlossen ist und eine Schaltspannung aussendet, schaltet das Fernsehgerät automatisch auf den richtigen AV1-Modus um. Wenn Sie weiterhin im TV-Modus fernsehen möchten, betätigen Sie die Taste  $\blacktriangle$  /  $\blacktriangledown$ 

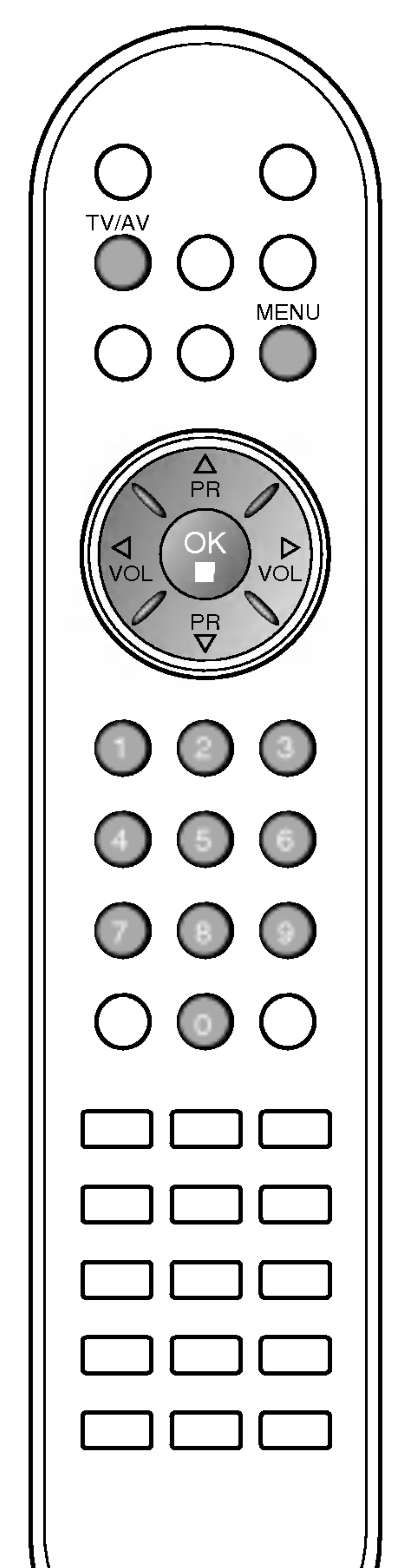

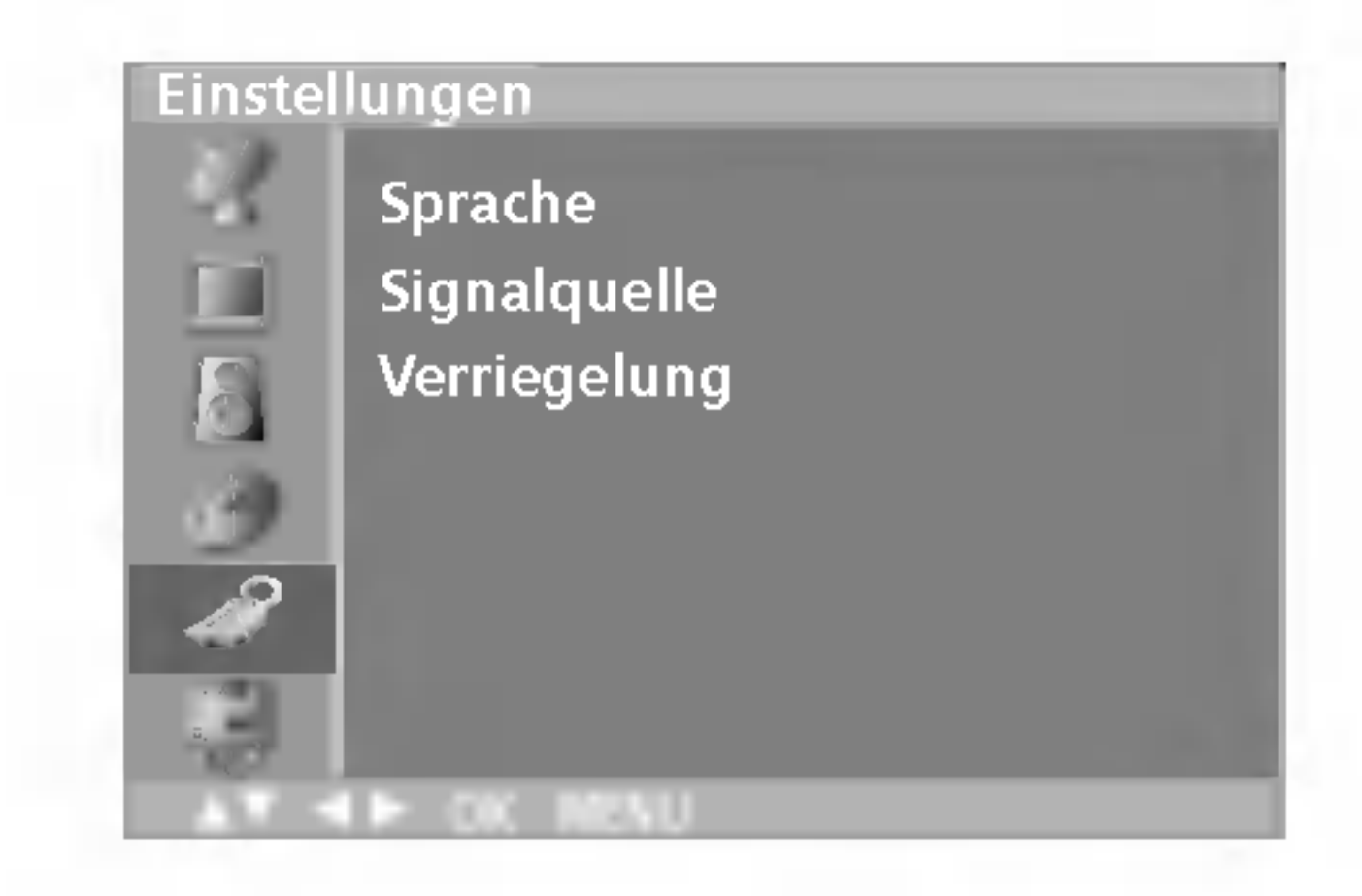

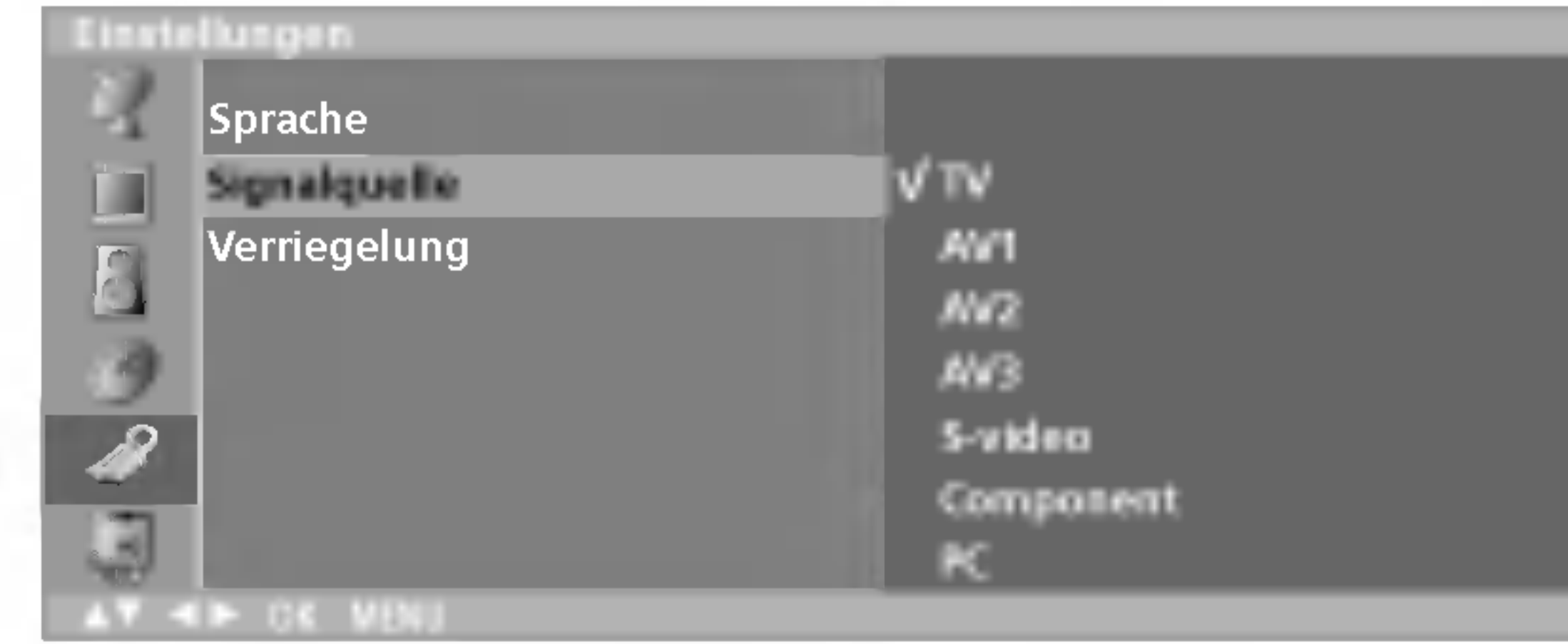

## Weitere Funktionen

- Drücken Sie die Taste MENU, und wählen Sie mit ▲ / ▼ das Menü Einstellungen aus.
- 2. Betätigen Sie die Taste  $\blacktriangleright$  und anschließend die Taste  $\blacktriangle$  /  $\blacktriangledown$ , um die Option Verriegelung auszuwahlen.

3. Betätigen Sie die Taste < /> / ▶, um im Menü Verriegelung die Einstellung Ein oder Aus auszuwahlen.

Hinweis : Die Anzeige Verriegelung ein wird nicht eingeblendet, wenn beim Betatigen der Tasten an der Gerateseite gerade ein Menü am Bildschirm angezeigt wird.

OOC  $O$   $O$  $O$   $O$ 

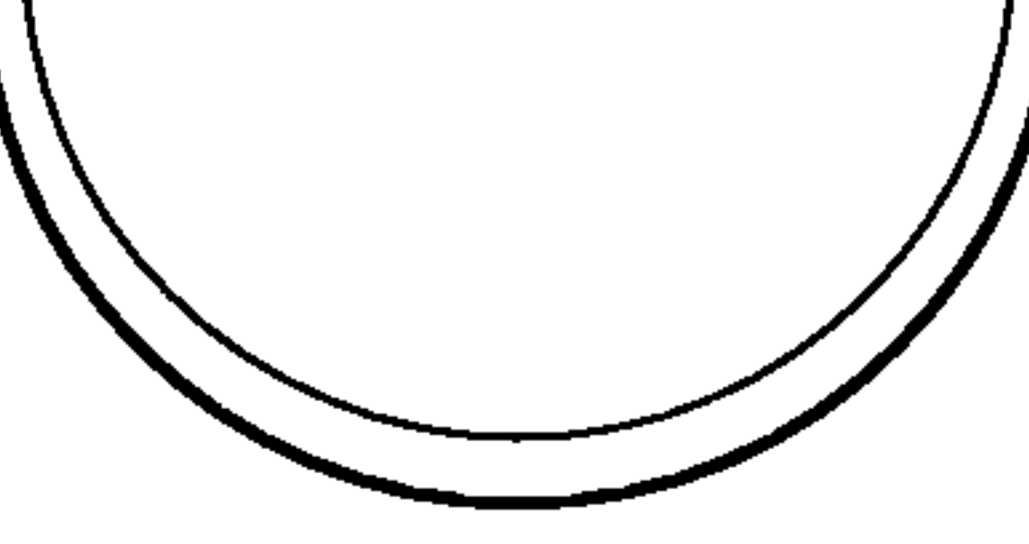

Wenn die Verriegelung aktiviert ist und beim TV-Betrieb eine Taste an der Gerateseite betatigt wird, erscheint am Bildschirm die Anzeige Verriegelung ein.

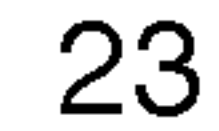

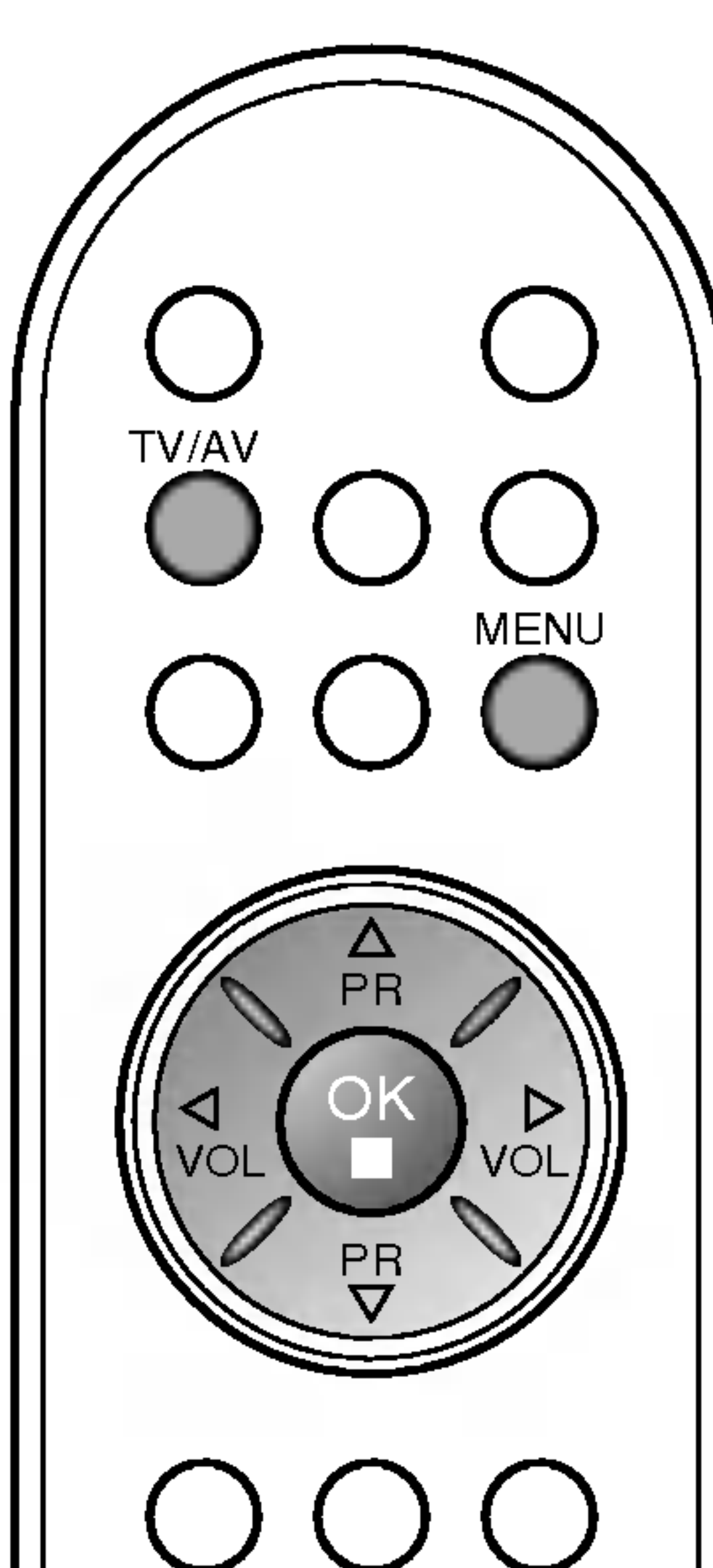

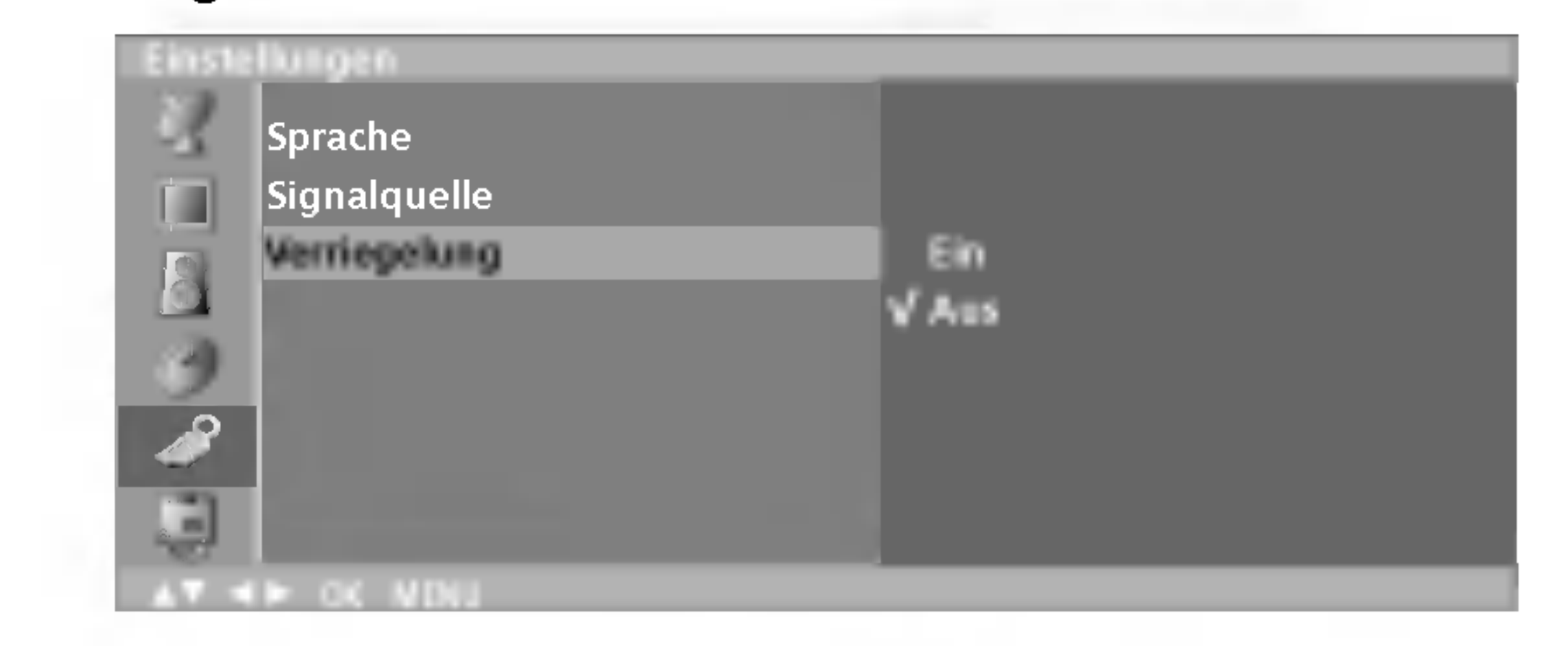

4. Betätigen Sie die Taste TV/AV, um zur normalen Fernsehansicht zurückzukehren.

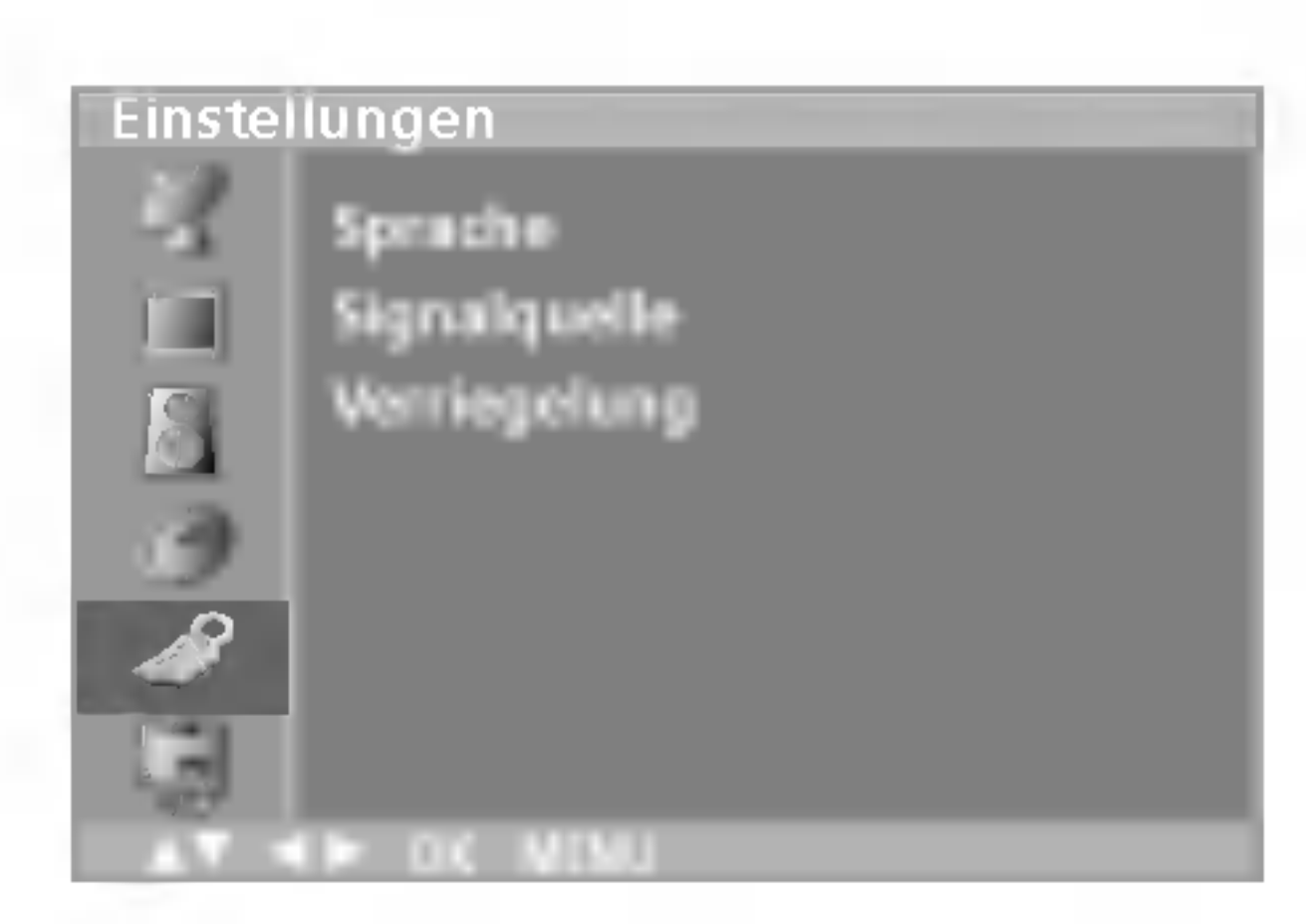

## Geräte-Verriegelung (Kindersicherung)

Sie können Ihr Fernsehgerät so einstellen, dass es nur über die Fernbedienung betrieben werden kann. Mit dieser Funktion verhindern Sie den unbefugten Zugang zu dem Fernsehgerät.

## Videotext

Die Sonderfunktion Videotext (oder TOP-Text) ist nur in Fernsehgeraten verfugbar, die mit einem Videotext-System ausgestattet sind und Videotext empfangen können.

Videotext ist ein kostenloser aktueller Informationsdienst vieler Fernsehanstalten. Über Videotext werden sog. "Seiten" mit Nachrichten, Wetterdaten, Fernsehprogrammen, Aktienkursen und vielen anderen Themen zur Verfugung gestellt.

Um den Videotext wieder auszuschalten, betatigen Sie die Taste **TEXT.** Das Gerät kehrt in den vorherigen Modus zurück.

Der Videotext-Decoder dieses Gerates unterstutzt SIMPLE-, TOPund FASTEXT-Systeme. SIMPLE-Text (Standard-Videotext) besteht aus einer Reihe von Seiten, die durch direkte Eingabe der entsprechenden Seitenzahlen aufgerufen werden. TOP- und FAS-TEXT sind neuere Funktionen, mit denen ein schnellerer Zugang zu Videotext-Informationen ermoglicht wird.

## Ein- und Ausschalten

Betatigen Sie die Taste TEXT, um den Videotext-Modus einzuschalten. Nun wird die erste oder die letzte Seite auf dem Bildschirm angezeigt.

In der Kopfzeile des Bildschirms werden zwei Seitennummern, der Name des Fernsehsenders, Datum und Uhrzeit angezeigt. Die erste Seitennummer ist die gewahlte Seitennummer, die zweite ist die Nummer der aktuell angezeigten Seite.

- Betätigen Sie die gewünschte Farbtaste.
- 2. Geben Sie mit den Zifferntasten die Nummer der Videotextseite ein, die Sie programmieren mochten.
- 3. Betatigen Sie die Taste OK. Die Seitennummer blinkt einmal, und die gewählte Seite ist somit programmiert. Nun können Sie diese Seite mit der entsprechenden Farbtaste aufrufen.
- 4. Die drei ubrigen Farbtasten werden auf dieselbe Weise programmiert.

## SIMPLE-Text

#### Seite aufrufen

1. Geben Sie mit den Zifferntasten die gewunschte dreistellige Seitennummer ein. Wenn Sie bei der Wahl eine falsche Nummer eingeben, erganzen Sie zunachst die dreistellige Zahl, und geben dann die korrekte Seitennummer erneut ein. 2. Mit der Taste  $\triangle$  /  $\blacktriangledown$  rufen Sie die vorherige bzw. die nächste Seite auf.

Programmierung der Farbtasten im LIST-Modus wenn sich das Gerät im SIMPLE-, EM TOP- oder FASTEXT-Modus befindet, betatigen Sie die Taste , um den LIST-Modus einzuschalten.

Sie haben die Moglichkeit, vier Videotext-Seiten Ihrer Wahl auf die Farbtasten zu programmieren, so dass diese Seiten uber die Farbtasten der Fernbedienung einfach aufgerufen werden konnen.

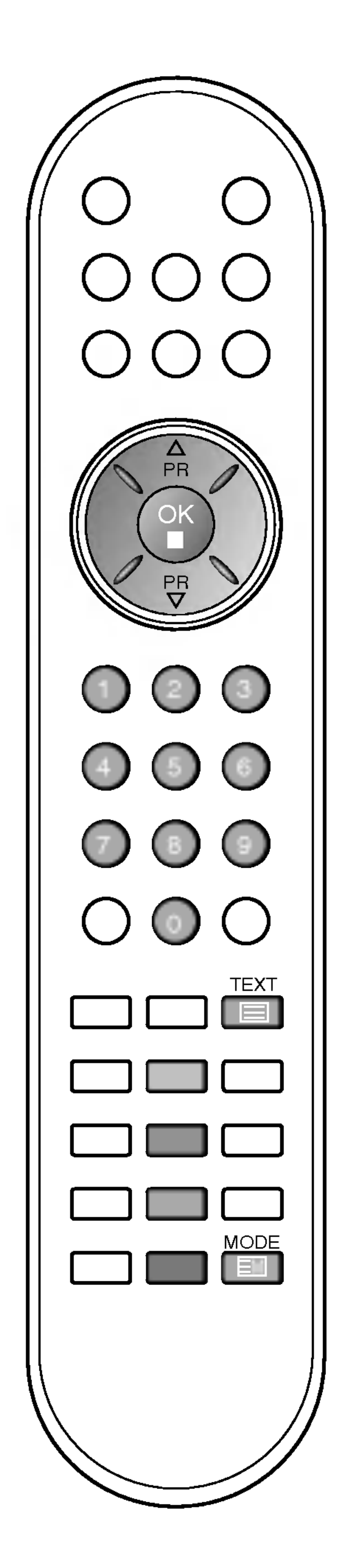

DEUTSCH

EUTSCH

## Videotext

Die Benutzerfuhrung zeigt im unteren Bereich des Bildschirms vier Farbfelder (rot, grün, gelb und blau). Das gelbe Feld steht für die nächste Gruppe, das blaue Feld für den nächsten Themenblock.

## TOP-Text (Option)

#### Themenblock / Gruppe / Seite aufrufen

Ebenso wie beim SIMPLE-Modus konnen Sie eine bestimmte Seite auch im TOP-Modus durch direkte Eingabe der dreistelligen Seitennummer über die Zifferntasten aufrufen.

- 1. Mit der blauen Taste schalten Sie von Themenblock zu Themenblock.
- 
- 2. Mit der gelben Taste schalten Sie zur nächsten Gruppe mit automatischer Überleitung zum nächsten Themenblock.
	- 3. Mit der grünen Taste schalten Sie zur nächsten vorhandenen Seite mit automatischer Überleitung zum nächsten Themenblock.
		- Für diese Funktion kann auch die Taste  $\triangle$  benutzt werden.
	- 4. Mit der roten Taste kehren Sie zu der vorherigen Auswahl zurück. Für diese Funktion kann auch die Taste  $\blacktriangledown$  benutzt werden.

- ------ -----------<br>1. Betätigen Sie die Taste巨i], um die Indexseite (Inhaltsübersicht aufzurufen. i
- 2. Die am unteren Bildschirmrand farbkodierten Seiten werden mit den entsprechenden Farbtasten aufgerufen.
- 3. Ebenso wie beim SIMPLE-Modus können Sie eine bestimmte Seite auch im FASTEXT-Modus durch direkte Eingabe der dreistelligen Seitennummer uber die Zifferntasten aufrufen.
- 4. Mit der Taste  $\triangle$  /  $\nabla$  rufen Sie die vorherige bzw. die nächste Seite auf.

### Seite direkt aufrufen

## FASTEXT-Modus

Die Videotext-Seiten sind am unteren Bildschirmrand farbkodiert und werden mit den entsprechenden Farbtasten aufgerufen.

#### Seite aufrufen

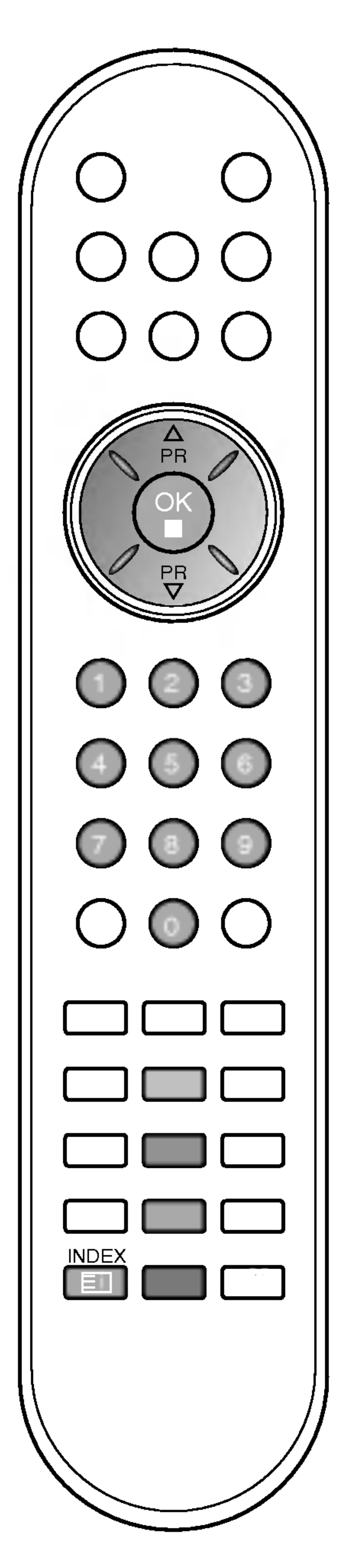

# Videotext

## Spezielle Videotext-Funktionen

Durch Betatigen dieser Taste zeigen Sie versteckte Informationen an, z.B. die Lösungen zu Quizfragen oder Rätseln. Wenn Sie diese Taste erneut betatigen, werden diese Informationen wieder vom Bildschirm gelöscht.

#### REVEAL (Ratespiele unter Videotext)

#### $E = \Box$  Der Text wird in doppelter Höhe angezeigt. Wenn Sie die Taste einmal drücken, wird zunächst die obere Seitenhalfte vergroßert gezeigt. Mit dem zweiten Tastendruck wird die untere Halfte der Seite vergrößert gezeigt. Nach dem dritten Tastendruck sehen Sie wieder die ganze

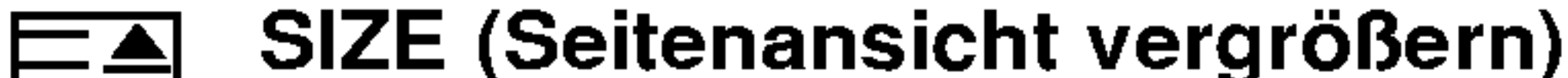

#### UPDATE (Seitenblattern im Hintergrund)  $EX$

Wenn Sie nach einer Seitenanwahl diese Taste drücken, wird auf das zuvor eingestellte Fernsehprogramm umgeschaltet, wahrend Sie auf die neue Videotext-Seite warten. Das Symbol der Taste $(\equiv \times)$  wird auf dem Bildschirm links oben eingeblendet. Sobald die Seite verfügbar ist, wird statt des Symbols  $(\equiv \times)$  die Seitennummer eingeblendet.

Drücken Sie nun nochmals die Taste, um die Videotext-Seite anzuzeigen.

#### HOLD (Seite anhalten) EX

Seite in Normalansicht.

Videotext-Meldungen konnen auf mehrere Seiten verteilt sein, die dann automatisch weitergeblattert werden. Mit dieser Taste halten Sie die Seitenfortschaltung an. Die Gesamtzahl der Seiten und die Nummer der aktuellen Seite werden normalerweise unter der Uhrzeit angezeigt. Wenn Sie diese Taste drücken, wird das Haltesymbol links oben angezeigt, und die aktuelle Seite bleibt auf dem Bildschirm erhalten. Um mit dem Blattern fortzufahren, drucken Sie erneut diese Taste.

#### MIX (Fernsehprogramm und Videotext zusammen anzeigen)

Nach Betatigen der Taste wird das laufende Fernsehbild unter den Videotext-Seiten eingeblendet.

Um das Fernsehbild wieder auszuschalten, drucken Sie erneut diese Taste.

#### TIME (Uhrzeit ein- und ausblenden)

Nach Betatigen der Taste wird in das laufende Fernsehprogramm eines Senders, der Videotext sendet, rechts oben am Bildschirm die aktuelle Uhrzeit eingeblendet. Nach dem zweiten Tastendruck wird die Uhrzeit wieder ausgeblendet. Im Videotext-Modus können Sie mit dieser Taste eine Folgeseite aufrufen. Die Nummer der Folgeseite wird unten am Bildschirm angezeigt. Wenn Sie die Folgeseite anhalten bzw. andern mochten, Betatigen Sie die Taste ROT / GRÜN,  $\blacktriangle$  /  $\blacktriangledown$  oder die Zifferntasten. Durch nochmaliges Drücken der Taste schalten Sie diese Funktion wieder aus.

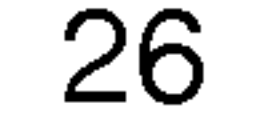

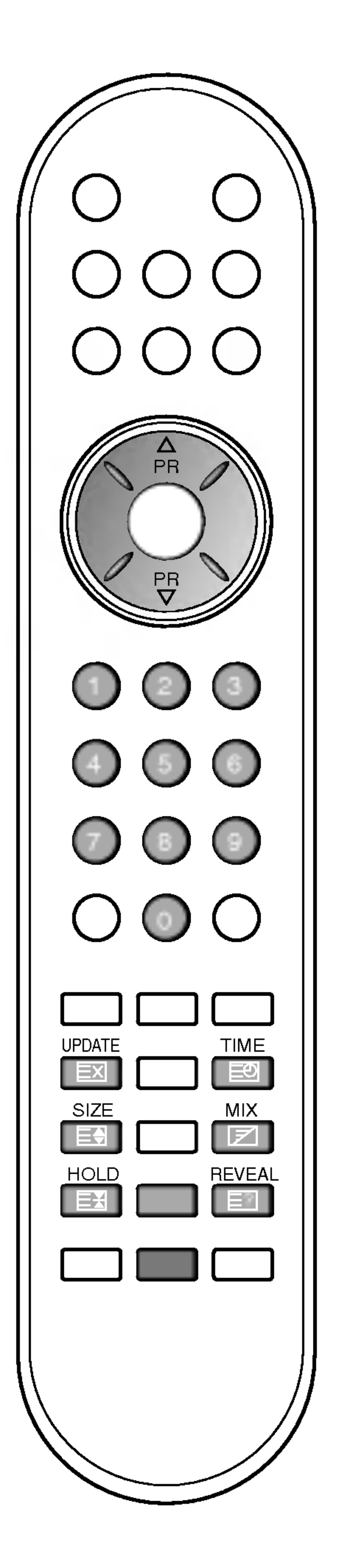

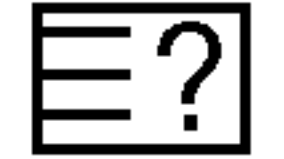

## Euro-Scart-Anschlüsse

## Anschließen externer Gerate

#### Sie haben die Moglichkeit, an Ihr Fernsehgerat zusatzliche Gerate, z.B. Videorecorder, Camcorder usw., anzuschließen. Einige Beispiele sind unten dargestellt.

## Antennenanschluss

- Verbinden Sie den Anschluss "RF out" Ihres Videorecorders mit dem Antennenanschluss am Fernsehgerat.
- Schließen Sie das Antennenkabel am "RF IN"-Antenneneingang des Videorecorders an.
- 3. Speichern Sie das Videorecordersignal unter der gewunschten Programmnummer im Fernsehgerat. Gehen Sie nach dem Abschnitt "Manuelle Programmierung" vor. 4. Wählen Sie am Fernsehgerät die Programmnummer für das Videosignal. 5. Betätigen Sie die Taste PLAY am Videorecorder.

- 1. Verbinden Sie den Euro-Scart-Anschluss Ihres Videorecorders mit dem Euro-Scart-Anschluss des Fernsehgerätes.
- 2. Betätigen Sie die Taste PLAY am Videorecorder.

Wenn Ihr Videorecorder am Euro-Scart-Anschluss angeschlossen ist und eine Schaltspannung aussendet, schaltet das Fernsehgerät automatisch in den AV 1 bzw, AV 2-Modus um. Wenn Sie weiterhin im TV-Modus fernsehen möchten, betätigen Sie die Taste  $\blacktriangle$  /  $\blacktriangledown$  oder die Zifferntasten.

Mit der Taste TV/AV auf der Fernbedienung können Sie den Modus AV1 auch manuell einstellen. Das Videorecorder-Signal wird auf dem Bildschirm angezeigt.

Weiterhin haben Sie die Möglichkeit, Fernsehprogramme auf Videoband aufzuzeichnen.

- a. Der Signaltyp RGB, d.h. die Signale Rot, Grün und Blau können nur uber den Scart 1-Anschluss uber AV1 empfangen werden. Diese Signale werden z.B. von Computern, Pay-TV-Decodern, Spielekonsolen oder Photo-CD-Geräten usw. übertragen.
- b. Wenn die Scart 1-, 2-Anschlusse gleichzeitig mit einem Videorecorder verbunden sind, ist ein Empfang nur über AV2moglich.
- Wird das S-VHS-Signal über den S-VIDEO-Anschluss empfangen, muss der Modus S-Video gewahlt werden.
- d. Uber den Scart 2-Anschluss kann das Videosignal nicht ausgegeben werden.

Hinweis : Wenn Sie einen Mono-Videorecorder besitzen, schließen Sie das Audio-Kabel vom Videorecorder an die AUDIO L/MONO-Buchse des Fernsehgerätes an.

#### Hinweis :

## Audio-/Video-Eingangsbuchsen

- 1. Verbinden Sie die Audio-Video-Ausgangsbuchsen des Videorecorders uber ein Kabel mit den AV-Eingangsbuchsen des Fernsehgerätes.
- 2. Betatigen Sie die Taste TV/AV, um die Signalquelle AV3 (Option) auszuwahlen.
- 3. Betätigen Sie die Taste PLAY am Videorecorder. Das Videorecorder-Signal wird auf dem Bildschirm angezeigt.

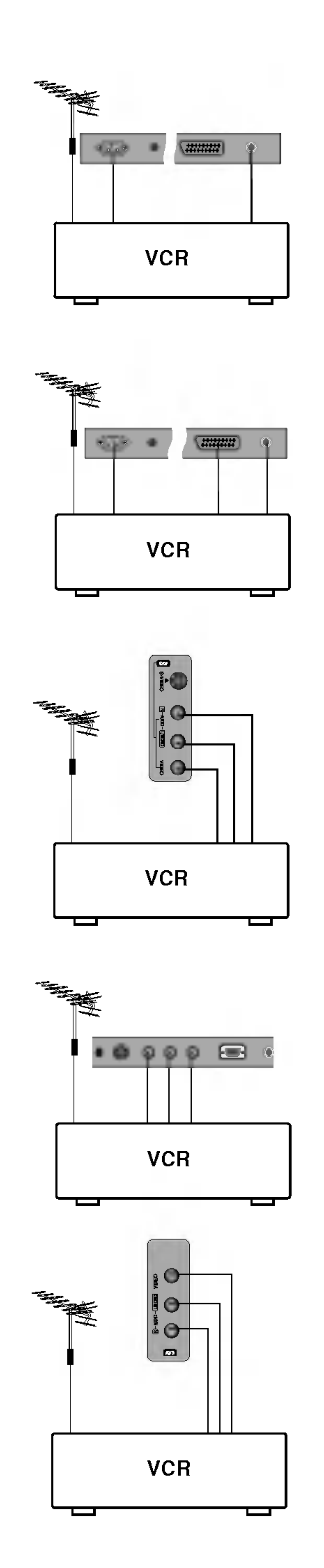

## Anschließen externer Gerate

## S-Video-/Audio-Eingangsbuchsen (S-Video) (Option)

Wenn Sie einen S-VHS-Videorecorder an die S-VIDEO-Buchse anschließen, erhalten Sie eine noch bessere Bildqualitat.

- 1. Verbinden Sie den S-Video-Anschluss Ihres Videorecorders mit der S-VIDEO-Buchse des Fernsehgeräts.
- 2. Verbinden Sie die Audio-Anschlusse des S-VIDEO-Recorders über ein Kabel mit den AUDIO-Buchsen des Fernsehgerätes.
- 3. Betätigen Sie wiederholt die Taste TV/AV, um die Signalquelle S-Video auszuwahlen. 4. Betätigen Sie die Taste PLAY am Videorecorder. Das Videorecorder-Signal wird auf dem Bildschirm angezeigt.

## DVD-Eingangsbuchse (Option)

- 1. Schließen Sie die DVD-Ausgangsstecker (Y Cb Cr, Y Pb Pr, Y B-Y R-Y oder Y PB PR) des DVD-Geräts an die DVD INPUT-Buchse (Y  $P_B$  P<sub>R</sub>) des Fernsehers an.
- 2. Schließen Sie das Audiokabel vom DVD-Gerat an die DTV/DVD INPUT AUDIO- Buchse des Fernsehers an.
- 3. Drücken Sie TV/AV oder MULTIMEDIA, um Component auszuwahlen.
- 4. Drücken Sie PLAY am DVD-Gerät. Das Wiedergabebild des DVD-Gerates wird angezeigt.

## Kopfhörerbuchse (Option)

Stecken Sie den Kopfhörerstecker in die Kopfhörerbuchse des Fernsehgerätes.

Sie können nun den Ton über den Kopfhörer hören. Um die Lautstärke des Kopfhörers einzustellen, betätigen Sie die Taste </a>
(b.  $\blacktriangleright$ ) Durch Betatigen der Taste MUTE schalten Sie den Ton im Kopfhörer stumm.

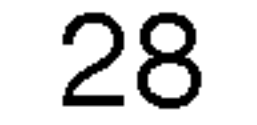

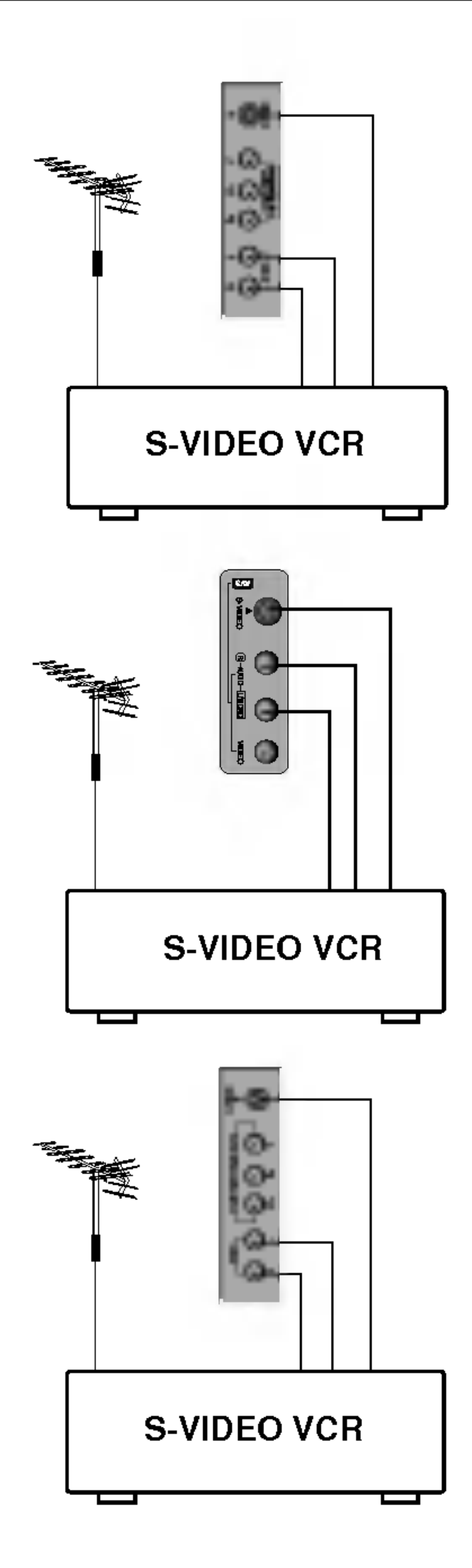

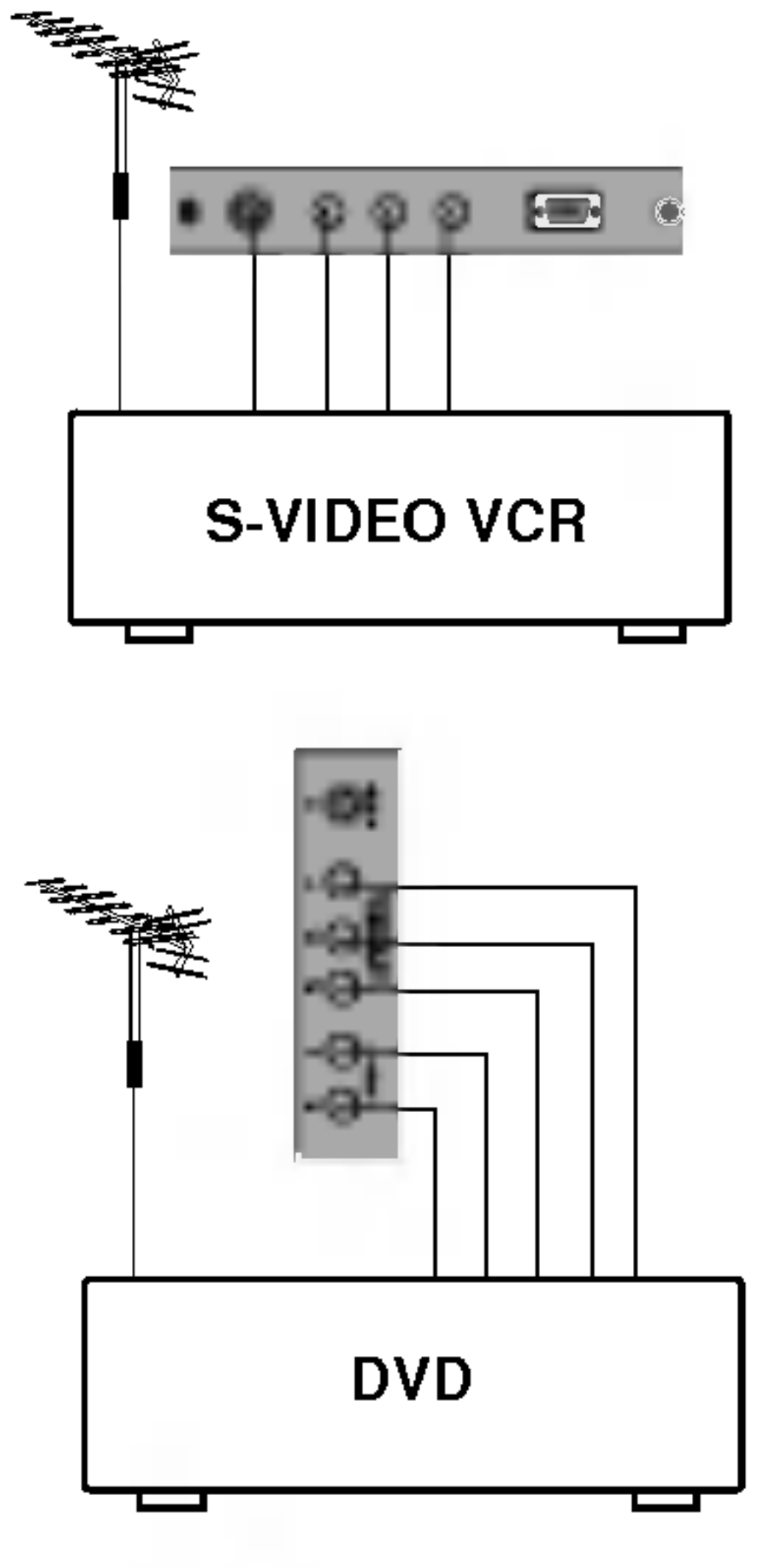

![](_page_27_Picture_16.jpeg)

#### PC-Eingangsbuchse (Option)

- 1. Verbinden Sie den Monitorausgang des PERSONAL COMPUTERs über ein Signalkabel mit dem PC-Eingang des Fernsehgerätes.
- 2. Verbinden Sie die Audio-Anschlusse des PCs uber ein Kabel mit den PC SOUND-Buchsen des Fernsehgerätes.
- Betätigen Sie die Taste TV/AV oder MULTIMEDIA um die Signalquelle PC auszuwahlen.
- 4. Schalten Sie den PC ein. Die PC-Anzeige erscheint auf dem Bildschirm. Das Fernsehgerat kann jetzt als PC-Bildschirm betrieben werden.

Hinweis : Sollte Ihr Bildscirm und PC über eine digitale DVI-Schnittstelle

#### Technische Daten fur die Bildschirmanzeige

 $\star$  15"~30"  $\star$  32"

# PC anschließen (Option)

29

![](_page_28_Figure_9.jpeg)

verfügen, sollten Sie diese Geräte hieruber miteinander verbinden. Analoge DVI-Ausgabe wird nicht von allen Grafikkarten unterstützt.

![](_page_28_Picture_1.jpeg)

(RGB Separate Sync.)

#### Hinweis:

- a. Wenn das Fernsehgerät noch kalt ist, kann nach dem Einschalten ein leichtes Flimmern auftreten. Dieser Vorgang ist völlig normal und deutet nicht auf eine Funktionsstörung hin.
- b. Verwenden Sie nach Möglichkeit den Videomodus VESA 1024x768@60Hz (15")/1280x768@60Hz (17", 23"-30")/1360x768@60Hz (32") (fur 27"-LCD-Monitore VESA 1280x720@60Hz; bei einigen Grafikkarten wird dieser Modus eventuell nicht unterstützt), um die beste Bildqualität für Ihren LCD-Monitor zu erzielen. Bei Verwendung der anderen Auflösungen können einige Bilder auf dem Bildschirm skaliert oder verändert angezeigt werden. Das Set wurde auf VESA 1024x768@60Hz (15")/1280x768@60Hz (17", 23"-30")/ 1360x768@60Hz (32") (fur 27"-LCD-Monitore VESA 1280x720@60Hz) voreingestellt.
- Möglicherweise treten Bildpunktfehler auf, z.B. rote, grüne oder blaue Flecken. Diese Effekte haben allerdings keinerlei Auswirkungen auf die Funktion des Bildschirms.
- d. Drücken Sie ihren Finger nicht längere Zeit auf den LCD-Bildschirm oder üben Sie keinen Druck auf den LCD-Bildschirm aus, da anderenfalls irreparable Schäden auftreten könnten.
- e. Wenn das Fernsehgerät als PC-Bildschirm verwendet wird, werden möglicherweise Meldungen am Bildschirm angezeigt. Diese Meldungen unterscheiden sich in den jeweiligen Windows-Versionen. Wenn Meldungen eingeblendet werden, klicken Sie bis zur letzten Meldung fortlaufend auf "Weiter".
- Wenn am Bildschirm die Meldung "Wertbereich!" (Außerhalb des zulässigen Bereichs) angezeigt wird, stellen Sie den PC nach den Angaben im Abschnitt "Technische Daten für die Bildschirmanzeige" ein.

Hinweis: Verwenden Sie das im Lieferumfang enthaltene PC-Kabel, da der DPM-Modus ansonsten möglicherweise nicht funktioniert.

#### DPM-Modus (Bildschirm-Energieverwaltungsdienst)

Wenn sich Ihr Computer im Energiesparmodus, befindet schaltet der Bildschirm in den DPM-Modus, um Energie zu sparen.

![](_page_28_Picture_1023.jpeg)

# PC anschließen (Option)

## PC-Eingangsbuchse (nur DVI-Analog-Modus) (Option)

Sie haben hier die Einstellmöglichkeiten horizontale / vertikale Lage, Takt, Taktrate, Auto-Konfigurieren, Zurücksetzen.

- Drücken Sie die Taste MENU, und wählen Sie mit ▲ / ▼, das Menü Einstellungen aus.
- Drücken Sie ► und dann ▲ / ▼, um Signal auszuwählen.
- 3. Drücken Sie  $\blacktriangleright$  und dann  $\blacktriangle$  /  $\nabla$ , um PC auszuwählen.
- Drücken Sie MENU (Menü) und dann ▲ / V, um das Menü PC aufzurufen.

Mit dieser Funktion verringern Sie vertikale Balken oder Streifen, die im Bildhintergrund sichtbar sind. Die horizontale Bildgröße ändert sich ebenfalls.

Mit dieser Funktion entfernen Sie horizontale Bildstörungen und scharfen die Konturen von Zeichen.

Mit dieser Funktion wserden Bildlage, Takt und Taktrate automatisch eingestellt. Während die Auto-Konfiguration läuft, wird das angezeigte Bild für einige Sekunden ausgeblendet.

#### H-Position / V-Position

Mit dieser Funktion stellen Sie die Bildlage nach links/rechts und oben/unten wunschgemaß ein.

#### Takt

Hinweis: Manche Signale von Grafikkarten werden möglicherweise nicht einwandfrei umgesetzt. Wenn die Ergebnisse unbefriedigend sind, stellen Sie Bildlage, Takt und Taktphase Ihres Bildschirms manuell ein.

- Betätigen Sie die Taste OK, um die Bildwerte für den PC-Anzeigemodus zu speichern.
- Drücken Sie die TV/AV-Taste um in den PC-Modus zurückzukehren.

![](_page_29_Picture_26.jpeg)

### Auto-Konfiguriren

### Grundeinstellung

Uber diese Funktion konnen Sie zu den werksseitigen Optimalwerten zurückkehren. Diese Werte sind fest programmiert.

30

![](_page_29_Picture_16.jpeg)

### **Taktrate**

![](_page_29_Picture_7.jpeg)

![](_page_29_Picture_9.jpeg)

- 5. Betätigen Sie die Taste  $\blacktriangleright$  und anschließend die Taste  $\blacktriangle$  /  $\blacktriangledown$ , um die gewünschte Bildoption auszuwählen.
- 6. Betätigen Sie die Taste  $\blacktriangleleft$  /  $\blacktriangleright$ , um die entsprechenden Einstellungen auszuführen.
- Schließen Sie den RS-232C-Eingangsstecker an ein externes Steuergerat (z. B. einen Computer oder ein A/V-Steuersystem) an und steuern Sie die TV-Funktionen extern.
- Schließen Sie den seriellen Anschluss des Steuergerats an den RS-232C-Stecker an der Ruckseite des TV-Geräts an.
- Das RS-232C-Anschlusskabel wird nicht mit dem TV-Gerät mitgeliefert.

## RS-232C-Einrichtung

# Externe Steuergerate-Einrichtung; RS-232C (Option)

31

![](_page_30_Figure_6.jpeg)

![](_page_30_Picture_488.jpeg)

1

### RS-232C-Konfigurationen

![](_page_30_Figure_8.jpeg)

7-adrige Konfigurationen (Standard-RS-232C-Kabel)

![](_page_30_Figure_11.jpeg)

3-adrige Konfigurationen (nicht Standard)

![](_page_30_Figure_13.jpeg)

![](_page_31_Picture_29.jpeg)

## Externe Steuergerate-Einrichtung; RS-232C (Option)

Kommunikationsparameter

- Baudrate: 9600 bps (UART)
- ? Datenlange: 8 Bits
- Parität: Ohne

\*: Siehe "02. Eingangsauswahl" auf Seite 33.

#### OK-Bestätigung

- Stoppbit: 1 Bit
- ? Kommunikationscode: ASCII-Code

\* Verwenden Sie ein Kreuzkabel (Cross/Reverse).

### Befehlsreferenzliste

- \* [Command 1]: Erster Befehl. (j oder k)
- \* [Command 2]: Zweiter Befehl. \*
	- [Set ID]: Sie konnen die Set-ID einstellen, um die gewunschte Monitor-ID im Menü "Special" (Spezial) zu wählen. Der Einstellungsbereich beträgt 1-99. Wenn Sie als Set-ID "0" auswahlen, wird jedes angeschlossene TV-Set gesteuert. Die Set-ID wird im Menü als Dezimalzahl und im Übertragungs-/Empfangsprotokoll als Hexadezimalzahl (0x0-0x63) angegeben.
- \* [DATA]: Fur die Ubertragung von Befehlsdaten. "FF" ubertragen, um Befehlsstatus zu lesen.
- \* [Cr]: Carriage Return.
	- ASCII-Code "0x0D"
- \* [ ]: ASCII-Code "Leerschritt (0x20)"

[Command1][Command2][ ][Set ID][ ][Data][Cr]

\*

#### [Command2][ ][Set ID][ ][OK][Data][x]

Der Monitor überträgt ACK (Bestätigung) beim Empfang normaler Daten basierend auf diesem Format. Wenn sich zu diesem Zeitpunkt Daten im Datenlesemodus befinden, werden die aktuellen Statusdaten angezeigt. Wenn sich die Daten im Datenschreibmodus befinden, werden die Daten an den PC zurückgegeben.

#### **Fehlerbestätigung**

\* Der Monitor ubertragt ACK (Bestatigung) beim Empfang nicht normaler Daten von nicht brauchbaren Funktionen oder bei Kommunikationsfehlern basierend auf diesem Format.

[Command2][ ][Set ID][ ][NG][Data][x]

![](_page_31_Picture_711.jpeg)

## Übertragungs-/Empfangsprotokoll

#### **Übertragung**

![](_page_31_Picture_712.jpeg)

Bestätigung

# Externe Steuergerate-Einrichtung; RS-232C (Option)

### 02. Eingangsauswahl (Befehl: b) (Hauptbildeingang)

Für die Auswahl der Eingangsquelle für das TV-Gerät. Sie können eine Eingangsquelle auch über die Taste TV/VIDEO an der TV-Fernbedienung auswahlen.

#### Ubertragung

### Data 10 : TV 20 : AV1 oder AV [k][b][ ][Set ID][ ][Data][Cr]

Für die Steuerung des Ein-/Ausschaltens des TV-Geräts. Ubertragung

<sup>21</sup> : AV2 (option) 30 : S-Video

#### <u>Bestätigung</u>

40 : Component <sup>1</sup> oder

Component

41 : Component 2 (option)

60 :PC

[b][ ][Set ID][ ][OK][Data][x]

#### 01. Einschalten (Befehl: a)

► Für die Aktivierung/Deaktivierung der Stummschaltung. Sie können die Stummschaltung auch über die Taste MUTE der TV-Fernbedienung einstellen.

Data 0: Stummschaltung aus (Lautstärke ein) 1: Stummschaltung ein (Lautstarke aus)

#### Bestätigung

#### [k][a][ ][Set ID][ ][Data][Cr]

Data 0: Ausschalten 1: Einschalten

#### <u>Bestätigung</u>

[a][ ][Set ID][ ][OK][Data][x]

▶ Für die Anzeige des Ein-/Ausschaltens.

#### Ubertragung

▶ Für die Einstellung des Bildformats. Sie können das Bildformat auch über die Taste ARC (Aspect Ratio Control) der TV-Fernbedienung oder im Menü "Screen" (Bild) anpassen.

Ubertragung

### [k][a][ ][Set ID][ ][FF][Cr]

<u>Bestätigung</u>

[a][ ][Set ID][ ][OK][Data][x]

Data 0: Ausschalten 1: Einschalten

#### \* Echtdatenzuordnung <sup>1</sup>

- Schritt 0
- Schritt 10

**Ubertragung** 

F : Schritt 15 10 : Schritt 16 64 : Schritt 100

\* Farbton: -50 - +50

#### 05. Stummschaltung (Befehl: e)

Für die Einstellung der Lautstärke. Sie können die Lautstärke auch über die Lautstärketasten der TV-Fernbedienung einstellen. Ubertragung

#### Ubertragung

Für die Einstellung des Bildschirmkontrasts. Sie können den Kontrast auch über das Menü "Picture" (Bild) einstellen.

[k][e][ ][Set ID][ ][Data][Cr]

#### [e][ ][Set ID][ ][OK][Data][x]

### 06. Lautstärkeregelung (Befehl: f)

Für die Einstellung der Bildschirmhelligkeit. Sie können die Helligkeit auch über das Menü "Picture" (Bild) einstellen.

Ubertragung

## [k][c][ ][Set ID][ ][Data][Cr]

[c][ ][Set ID][ ][OK][Data][x]

### 04. Bildschirm-Ruhezustand (Befehl: d)

▶ Für die Aktivierung/Deaktivierung des Bildschirm-Ruhezustands.

Data 0: Bildschirm-Ruhezustand aus (Bild an) 1: Bildschirm-Ruhezustand ein (Bild aus)

<u>Bestätigung</u>

[k][d][ ][Set ID][ ][Data][Cr]

[d][ ][Set ID][ ][OK][Data][x]

Data Min.: 0 - Max.: 64

• Siehe "Echtdatenzuordnung 1" nachfolgend.

#### <u>Bestätigung</u>

## [k][f][ ][Set ID][ ][Data][Cr]

- Data 0: Normalbild (4:3) 1: Breitbild (16:9) 2: 14:9 3: Zoom 4: Automatisch
- \* Im PC-Modus stehen nur die Seitenverhaltnisse 16:9 und 4:3 zur Verfugung.

#### <u>Bestätigung</u>

[f][ ][Set ID][ ][OK][Data][x]

#### 07. Kontrast (Befehl: g)

Ubertragung

Data Min.: 0 - Max.: 64

• Siehe "Echtdatenzuordnung 1" nachfolgend.

<u>Bestätigung</u>

[k][g][ ][Set ID][ ][Data][Cr]

#### 03. Seitenverhältnis (Befehl: c) (Hauptbildformat)

### [g][ ][Set ID][ ][OK][Data][x]

#### 08. Helligkeit (Befehl: h)

Data Min.: 0 - Max.: 64

• Siehe "Echtdatenzuordnung 1" nachfolgend.

### [k][h][ ][Set ID][ ][Data][Cr]

[h][ ][Set ID][ ][OK][Data][x]

# Externe Steuergerate-Einrichtung; RS-232C (Option)

### 09. Farbe (Befehl: i)

Für die Einstellung der Bildschirmfarbe. Sie können die Farbe auch über das Menü "Picture" (Bild) einstellen.

Ubertragung

Data Min.: 0 - Max.: 64

? Siehe "Echtdatenzuordnung 1" auf Seite 33.

<u>Bestätigung</u>

[k][i][ ][Set ID][ ][Data][Cr]

Für die Sperre der Fernbedienung und der Frontkonsole am TV-Gerat.

<u>Ubertragung</u>

[i][ ][Set ID][ ][OK][Data][x]

10. Farbton (Befehl: j)

[k][j][ ][Set ID][ ][Data][Cr]

Data: Grün 0 - Rot: 64 ? Siehe "Echtdatenzuordnung 1" auf Seite 33. <u>Bestätigung</u>

[j][ ][Set ID][ ][OK][Data][x]

Für die Einstellung der Bildschärfe. Sie können die Bildschärfe auch über das Menü "Picture" (Bild) einstellen.

**Ubertragung** 

#### 13. Tastensperre (Befehl: m)

[k][m][ ][Set ID][ ][Data][Cr]

Data 0: Sperre aus 1: Sperre ein

**Bestätigung** 

? Wenn Sie die Fernbedienung und die Frontkonsole des TV-Gerats nicht nutzen, verwenden Sie diesen Modus. Wenn der Hauptstrom aus-/eingeschaltet wird, wird die Fernbedienungssperre aufgehoben.

[m][ ][Set ID][ ][OK][Data][x]

## 11. Scharfe (Befehl: k)

Für die Einstellung der Balance. Ubertragung

Data Min.: 0 - Max.: 64

? Siehe "Echtdatenzuordnung 1" auf Seite 33.

<u>Bestätigung</u>

[k][k][ ][Set ID][ ][Data][Cr]

Kanaleinstellung auf die folgende physische Haupt-/Unternummer.

[k][ ][Set ID][ ][OK][Data][x]

12. OSD-Auswahl (Befehl: l)

<u>Bestätigung</u> Data 0: Programm Nummer Min.: 0 - Max.: 63 (per Hexadezimal ubertragen)

[k][l][ ][Set ID][ ][Data][Cr]

Data 0: OSD-Deaktivierung ein 1: OSD-Deaktivierung aus

<u>Bestätigung</u>

[l][ ][Set ID][ ][OK][Data][x]

17. Taste (Befehl: m c)

Für das Senden des IR-Fernbedienungs-Tastencodes.

Für die Einstellung des Bildschirmfarbtons (nur für NTSC M-Eingang). Sie können den Farbton auch über das Menü "Picture" (Bild) einstellen.

<u>Ubertragung</u>

Ubertragung

[m][c][ ][Set ID][ ][Data][Cr]

[c][ ][Set ID][ ][OK][Data][x]

Für die Aktivierung/Deaktivierung des OSD (On Screen Display). <u>Ubertragung</u>

Data: Tastencode

<u>Bestätigung</u>

![](_page_33_Picture_1153.jpeg)

#### 14. Balance (Befehl: t)

### Tastencode

[k][t][ ][Set ID][ ][Data][Cr]

Data Min.: 0 - Max.: 64 (per Hexadezimal ubertragen)

<u>Bestätigung</u>

[t][ ][Set ID][ ][OK][Data][x]

### 15. Tuningbefehl (Befehl: m a)

Ubertragung

[m][a][ ][Set ID][ ][Data0][ ][Cr]

[a][ ][Set ID][ ][OK][Data0][x] [a][ ][Set ID][ ][NG][Data0][x]

16. Programm uberspringen (Befehl: m b)

Derspringen des aktuellen Programms.

Ubertragung

[m][b][ ][Set ID][ ][Data 0][Cr]

[b][ ][Set ID][ ][OK][Data0][x] [b][ ][Set ID][ ][NG][Data0][x]

Data 0: (Programm) Uberspringen ein - 0, (Programm) Uberspringen aus - 1

<u>Bestätigung</u>

# Problembehebung

## Problem

Kein Bild und kein Ton

Ton gut, aber Bild schlecht

Bild gut, aber Ton schlecht

Bild verzerrt

Linien oder Streifen im Bild

![](_page_34_Picture_7.jpeg)

Anderen Kanal einstellen (schwaches Signal)

Antenne prüfen (Kabel angeschlossen?)

Batterien der Fernbedienung überprüfen

Audio-/Video-Anschlüsse überprüfen (nur

![](_page_34_Figure_9.jpeg)

Auto-Konfiguration oder Bildlage H/V ein-

Auto-Konfiguration oder Takt einstellen

Auto-Konfiguration oder Taktrate einstellen

![](_page_35_Picture_1.jpeg)